### *66/DPS, 68/DPS* & DPS 8

# DATANET *6641/6651/6661/6678* OPERATION

#### **SUBJECT**

 $\hat{\boldsymbol{\beta}}$ 

System Description, System Operation, and Operating Procedures for the Test and Diagnostic Programs for the 66/DPS, 68/DPS, and DPS 8 DATANET 6641, 6651, 6661, and 6678 Network Processors

#### SPECIAL INSTRUCTIONS

This revision supersedes Revision 1 of this manual dated October 1978. Due to the extensive nature of the changes incorporated in this revision, change bars have not been used.

ORDER NUMBER AY34, Rev. 2 May 1980

 $\sim$ 

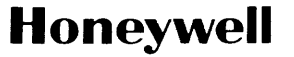

# **Preface**

This manual provides reference information consisting of hardware-oriented descriptive and instructional material for the DATANET 6641/6651/6661/6678 family of network processors used with the 66/DPS, 68/DPS and DPS 8 systems.

Section 1 describes the various system components, options, system software, and built-in tests. Section 2 explains the operation of the system (viz., powering up and down, initializing the system, and console, diskette, and control panel use). Section 3 describes the fault isolation process that the operator is to follow in the event of a suspected fault and the execution of the QLTs, E-QLTs, and T&Ds. Appendix A provides a system configuration form which should be filled out by your Honeywell FED Representative. Appendix B defines the various channel fault status bits. Appendix C notes the programming differences that must be taken into account between the DN6600 and DN6641/6651/6661/6678 processors.

# *Contents*

#### Section 1. System Description

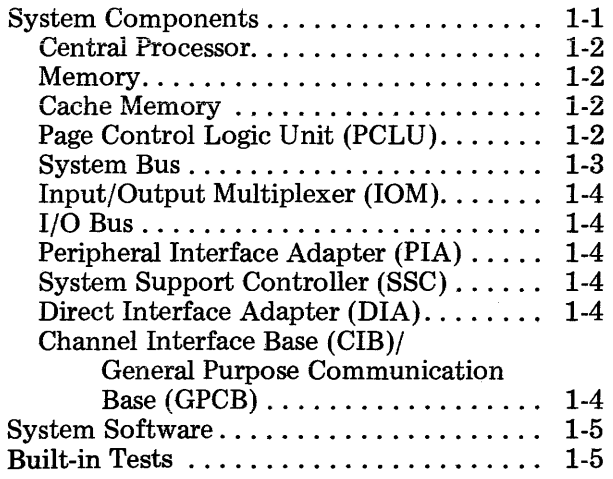

### Section 2. System Operation

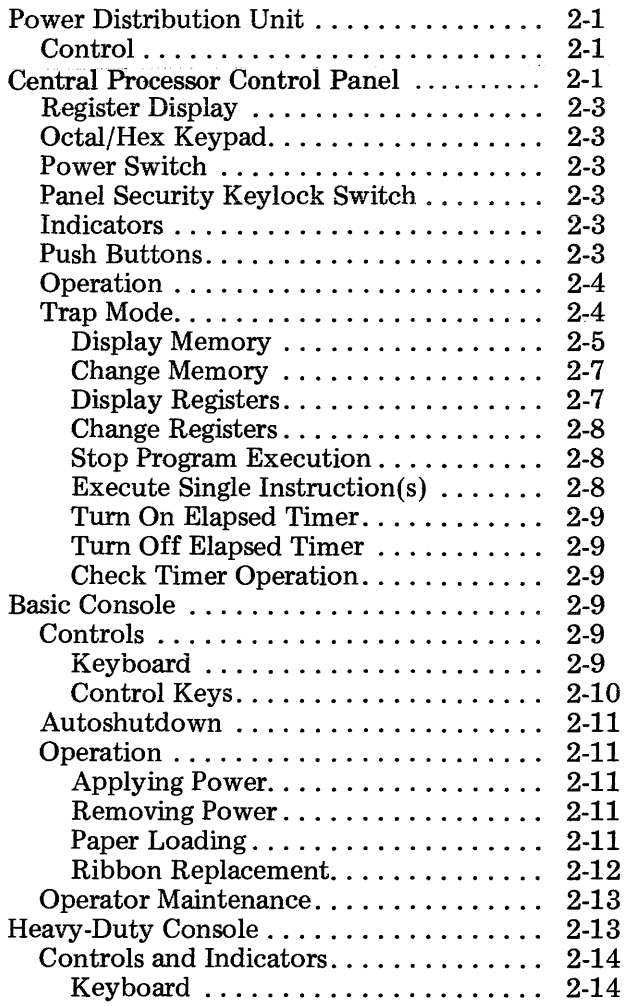

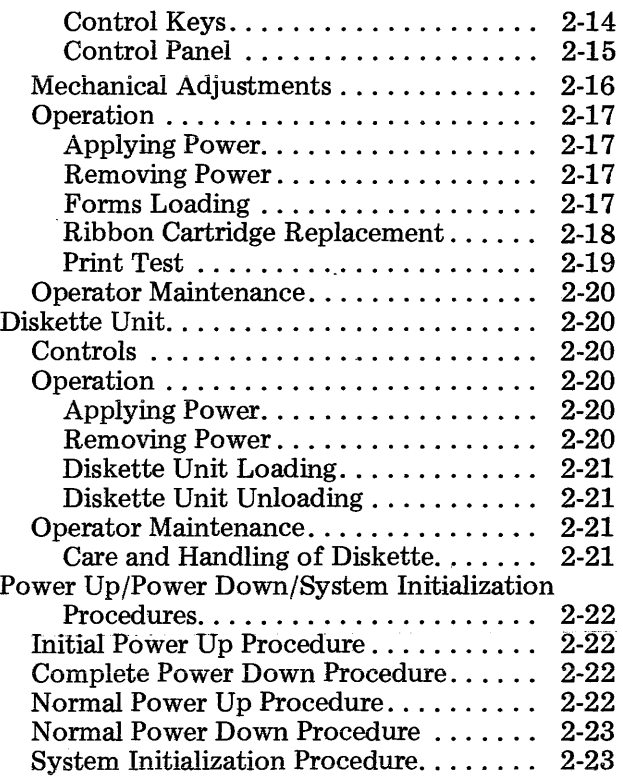

# Section 3. Fault Isolation and

### Diagnostics

 $\bar{\beta}$ 

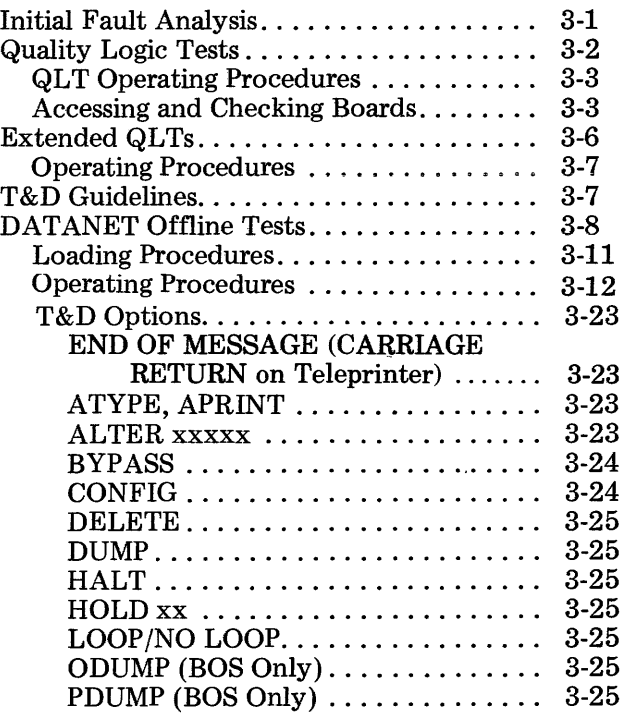

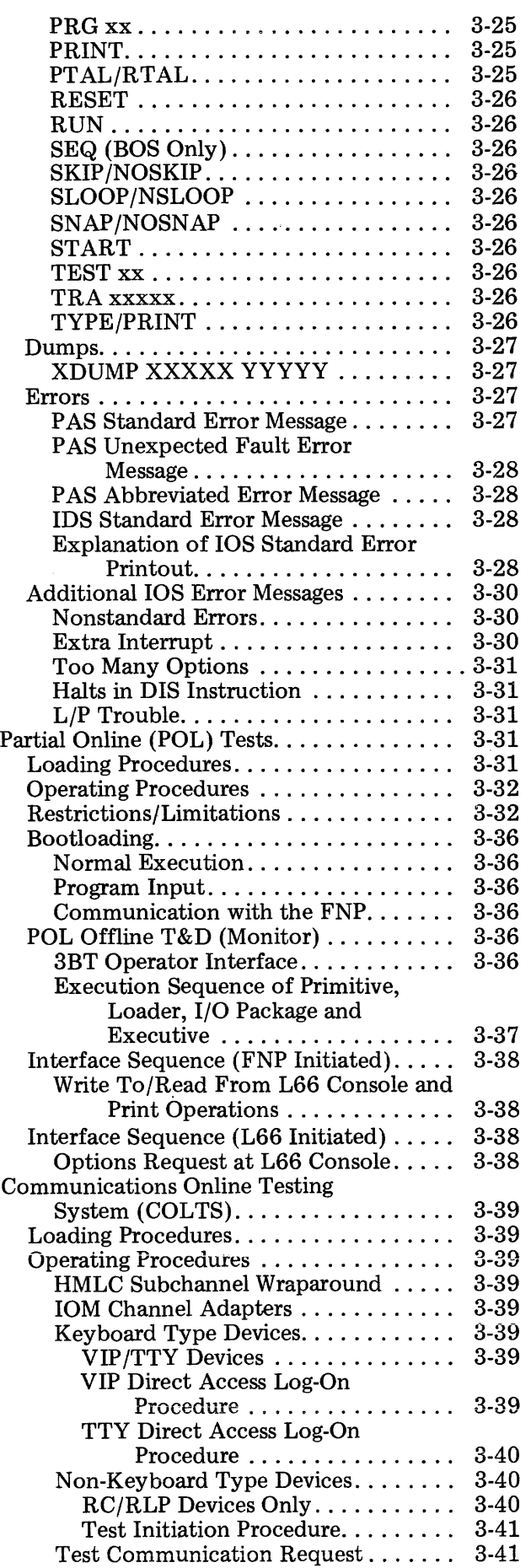

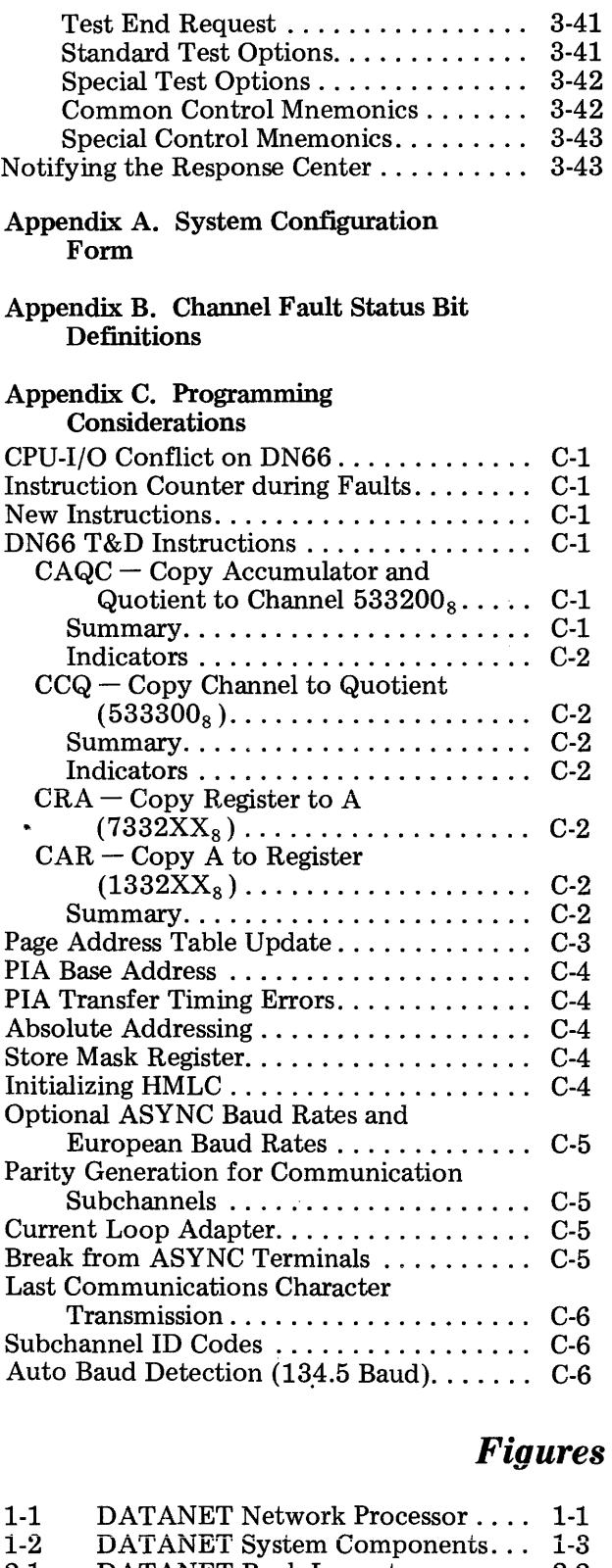

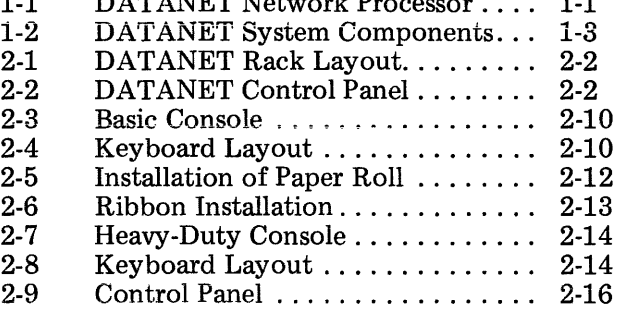

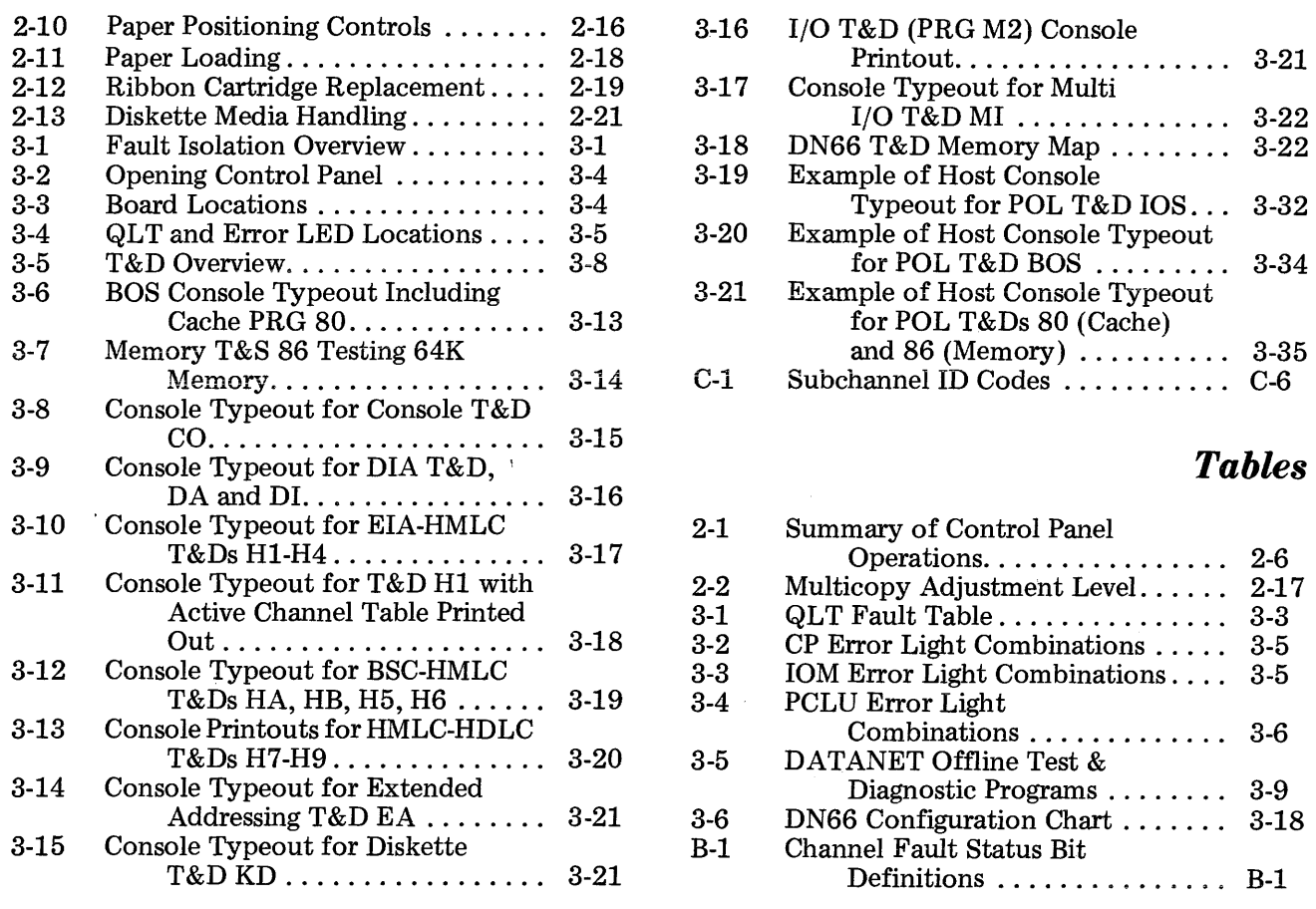

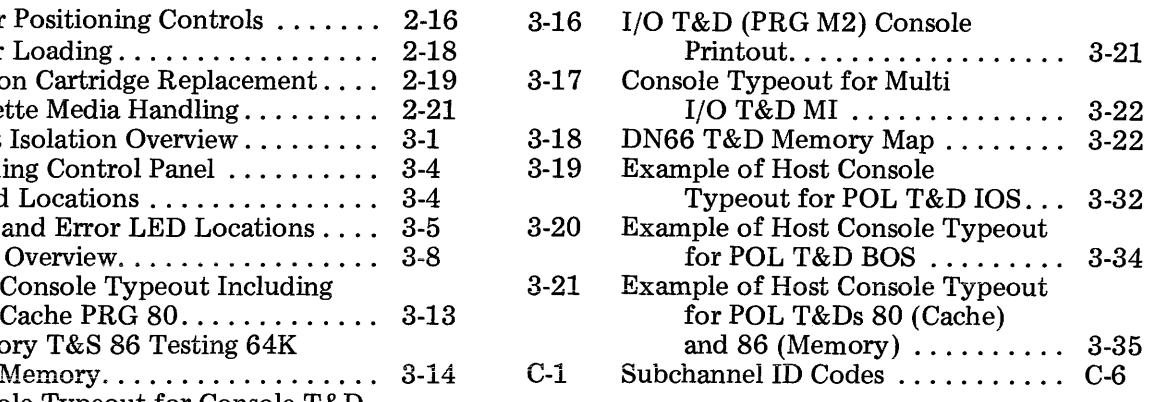

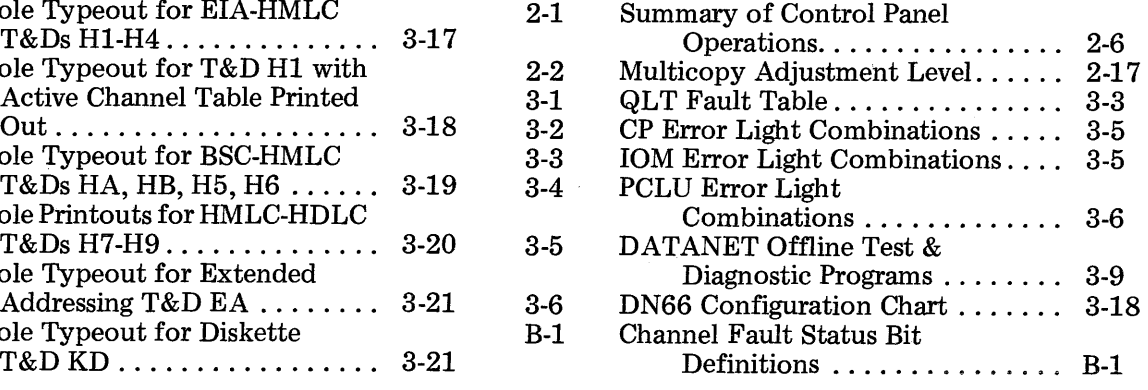

# *Section 1 System Description*

The DATANET Network Processor encompasses a whole family of compact, powerful network processors which can provide Honeywell 66/DPS, 68/DPS and DPS 8 systems with largevolume network communications power. Based on Honeywell's minicomputer technology for reduced space, greater reliability, and easier serviceability, the DATANET is logically compatible with the system software and user-generated programs of the DATANET 6600 family of network processors (see Figure 1-1).

The DATANET provides the variety of interfaces required by the elements and protocols ofa distributed system, as well as a facility for dialog with the central system. By performing the tasks of message management and message handling, the processor relieves the central system for other processing functions. The resources of the central system are called upon only when the message is submitted for information processing. However, some networking functions (e.g., a message switch) can be accommodated by the processor without any involvement of the host processor.

#### **SYSTEM COMPONENTS**

The DATANET consists of combinations of the following major components (see Figure 1-2):

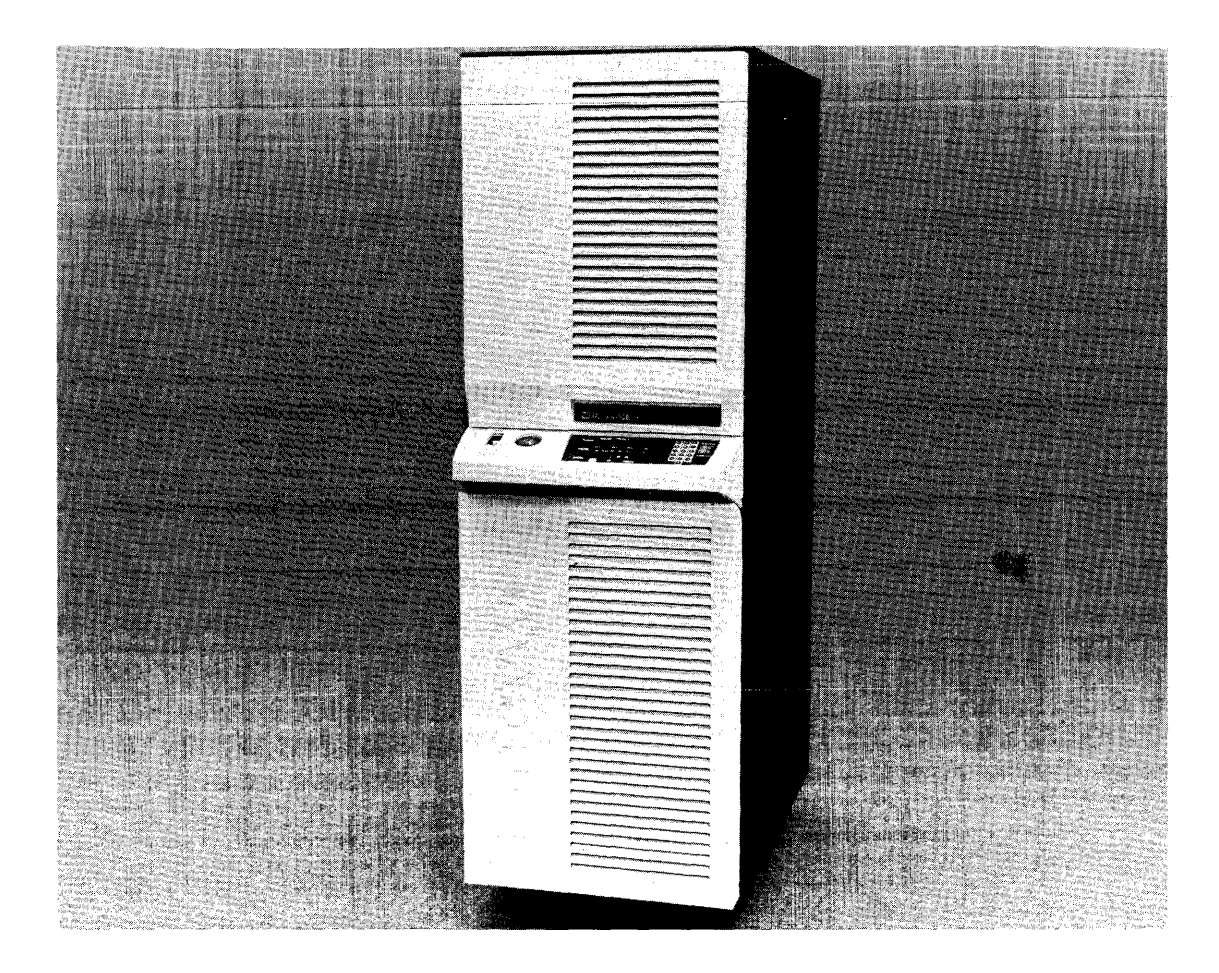

Figure 1-1. DATANET Network Processor

- Central Processor
- Memory
- Cache Memory (if present)
- Page Unit (if present)
- System Bus
- Input/Output Multiplexer
- 110 Bus
- Peripheral Interface Adapter (if present)
- System Support Controller
- Direct Interface Adapter
- Channel Interface Base (CIB)/General Purpose Communication Base (GPCB)

#### **CENTRAL PROCESSOR**

The central processing unit is a solid-state, interrupt-driven, 18-bit machine operating asynchronously under firmware control. Its instruction repertoire is designed for efficient processing of a wide variety of communication network applications and is fully upward-compatible with the instruction sets of other Level 66 or Level 68 network processors. The processor design accommodates a high-speed cache memory which, together with the appropriate configuration and optimum instruction mix, provides an execution rate of up to 1,000,000 instructions per  $second$  — nearly double that of other DATANETs.

Standard features include a flexible bus structure, power failure/automatic restart, EDAC (Error Detection and Correction) memory, processor faults (internal interrupts), program interrupts (external interrupts), a real-time clock, and a watchdog timer.

#### **MEMORY**

The high-speed, random access, semiconductor memory subsystem performs all storage functions without restrictions on address sequences, data patterns, or repetition rates. Memory features include single- and double-fetch, self-contained initialize and refresh logic, and standard EDAC functionality. The DATANET may be configured with up to 256K words maximum.

#### **CACHE MEMORY**

The cache memory (if present) provides intermediate high-speed storage, which improves the performance of the central processor unit by decreasing the time required to receive (i.e., fetch) instructions and data from main memory. This decrease in time is achieved both by anticipatory main memory reads and by storage of previously used data and instructions for future iterations of the currently executing program.

The cache memory contains copies of selected (recently referenced) memory locations. It has a system bus interface which allows it to make memory read references on behalf of the central processor unit and to monitor the system bus, copying main memory write data if it currently contains a copy of the location addressed. The cache memory also has a private interface allowing it to communicate with the central processor unit to which it is dedicated. It receives memory read requests across this interface, thereby becoming committed to locate the data for the central processor unit in its local cache array or in main memory. In either case, the requested data is delivered to the CP for processing. The cache memory overlaps its read requests to main memory and is invisible to software.

#### **PAGE CONTROL LOGIC UNIT (PCLU)**

The PCLU (if present) enhances the DATANET system by providing a mechanism for memory protection and for accessing over 32K words of memory. The PCLU uses softwaregenerated page address tables to expano a 15-bit (32K-word) CP program address into an 18-bit (256K-word) absolute address. The tables are also used to determine the access rights assigned each 256-location (page) of memory.

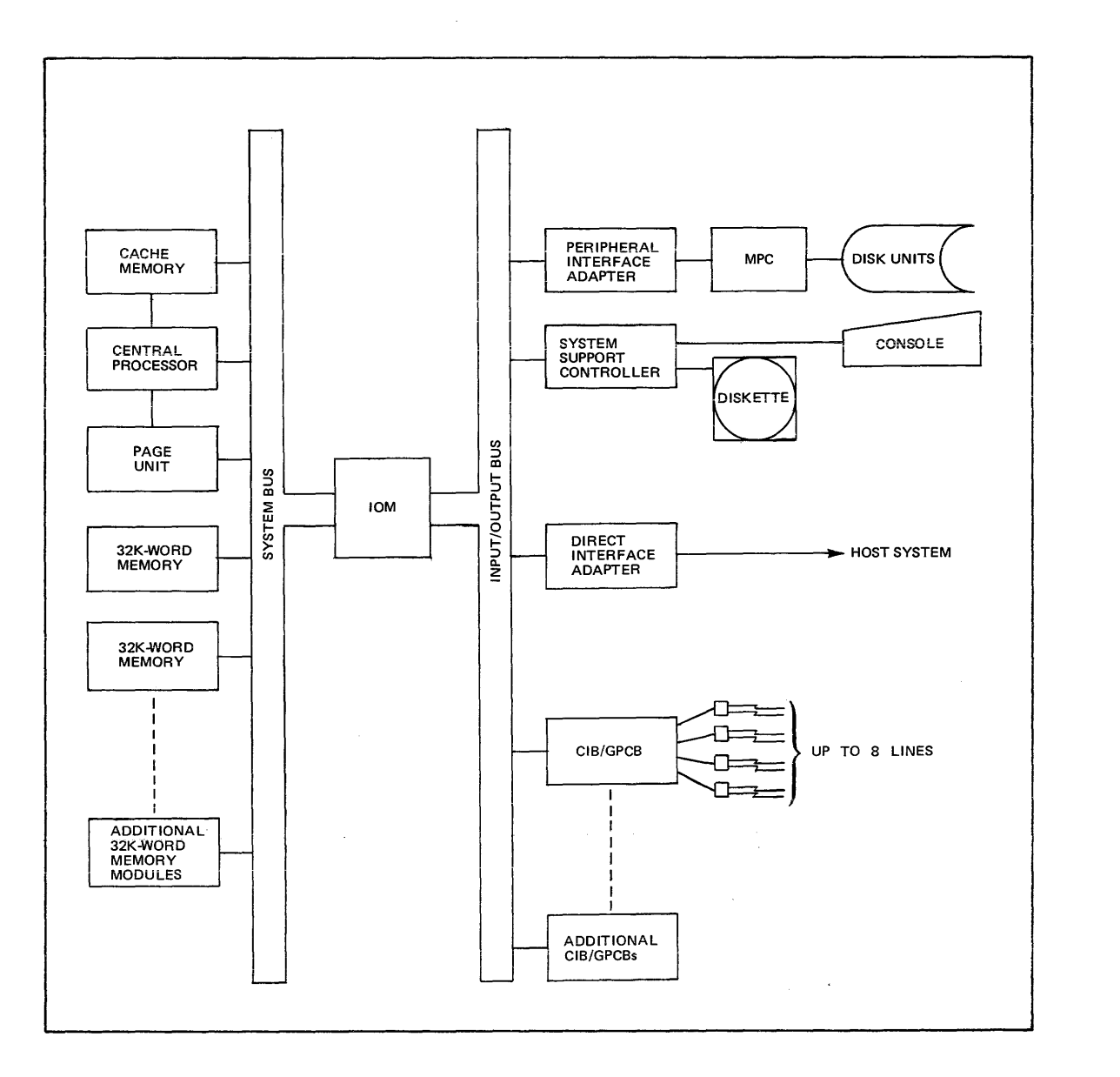

Figure 1-2. DATANET System Components

#### SYSTEM BUS

The system bus allows communication between the CP, memory, and the input/output multiplexer. The system bus is bidirectional, permitting any two units to communicate with each other at a given time. The transfer of information between units forms a master/slave relationship (i.e., the unit requesting and receiving access to the bus becomes the master; the unit being addresed by the master becomes the slave). If the communication requires a response, the responding slave unit assumes the role of master and the requesting unit (previous master) becomes the slave.

All information transfers are from master to slave and each transfer is referred to as a bus cycle. This cycle is the period of time in which the requester (master) asks for use of the bus. Ifno other unit of a higher priority is making a bus request, use of the bus is granted to the requester (master). The master then transmits its information to the slave and the slave acknowledges the communication.

Communication between a master and slave requires a response from the slave when the slave is transferring data (e.g., a memory read command). In this case, the request for information requires one bus cycle and the transmission ofinformation back to the requester requires an additional bus cycle to complete the task.

The granting of time on the bus is done on a priority basis. If two components on the bus simultaneously request time, the one with the higher priority will be granted the time. This priority is determined by the physical position of the component on the bus. On the system bus, the lower the physical position, the higher the priority. The priority is established relative to the rate at which the components transfer and/or receive data.

#### **INPUT/OUTPUT MULTIPLEXER (10M)**

The 10M performs all operations required for the transfer of data between input/output devices and the DATANET memory. The advanced technology of the DATANET gives it a transfer rate of2,000,000 bytes per second. The 10M is the interface between the system bus (to processor and memory) and the I/O bus (to which the various I/O devices are connected). Attached to the I/O bus are the System Support Controller for the console and diskette; the Direct Interface Adapter (DIA), which provides connection to the central system; the Channel Interface Bases/General Purpose Communication Bases, through which the network devices enter the system; and the Peripheral Interface Adapter (PIA), which provides connection to the central system's mass storage processor. Internally, the 10M operates asynchronously in an interrupt-driven fashion.

#### **I/O BUS**

The I/O bus is basically the same as the system bus, differing only in the units that interface on the bus and the operations that take place between the units.

The I/O bus allows communication between the I/O controllers and adapters to the system through the 10M. Operations on the I/O bus are initiated by the 10M or DIA, depending on the activity that is required.

The components on the bus are positioned relative to their priority. The highest priority component is placed at the bottom of the I/O bus next to the 10M; the lowest priority component is placed at the top of the I/O bus farthest from the 10M. The I/O bus is at the top of the chassis; the system bus is at the bottom of the chassis.

#### **PERIPHERAL INTERFACE ADAPTER (PIA)**

The PIA, which is an option, provides the interface between the DATANET input/output bus and the central system's mass storage processor. Up to two PIAs can be installed in a system; however, the software will utilize only one PIA. The PIA provides the disk access required by the NPS (Network Processing Supervisor) software.

#### **SYSTEM SUPPORT CONTROLLER (SSC)**

The SSC is a peripheral controller for the console and diskette. The console is used to control and monitor DATANET activity. The diskette unit is used to load the system offiine test and diagnostics (T&Ds).

#### **DIRECT INTERFACE ADAPTER (DIA)**

The DIA provides the interface between the DATANET input/output bus and the Level 66 or 68 host system for the transfer of data and control information. The DATANET controls all transactions and normal data transfer activities through the DIA except for "initiate bootload" or program interrupts from the central system. A second DIA can be installed in a system; however, the software will utilize only one DIA.

#### **CHANNEL INTERFACE BASE (CIB)/GENERAL PURPOSE COMMUNICATION BASE (GPCB)**

The *CIB/GPCB* enables low-, medium-, and high-speed data communications terminals and subsystems operating at data transfer rates of up to 50,000 bits per second to be connected to the system. Combinations of half-duplex and full-duplex transmission modes, as well as synchronous and asynchronous transmissions, are supported. The *CIB/GPCB* provides the line interfacing arrangements necessary to accommodate terminals with various transfer rates, bit orders, bits per character, information codes, character sets, message formats, and communications control procedures. The CIB/GPCB enables the connection of up to eight communications lines depending upon the functions required. Additional CIB/GPCBs can be configured.

The CIB/GPCB accepts up to 4 (or up to 2 double-size) communications adapters in any combination. A dual channel can connect two lines. The various communications adapters are as follows:

- $20 \text{ mA Current Loop}$  dual
- $RS-232-C$  Synchronous  $-$  dual
- $RS-232-C$  Asynchronous  $-$  dual
- Automatic Call Unit dual
- MIL-STD-188C broadband
- $MIL-STD-188C synchronous$
- $MIL-STD-188C asynchronous, dual$
- $MIL-STD-188C HDLC$
- Bisynchronous dual
- Broadband
- Broadband CCITT -V.35
- $HDLC voicegrade$
- Bisynchronous broadband
- Broadband HDLC
- HDLC CCITT-V.35
- Direct Connect asynchronous
- Direct Connect synchronous

#### Note:

Direct connect capability is via cable.

#### **SYSTEM SOFTWARE**

Either the Remote Terminal Supervisor (GRTS I/3I; GRTS II Rel. 1) or the Network Processing Supervisor (NPS), Release NT2 (or greater), depending upon network requirements, can control the operation of the DATANET Network Processor and provide a software interface to the central system. GRTS I/II is a high-performance, low-overhead system for users who do not need the full networking capabilities of NPS. Both systems support remote job entry, message concentration, transaction processing, and time sharing dimensions. NPS offers completely unique device control parameterization facilities and other outstanding customization features. By utilizing a DATANET Network Processor channel to the central system's mass storage processor, NPS can provide journalization and message switching capabilities.

#### **BUILT-IN TESTS**

A portion of the fIrmware on the CP, memories, 10M, Channel Interface Bases, and System Support Controller boards is reserved for two types of hardware verification routines called Quality Logic Tests (QLTs) and Extended QLTs (E-QLTs). Their purpose is to verify basic data paths and to provide a go/no-go visual identification of a hardware failure.

The QLTs are automatically executed as part of the normal system initialization procedure. Unsuccessful completion of any QLT turns on the CHECK indicator on the CP control panel and an LED (light-emitting diode) indicator on the specific board failing the QLT. (Access to QLT indicators on the boards is described in Section 3.) The QLTs do not affect memory or programmable registers. The QLTs will truncate the most significant bit of the Instruction Counter (AO); however, its true value will be shown in the hex display before truncation. The operator should make note of AO after the QLTs. In addition, on the

Channel Interface Base boards, each of the eight lines has program-usable loop-back of data transmit to data receive to facilitate diagnosis.

The Extended QLTs are executed under the guidelines described in Section 3. The E-QLTs provide greater checking capability than the QLTs in that the E-QLTs allow communications between various system components in their testing scheme. However, since E-QLTs destroy memory and register contents, a dump should be taken first. Instead of an LED lighting on a specific board (as with the QLTs), the control panel display is used. Its interpretation dictates the action to be taken.

# *Section 2 System Operation*

DATANET Network Processor operation is controlled by the software except for occasional operator interventions. The operator duties and responsibilities in regard to the DATANET system are normally governed by the rules and regulations in effect for the Series 60 Level 66 or Level 68 system on the site. All subsystem maintenance required on the equipment is performed by the Honeywell Field Engineer, except routine site cleaning which is the responsibility of the operating personnel. The operator is also required to execute the E-QLTs and to load and run the system test and diagnostic programs. These procedures are explained in Section 3.

To operate the DATANET, the operator must know how to operate the following controls and equipment (see Figure 2-1):

- Power Distribution Unit
- Central Processor Control Panel
- Console (Basic or Heavy-Duty)
- Diskette Unit

It is also the operator's responsibility to routinely do the following:

- Power up the system
- Initialize the system
- Power down the system

#### **POWER DISTRIBUTION UNIT**

For the system to operate, all power supplies and the Power Distribution Unit (PDU) must be turned on.

Power is applied to the system in the following order:

- 1. Power Distribution Unit
- 2. Central Processor Unit
- 3. Peripherals (Console and Diskette Unit)

The PDU is located in the bottom of the rack (see Figure 2-1).

#### **CONTROL**

ON/OFF Switch The operator must set the PDU ON/OFF switch to the ON position. This action must be taken before power is applied to the central processor.

#### **CENTRAL PROCESSOR CONTROL PANEL**

The DATANET has a control panel that provides for the following (see Figures 2-1 and 2-2):

- Powering up and initializing the system
- Starting and stopping the CP
- Entering and displaying registers/memory information
- Single stepping a program
- Bootloading a program
- Master clearing the system
- Indicating CP status

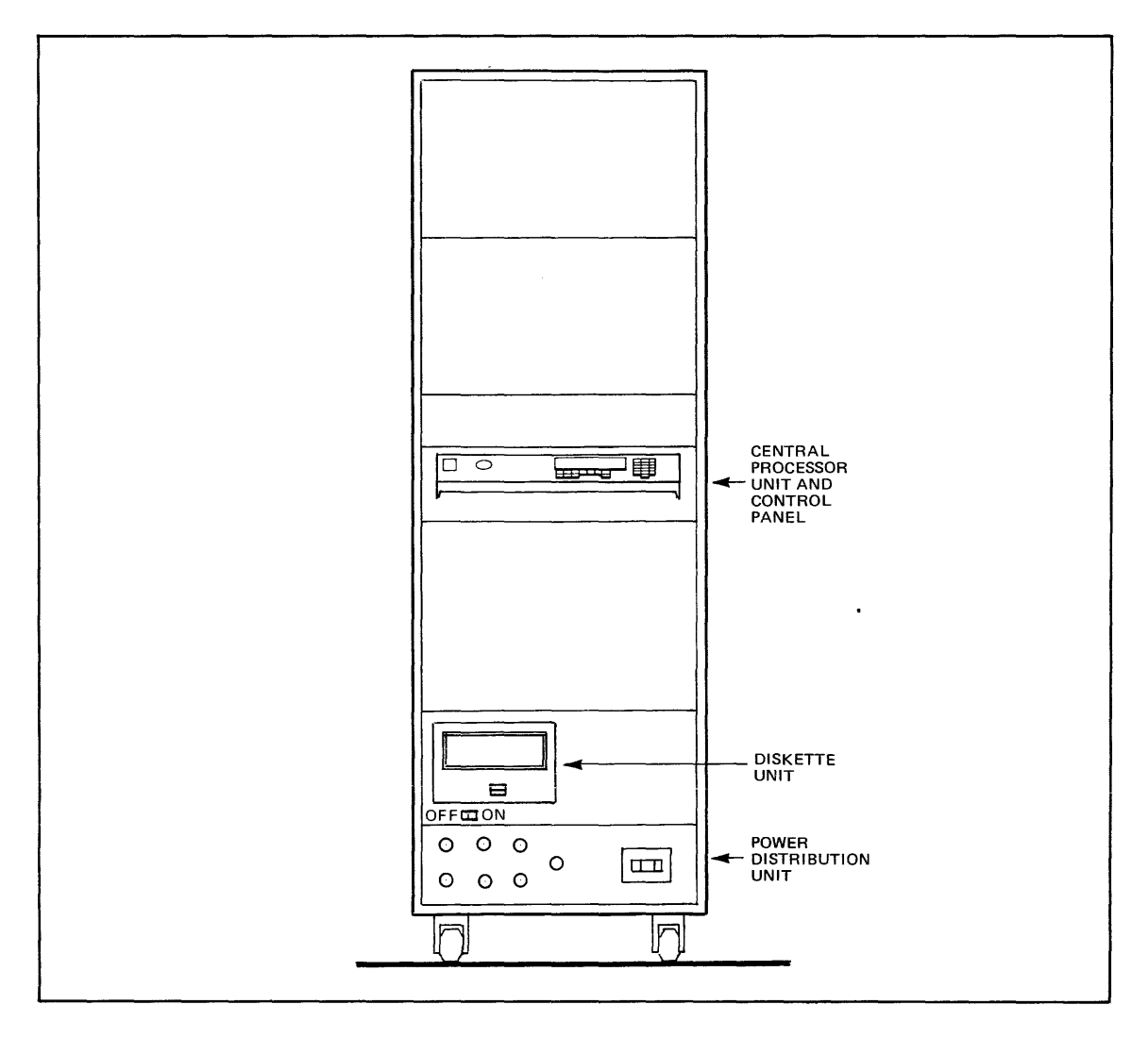

**Figure 2-1. DATANET Rack Layout** 

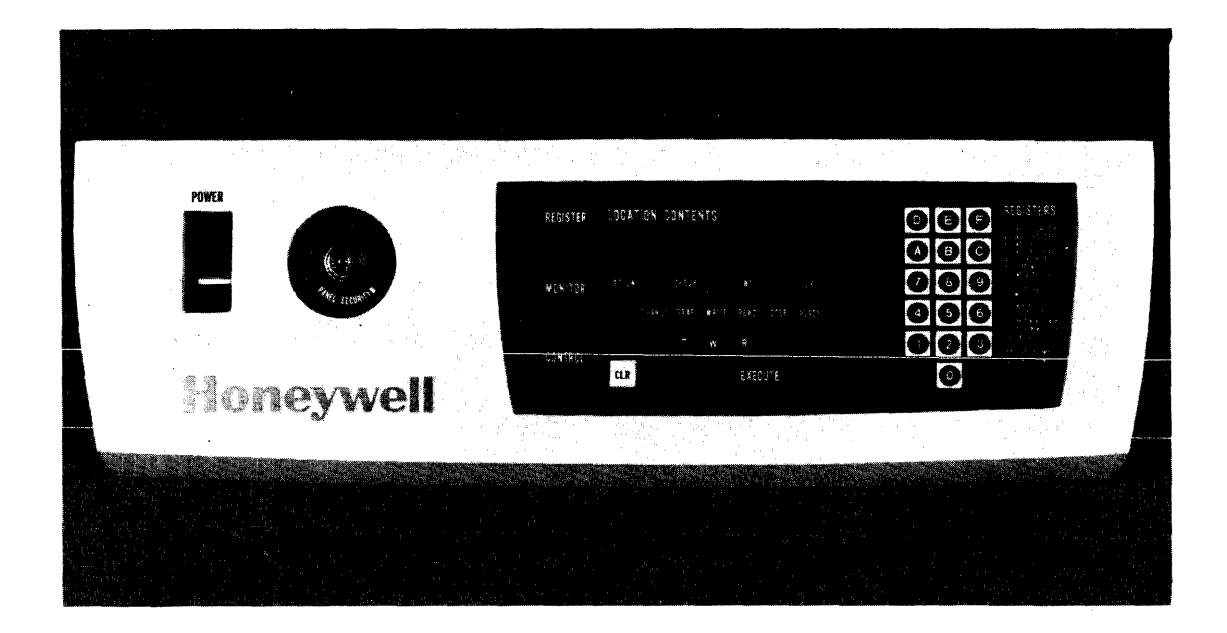

Figure 2-2. DATANET Control Panel

#### **REGISTER DISPLA Y**

The register display is divided into two sections - one labeled LOCATION and the other CONTENTS.

- LOCATION  $A 2$ -digit display which indicates the specific CP register selected. The display consists of a left hexadecimal digit indicator and a right octal digit indicator.
- CONTENTS  $A 6$ -digit octal display which indicates the contents of the selected register.

#### **OCTAL/HEX KEYPAD**

The octal/hex keypad consists of 16 keys and is divided into two groups  $-$  an octal digit key cluster and a hex alphabetic key cluster.

- Octal Digit Key Cluster  $-$  The digits 0-7 are used to enter address or data into the CONTENTS and LOCATION displays.
- Hex Alphabetic Key Cluster  $-$  The digits 8-F are used to enter digits into the LOCA-TION display.

#### **POWER SWITCH**

The power switch is used to apply or remove ac power to or from the system. In the up position, power is on; in the down position, power is off.

#### **PANEL SECURITY KEYLOCK SWITCH**

The left (locked) position disables panel switches and push-buttons except for POWER. The right (unlocked) position enables panel switches and push buttons.

#### **INDICATORS**

The indicators are long-life, light-emitting diodes (LEDs).

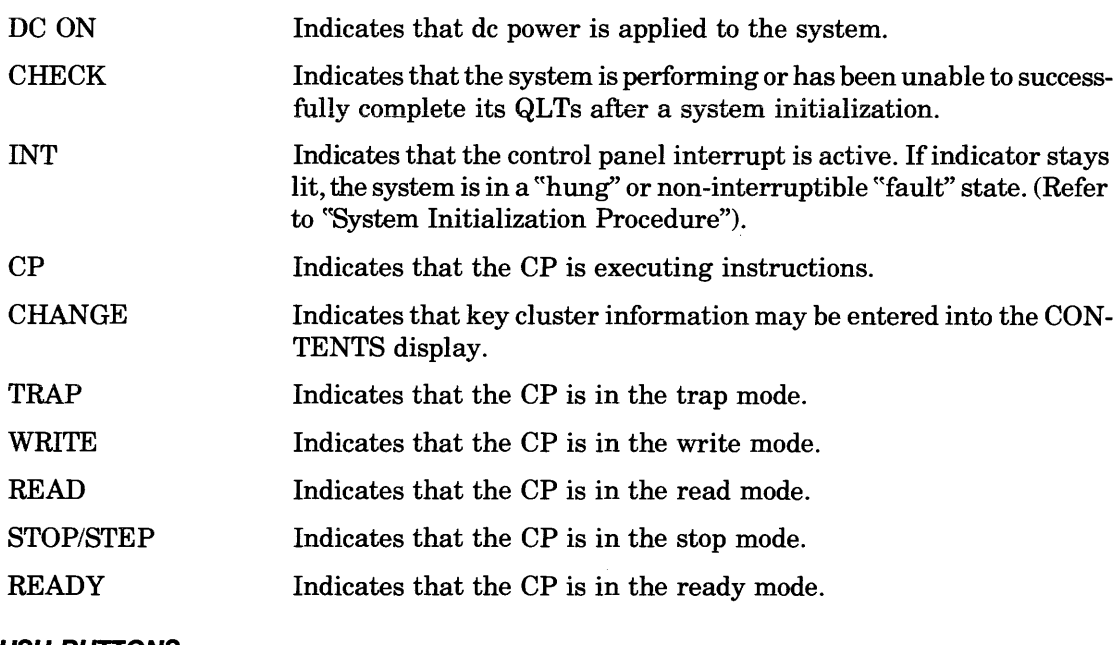

#### **PUSH BUTTONS**

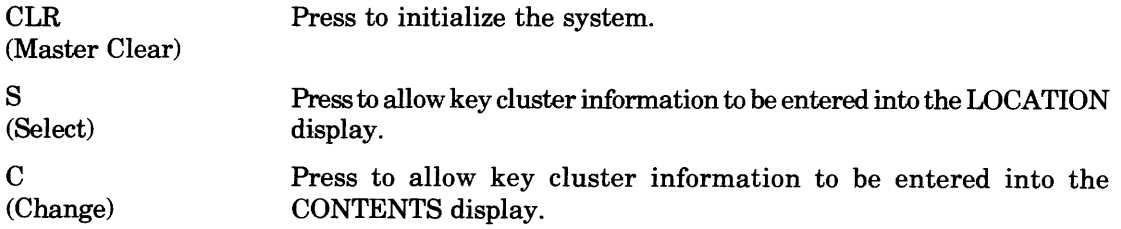

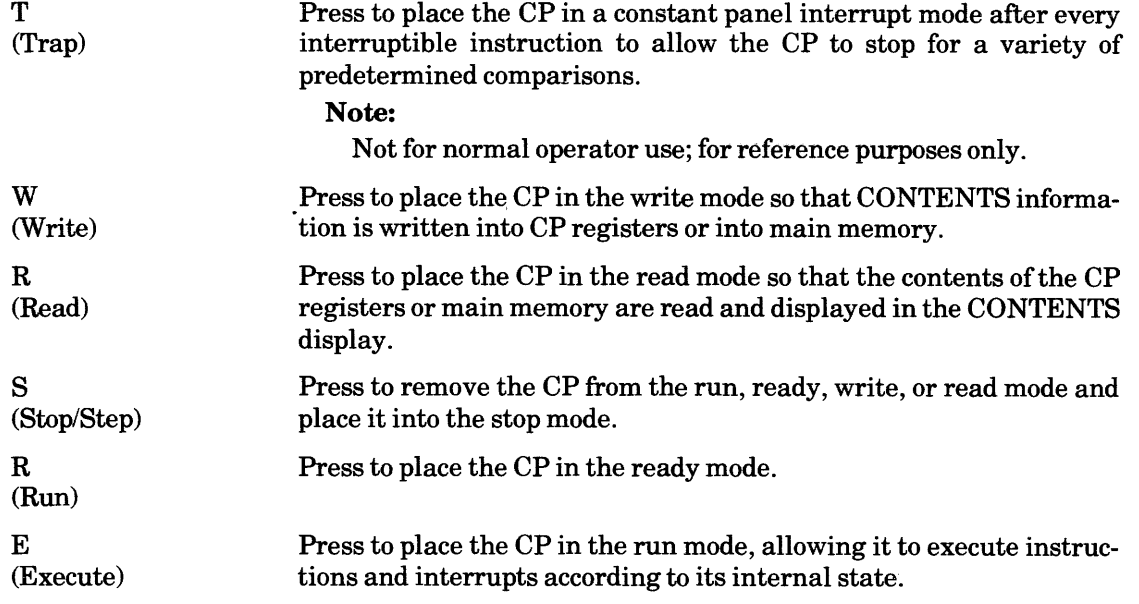

#### **OPERATION**

The functions that can be performed from the control panel are: displaying/changing memory, displaying/changing registers, executing single instructions, restarting programs, and master clearing the processor. Before any operation is performed from the control panel (except for powering up/down), it must first be unlocked using the panel security key.

Table 2-1 lists the various operations that can be performed via the operator control panel. The table lists the five operating modes, all the DATANET registers that an operator can select, and the resulting operation that can be performed.

#### TRAP MODE

Trap mode is a special mode which enables the field engineer or a programmer to stop on an address or a data pattern.

It is possible to trap on a special value of the instruction counter, index register 1, 2, or 3, A register,  $Q$  register, indicator register or a given value at location  $"X"$  in memory.

When the specified condition is met the CP will go into stop mode. However, if an interrupt occurs, the CP (if not in inhibited mode) will continue operation.

#### **CAUTION**

Trap mode causes the DATANET system to run 10 times slower, and heavily loaded systems may cause other unknown problems.

Examples:

*Instruction Counter:* stop ifIC=001000 Select A0, change, 001000, trap, execute.

*Index Register:* stop if  $X = 001000$ 

Select Al (respectively A2, A3), change, 001000, trap, execute.

*A Register, Q Register, Indicator Register: stop if \_\_\_\_\_ =001000* 

Select A4 (respectively A5, A6) change, 001000, trap, execute.

*Main Memory:* stop if location 000100= 123456

Select CO, change, 000100, write, execute.

Select C1, change, 123456, trap, execute.

#### Notes:

- 1. Ifrunning a program and compare is made the STOP/STEP LED will come on.
- 2. When the CP is in stop mode, if an interrupt comes along it could send the CP into run mode again.
- 3. CP can only compare addresses between interruptible instruction. For example:

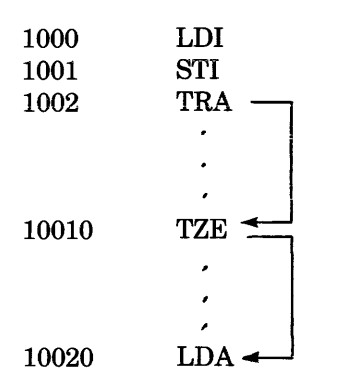

Any attempt to trap on instruction counter=10010 will fail because all the above instructions except LDA are non-interruptible. Conversely, if the LDI was loading the indictors with the ~~compared" value, the CP would stop only at the end of the LDA at 10020 and the instruction counter would indicate 10021 because it would be the first interruptible instrution where the condition is met.

#### DISPLAY MEMORY

Any memory location may be accessed and displayed from the control panel by entering the memory address to be accessed into register CO (actually memory location 000634) and then reading or writing that location by selecting C1. Sequential memory locations can be read or written by selecting  $C2$  instead of  $C1$  for incrementing memory locations, or  $C3$  for decrementing memory locations.

- 1. Press Select.
- 2. Press octallhex-pad keys CO. This enters the 2-digit selection code for the memory address register.
- 3. Press £hange. This places the processor in change mode preparatory to keying in the address of the memory location to be displayed. The CHANGE indicator lights when the Change control key is pressed.
- 4. Key in, via the octal hex-pad keys, the 6-digit octal value representing the address of the memory location to be read. This address appears in the CONTENTS field of the REGISTER display.
- 5. Press Write.
- 6. Press Execute.
- 7. Press Select.
- 8. Key in, via the octal/hex-pad keys, the 2-digit selection code for the desired memory data register (C1, C2, C3, C4, C5, C6, or C7).
- 9. Press Read.

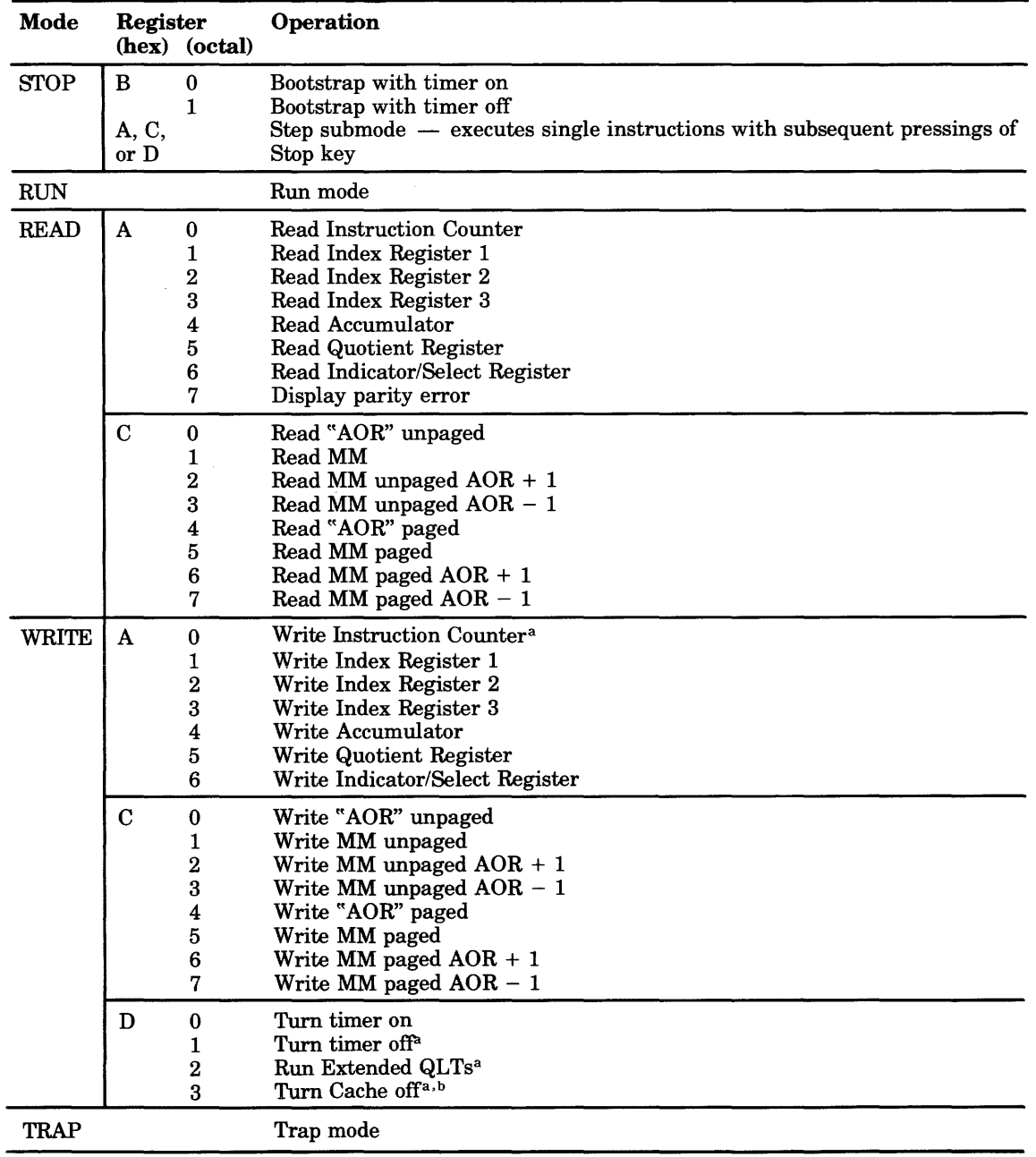

#### TABLE 2-1. SUMMARY OF CONTROL PANEL OPERATIONS

aDo not perform this operation while running system software. b'fhis operation will also ligpt the CHECK LED.

#### Notes:

- 1. The operator should never write into register C4 and then read/write into any of the following registers: Cl, C2, C3, C5, C6, or C7. Rather, write into CO, then read C4 for the correspondence between paged and unpaged addresses.
- 2. Memory address register CO is at times loaded with an invalid memory address by the T&Ds; therefore, never perform a read operation of CO before writing in a valid memory address; otherwise, an illegal memory operation fault will occur.
- 3. A Master Clear resets the Pager to zero and it is not possible to page again.

10. Press Execute. This loads the data contents of the selected memory location into the selected register and displays it in the CONTENTS field of the REGISTER display. Note:

> If an increment or decrement memory data register code was entered in step 8, subsequent pressings of the Execute key will increment or decrement the display as appropriate.

#### CHANGE MEMORY

Any memory location may be accessed and changed from the control panel. As mentioned previously, the memory address register (CO) is the only visible register that can be used to access memory locations from the control panel.

The following procedure describes a method for changing the contents of one memory location and, as an option, changing the contents of subsequent memory locations.

- 1. Press Write. This places the processor in write mode and instructs that the contents of the memory location addressed by the memory address register  $(C<sub>0</sub>)$  are to be changed. The WRITE indicator lights when the Write control key is pressed.
- 2. Press Select. This places the processor in select mode as a necessary preliminary to selecting the memory address register. This step is not necessary unless the CHANGE indicator is lit.
- 3. Press octal/hex keys CO. This enters the 2-digit selection code for the memory address register. Digits CO appear in the LOCATION field of the REGISTER display.
- 4. Press Change. This places the processor in change mode preparatory to keying in the address of the memory location to be changed. The CHANGE indicator lights when the Change control key is pressed.
- 5. Key in, via the octallhex keys, the 6-digit octal value representing the address of the memory location to be changed. This address appears in the CONTENTS field of the REGISTER display.
- 6. Press Execute.
- 7. Press Select. This returns the processor to select mode as a necessary preliminary to selecting the memory data register. The CHANGE indicator turns off when the §elect control key is pressed.
- 8. Press octal/hex keys. This enters the 2-digit selection code for the memory data register. The digits appear in the LOCATION field of the REGISTER display.
- 9. Press Qhange. This places the processor in change mode preparatory to keying in the data for the memory location that is to be changed. The CHANGE indicator lights when the Qhange control key is pressed.
- 10. Key in, via the octal/hex keys, the 6-digit octal value representing the new data that is to be entered into the memory location to be changed. The data entered appears in the CONTENTS field of the REGISTER display.
- 11. Press Execute. This loads the new data contents into the selected memory location.
- 12. If successive memory locations are to be changed, repeat steps 10 and 11 for each sequential memory location to be changed.

#### DISPLAY REGISTERS

The contents of any of the visible registers may be displayed on the control panel. A register may be displayed when the processor is in any mode.

The following procedure describes a method for displaying the contents of a register. The same procedure applies regardless of the processor mode.

1. Press Select. This places the processor in select mode as a necessary preliminary to selecting the register to be displayed.

- 2. Key in, via the octal/hex keys, the 2-digit selection code for the desired register to be displayed. The selection code appears in the LOCATION field of the register display.
- 3. Press Bead.
- 4. Press Execute. This displays the data contents of the selected register in the CONTENTS field of the REGISTER display.

#### CHANGE REGISTERS

The contents of software-visible registers may be changed from the control panel. The following procedure describes a method for changing the contents of a register.

- 1. Press Write. The WRITE indicator lights when the Write control key is pressed.
- 2. Press Select. This places the processor in the select mode as a necessary preliminary to selecting the register to be changed.
- 3. Key in, via the octal/hex keys, the 2-digit selection code for the desired register to be changed. The selection code appears in the LOCATION field of the REGISTER display.
- 4. Press Change. This places the processor in change mode preparatory to keying in the data to the register that is to be changed. The CHANGE indicator lights when the Change control key is pressed.
- 5. Key in, via the octallhex keys, the octal value representing the new data that is to be entered into the selected register. The data entered appears in the CONTENTS field of the REGISTER display.
- 6. Press Write.
- 7. Press Execute.

#### STOP PROGRAM EXECUTION

While a program is running, program execution can be stopped at any time by pressing Stop and Execute. The STOP/STEP indicator lights and the RUN, READY, and CP indicators turn off. When this action is initiated, the processor completes the execution of the current instruction and enters the stop mode. After this mode is achieved, the following conditions exist.

- 1. The processor is automatically placed in a step mode (i.e., ready to execute one instruction ata time).
- 2. The instruction counter (AO) contains the instruction to be executed next.

Note that when a program is running and a DIS instruction is encountered (RUN indicator remains lit, but the CP indicator turns oft), the processor does *not* enter the stop mode, but rather enters an idle condition. In this condition, the DIS instruction is continuously re-executing and the processor is subject to external interrupts, etc. The Stop control key must be pressed in order to set the processor into a stop mode.

#### EXECUTE SINGLE INSTRUCTION(S)

When running a program, it may be desirable to stop processing and step through the execution of one or more instructions. This procedure is accomplished from the control panel, as follows:

- 1. Press Stop and Execute. (Refer to the previous procedure, "Stop Program Execution," for relevant information concerning processor/panel status after a stop mode is achieved.)
- 2. Determine whether the processor has stopped at a point (address) from which you wish to begin executing single instructions. Display and view the contents of the instruction counter (AO) using the procedure previously described for displaying registers.

At this point memory address register (CO) contains an address incremented by 1 from the address of the instruction to be executed next.

#### TURN ON ELAPSED TIMER

- 1. Press §elect.
- 2. Key-in, DO.
- 3. Press Write.
- 4. Press Execute. (Timer is now turned on.)

#### TURN OFF ELAPSED TIMER

- 1. Press Select.
- 2. Key-in,D1.
- 3. Press Write.
- 4. Press Execute. (Timer is now turned off.)

#### CHECK TIMER OPERATION

- 1. Press Select.
- 2. Key-in, CO.
- 3. Press Qhange.
- 4. Key-in, 000451.
- 5. Press Select.
- 6. Press Write.
- 7. Press Execute
- 8. Key-in, C1.
- 9. Press Read.
- 10. Press Execute several times. Note that the display should change each time Execute is pressed. Ifnot, timer is turned off. However, if the timer is not running and has not been turned off (assuming the control panel is operational), either the 10M is hung or a breakdown in communication between the 10M and CP has occurred since the last Master Clear. To determine if the 10M is hung, attempt to turn the timer on *twice* from the control panel. If the INT indicator does *not* light after the second Execute, the 10M is *not* hung.

#### **BASIC CONSOLE**

The basic console (see Figure 2-3) has a 64-character ASCII code set, prints at 10 characters per second and has 72 print positions. It uses a paper roll 8.5 in. (21.6 cm) wide and 5 in. (12.7 cm) in diameter. The basic console is also equipped with an automatic shutdown feature which can extend console life and reduce maintenance costs.

#### **CONTROLS**

Console controls are described below.

#### **KEYBOARD**

The teleprinter keyboard (see Figure 2-4) is similar to a standard typewriter keyboard. The keys are interlocked so that only correct combinations may be pressed simultaneously. Some of the ASCII keys are inscribed with words such as FORM and EOT for control functions. When a key is pressed, it generates a printable ASCII character.

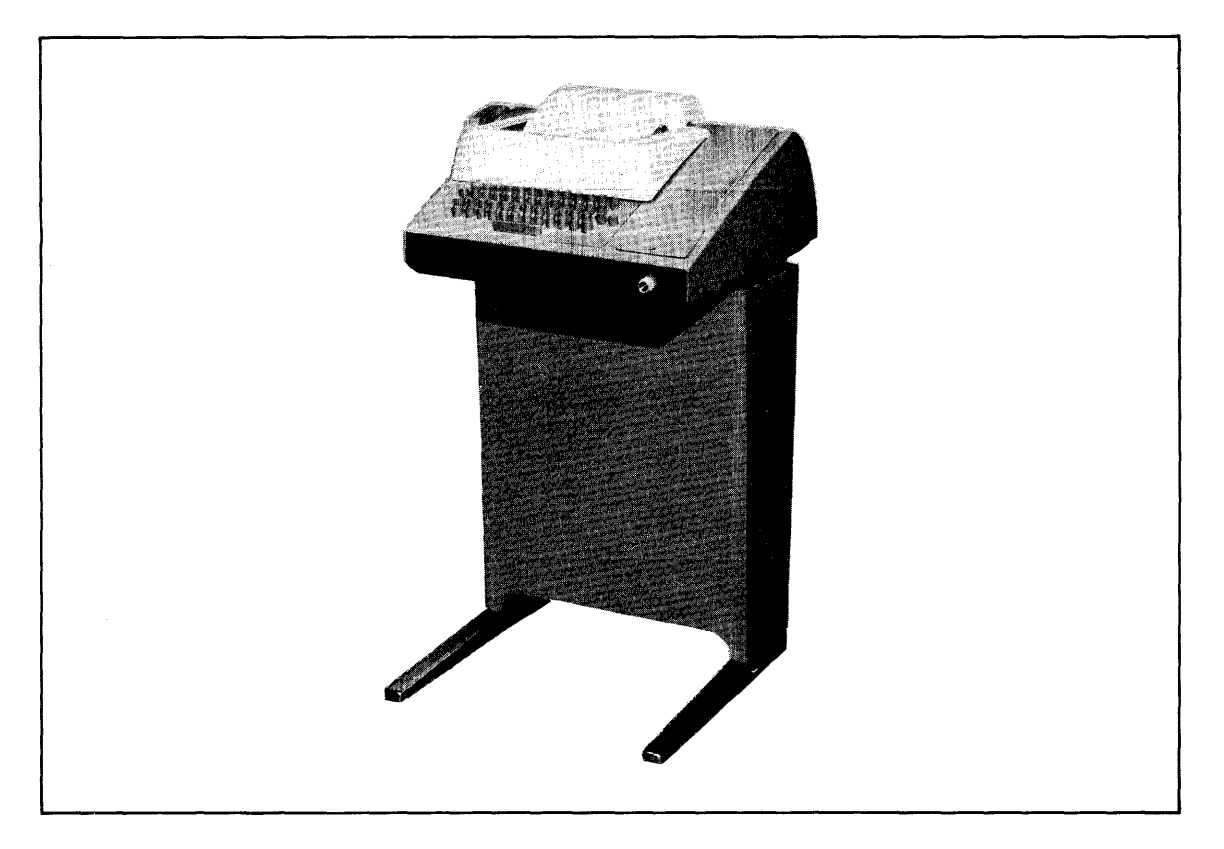

Figure 2-3. Basic Console

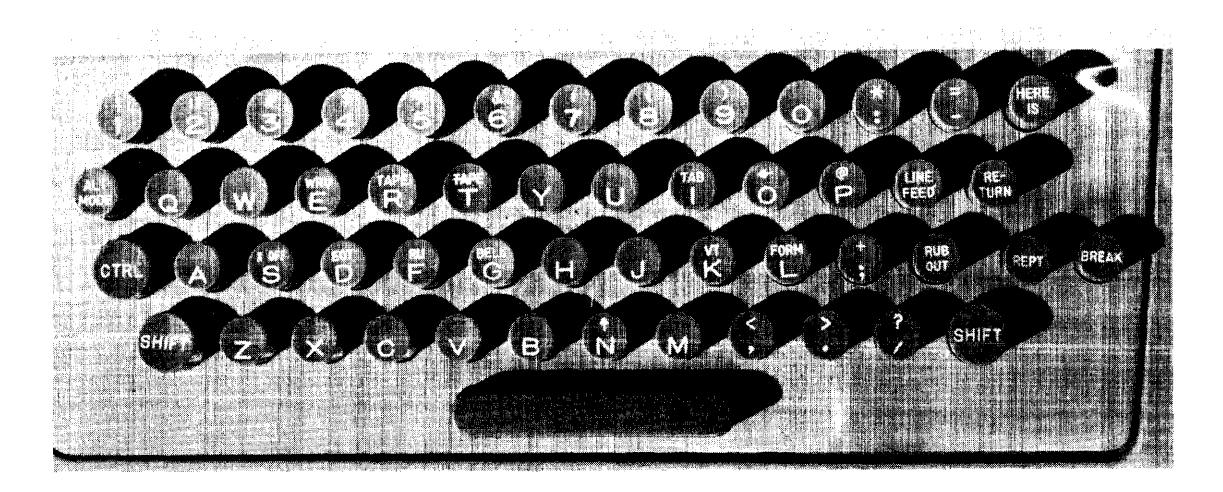

Figure 2-4. Keyboard Layout

#### CONTROL KEYS

The control keys used for normal teleprinter operation include the following:

- LINE/OFF/LOCAL This switch, located on the right side of the front panel, is the main power switch for the device.
	- In the OFF position, the device is disabled.
	- In the LINE position, the device is enabled to send to or receive from the central processor in the full-duplex mode.
	- In the LOCAL position, the device is offline in the half-duplex mode.

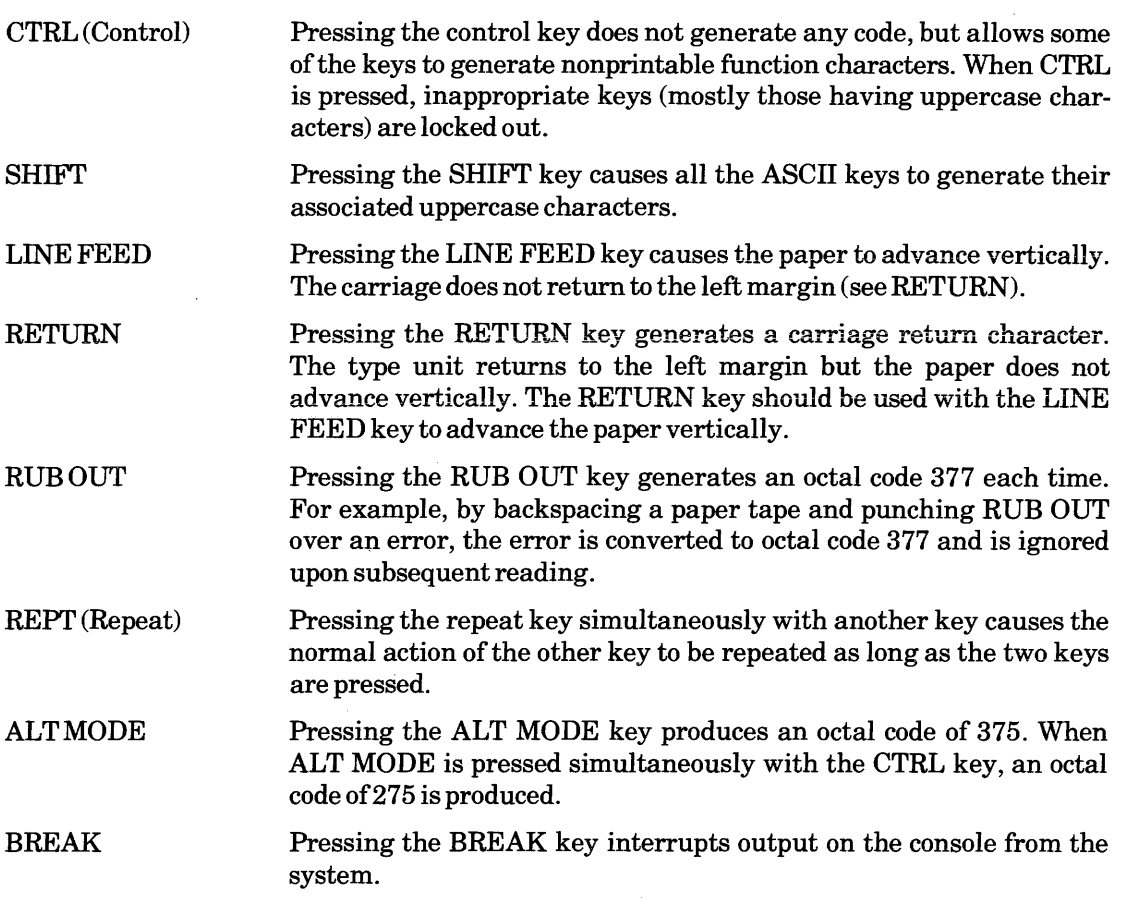

#### **AUTOSHUTDOWN**

The basic console is equipped with an automatic shutdown feature which turns the device off in the absence of activity from the central processor for a I-minute period (when operating with the control switch set to the LINE position).

The central processor activates the console whenever activity is awaiting transmittal. The operator can also activate the device by pressing the BREAK key.

#### **OPERATION**

Operating procedures for the teleprinters are described below.

#### **APPLYING POWER**

Set LINE/OFF/LOCAL switch to LINE or LOCAL position.

#### **REMOVING POWER**

Set LINE/OFF/LOCAL switch to OFF position.

#### **PAPER LOADING**

To install a new paper roll, follow these directions. Figure 2-5 illustrates the components discussed in the text.

- 1. Set LINE/OFF/LOCAL switch to OFF position.
- 2. Install a new paper roll in the unit by inserting the spindle into the new paper roll.
- 3. Place the roll in the recess provided at the rear of the cover. The ends of the spindle extending from both ends of the roll should rest in the associated slots (see Figure 2-5 for paper feed direction).
- 4. Raise the clear plastic lid over the typing unit.
- 5. Fold and crease the leading edge of the paper to present a smooth threading edge for feeding.
- 6. Release the tension of the typing unit platen by moving the pressure lever.
- 7. Push the paper under the platen roller as far as possible and move the pressure lever backwards to reapply roller tension.
- 8. Push the platen knob to feed the paper forward until it can be passed under the unit paper guide.
- 9. Ifnecessary, again release the tension on the pressure rollers and straighten the paper.
- 10. Reapply roller tension.
- 11. Close the cover.
- 12. Set LINE/OFF/LOCAL switch to LINE or LOCAL position.

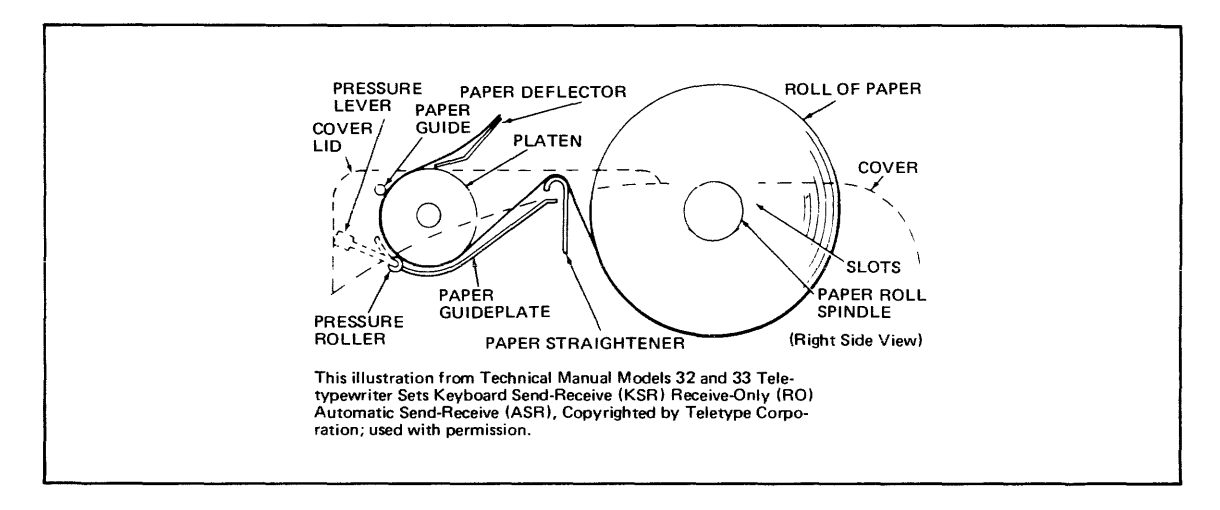

Figure 2-5. Installation of Paper Roll

#### RIBBON REPLACEMENT

To install a new ribbon, follow these directions. Figure 2-6 illustrates the components discussed in the procedures.

- 1. Set LINE/OFF/LOCAL switch to OFF.
- 2. Raise the cover lid.
- 3. Pull both spools off the friction spindles.
- 4. Wind the ribbon onto one of the spools.
- 5. Discard the old ribbon.
- 6. Unwrap a new ribbon and engage the hook ai ihe end oi the ribbon in the hub of the empty spool.
- 7. Wind a few turns of ribbon onto the empty spool in the direction indicated by the arrow in the hub. Be sure that the reversing eyelet has been wound onto the empty spool.
- 8. Place the spools on the shafts so that the ribbon feeds to the rear from the right side of the right spool and from the left side of the left spool.
- 9. Turn each spool slightly until the spool driving pin engages the hole in the spool.
- 10. Guide the ribbon around the right vertical post and throygh the slot in the reverse arm.
- 11. Place the ribbon in the ribbon guide behind the typewheel.
- 12. Guide the ribbon through the left side of the reverse arm and around the vertical post.
- 13. Rotate the spool to take up any slack.
- 14. Set LINE/OFF/LOCAL switch to LINE.

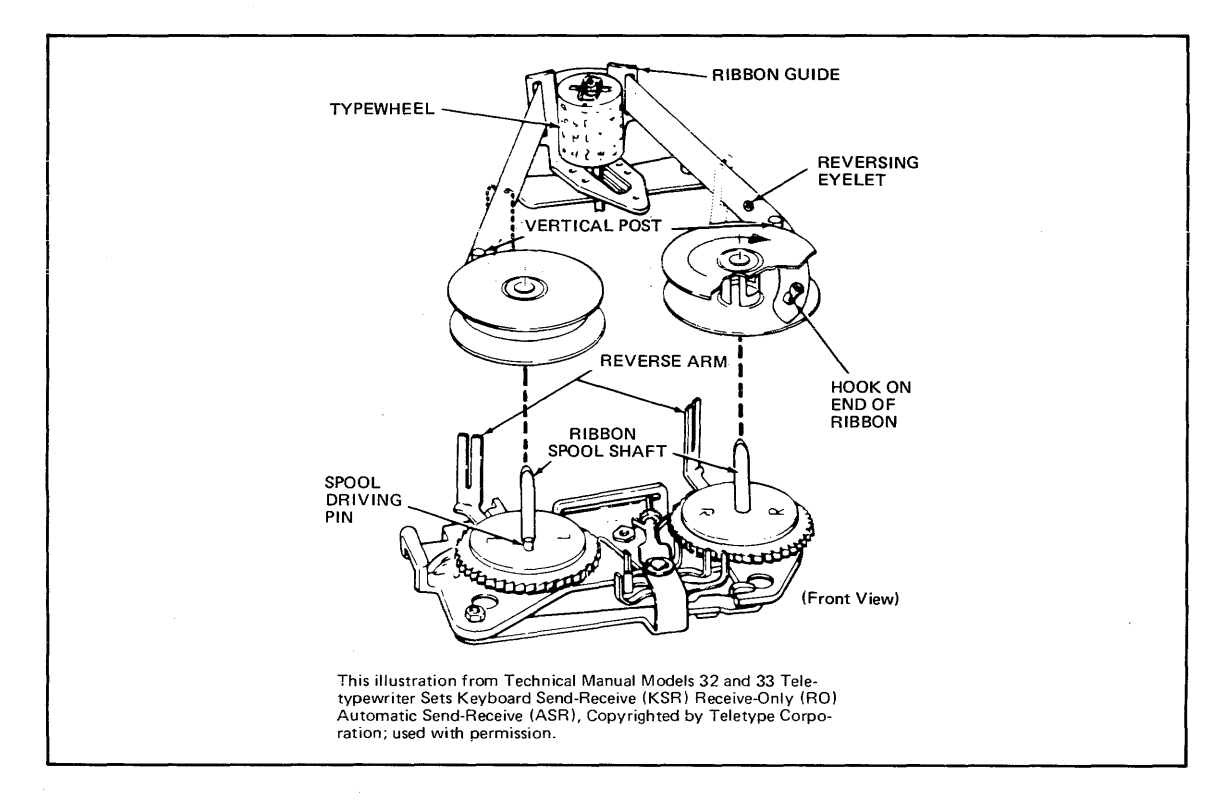

Figure 2-6. Ribbon Installation

#### **OPERATOR MAINTENANCE**

Operator maintenance includes such preventive maintenance as normal checking and cleaning performed periodically on a routinely scheduled basis. This maintenance will keep the teleprinter in the best operating condition.

The following list is a general guide to operator maintenance:

- Always plug the device into a 3-wire grounded outlet.
- Ensure that all covers are secured and closed during operation.
- Never operate the teleprinter without paper.
- Avoid leaning on or placing objects on any part of the teleprinter.
- Turn the power OFF before replacing paper or ribbons.
- Never put food or beverages on or near the device.
- Keep the outside covers clean and free of debris.
- Clean and dust the inside areas of the print, punch, and reader mechanisms.

#### **HEAVY-DUTY CONSOLE**

The heavy-duty console (see Figure 2-7), which is required for NPS operation, has a 64-character ASCII code set and prints at 120 characters per second. It also has 132 print positions. It uses a paper stock with standard continuous fanfold paper forms with feed holes on each edge with or without margin perforations. The accepted forms length is 3.0 in. to 17 in. (7.63 cm to 43.2 cm). The accepted forms width is 4.0 in. to 15 in. (10.16 cm to 38.1 cm).

#### **CONTROLS AND INDICATORS**

Console controls and indicators are described in the following paragraphs.

#### **KEYBOARD**

The 64-character keyboard is shown on Figure 2-8.

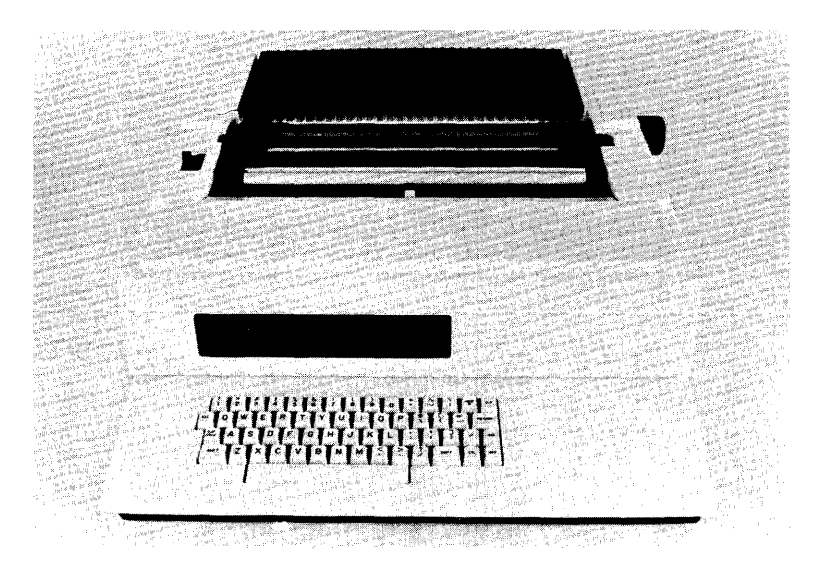

Figure 2-7. Heavy-Duty Console

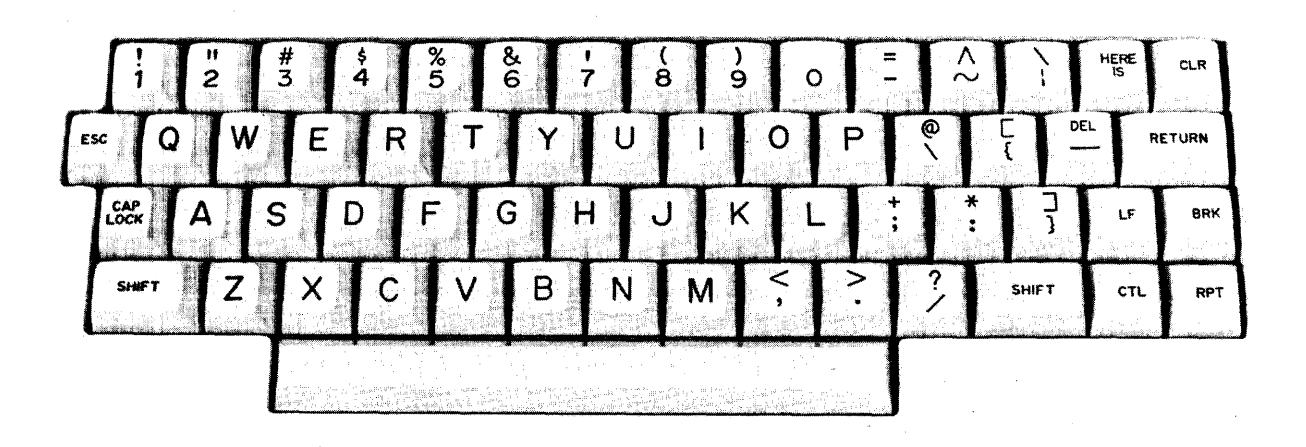

Figure 2-8. Keyboard Layout

#### CONTROL KEYS

The control keys used for normal operation include the following:

CTL Pressing the CTL (control) key generates the control function codes of the ASCII code set.

RPT Pressing the RPT (repeat) key simultaneously with another key causes repeated generation of the other key as long as both are pressed.

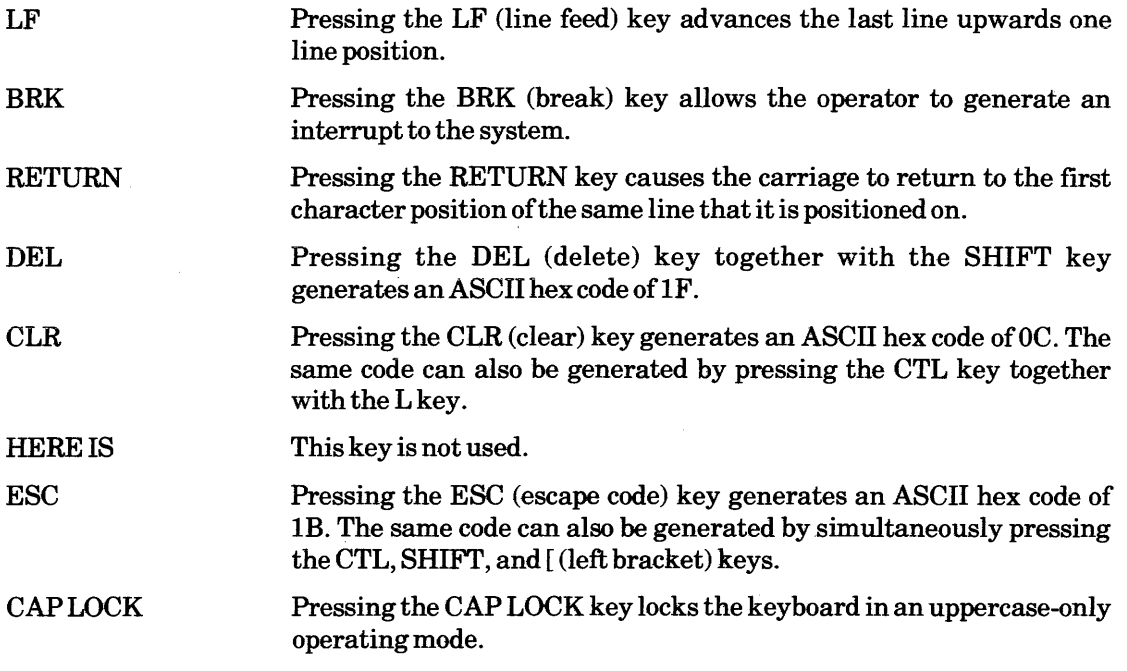

## CONTROL PANEL

The console control panel is shown in Figure 2-9. The controls and indicators include the following:

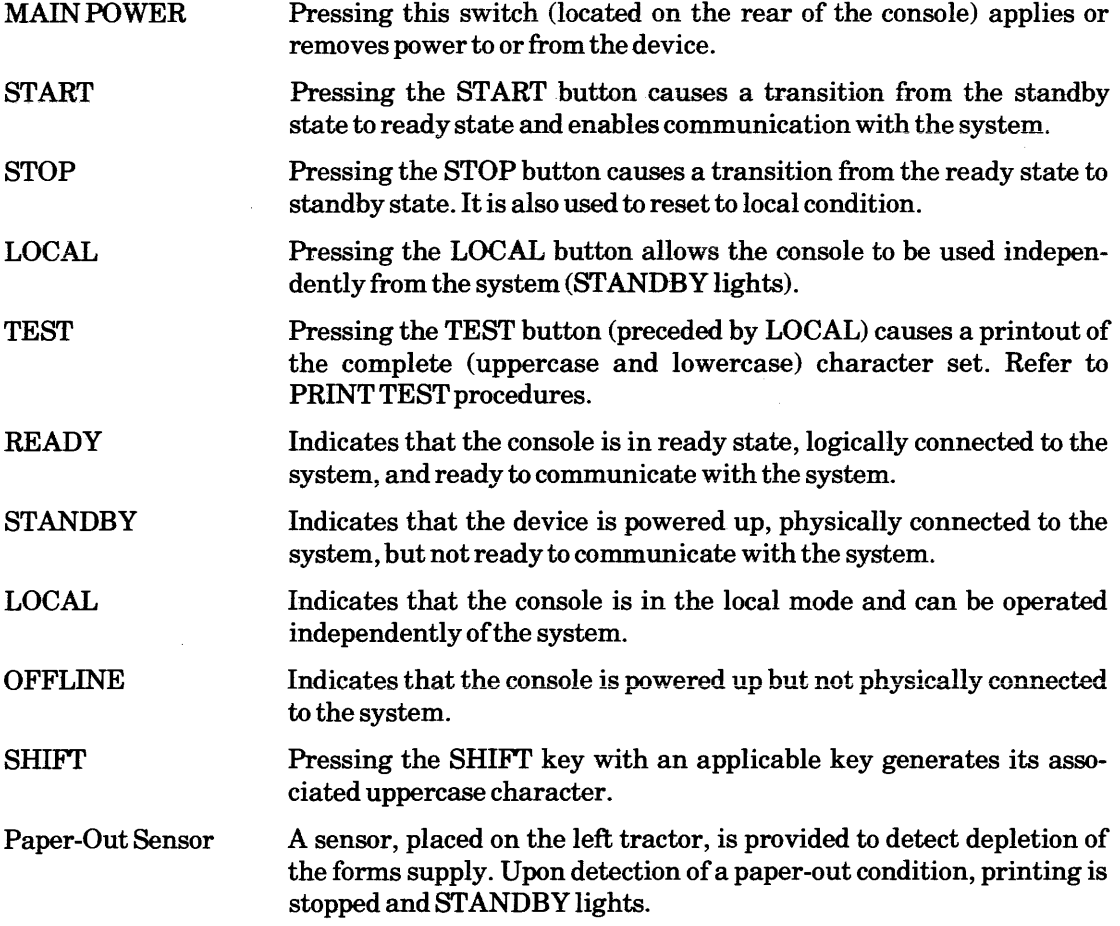

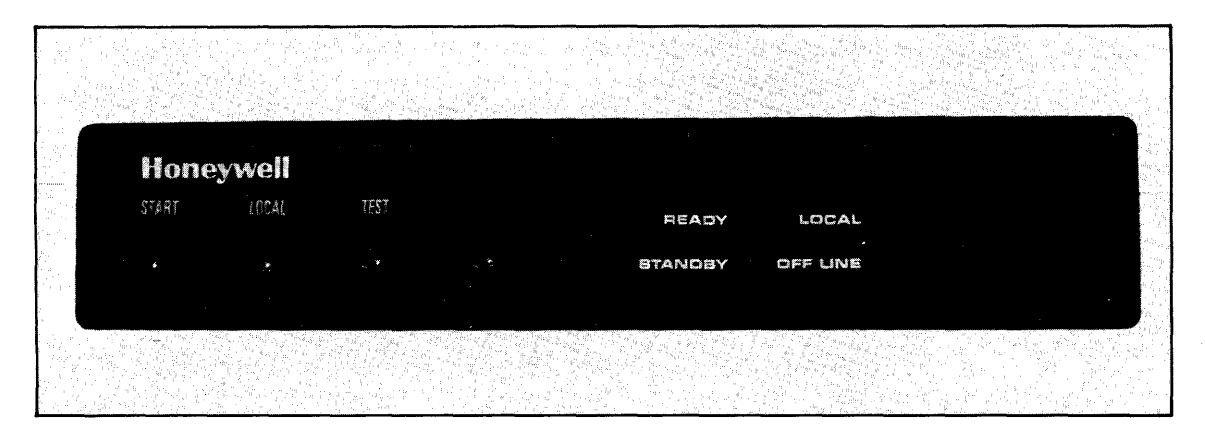

Figure 2-9. Control Panel

#### **MECHANICAL ADJUSTMENTS**

There are several mechanical adjustments located in the printer mechanism (Figure 2-10) for the control of printing and paper feeding.

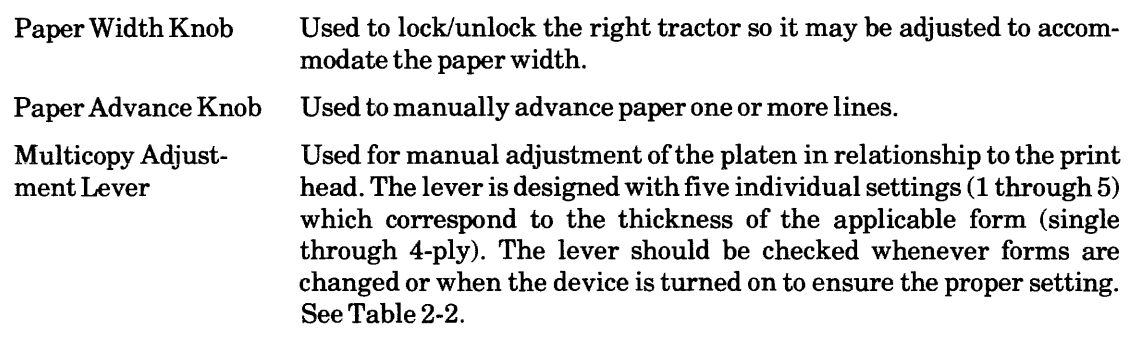

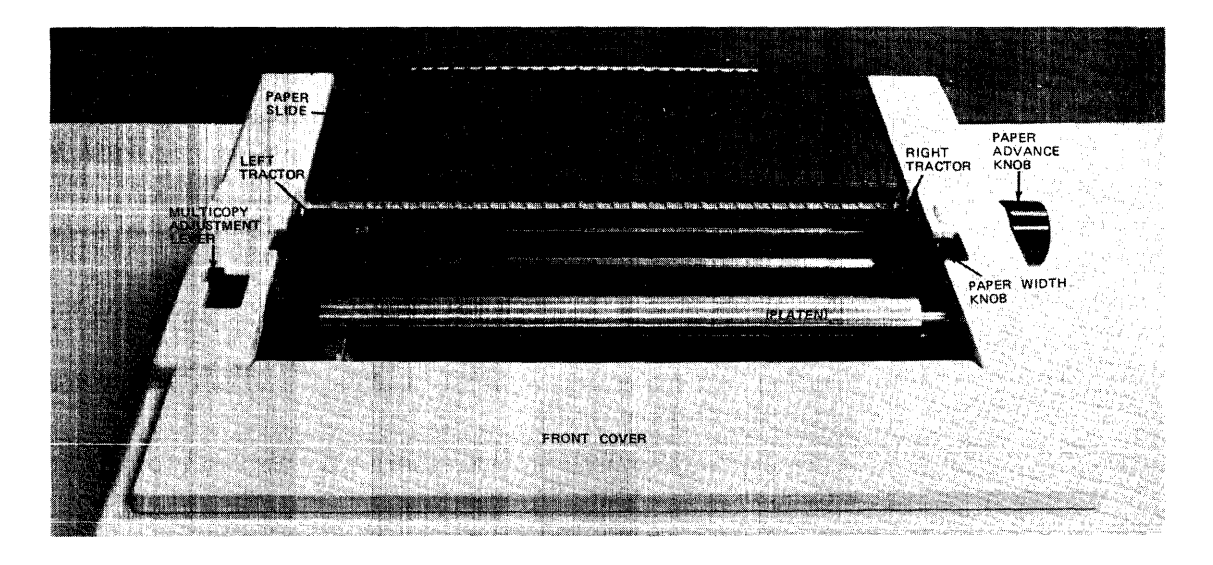

Figure 2-10. Paper Positioning Controls

#### TABLE 2-2. MULTICOPY ADJUSTMENT LEVEL

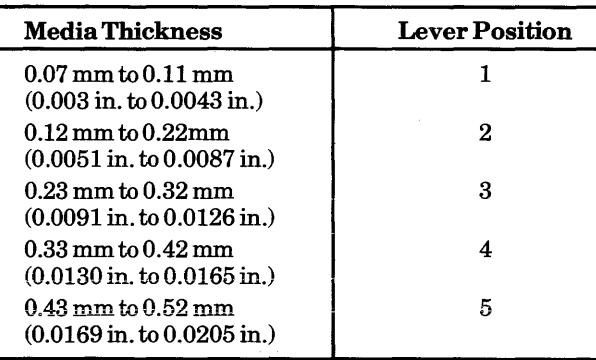

#### **OPERATION**

Operating procedures for the heavy-duty console are described below.

#### APPLYING POWER

- 1. Set power switch on rear of console to ON (STANDBY lights).
- 2. Refer to "Forms Loading" procedure; otherwise press the START button (READY lights).

#### REMOVING POWER

- 1. Press the STOP button.
- 2. Set power switch on rear of console to OFF (STANDBY turns ofi).

#### FORMS LOADING

- 1. Press the STOP button (ifnot already stopped).
- 2. Remove the paper slide.
- 3. Move the right tractor to accommodate the paper being used by adjusting the paper width knob.
- 4. Swing the tractor assembly upwards and open the bottom pressure plates (Figure 2-11A). Note:

The following procedures are best performed from the rear of the console.

- 5. Feed the paper under the tractor assembly, fit it on the tractors (the leading edge of the paper should not extend beyond the tractors at this point), and close the pressure plates (Figure 2-11B).
- 6. Lower the tractor assembly.
- 7. Adjust the Multicopy Adjustment Lever to position 5.
- 8. Open the top pressure plates.
- 9. Turn the platen knob and feed the paper under the platen. Enough paper should be fed to attach the paper on the top tractors.
- 10. Position the paper in the top tractors (Figure 2-11 C) and close the top pressure piates.
- 11. Position the form on the upper tractors and flip down the left and right tractor face plates to secure the form.
- 12. Replace the paper slide to its original position.
- 13. Adjust the Multicopy Lever to a setting that corresponds to the form just loaded (Figure 2-11D).

#### 14. Press the START button.

#### **Note:**

If the paper is not properly positioned, the initial loading under the lower tractors may be difficult. If the form does not catch under the tractor properly, begin form loading again with the paper repositioned under the tractors. It may be necessary to apply some pressure to multipart forms as they have a tendency to separate while being introduced.

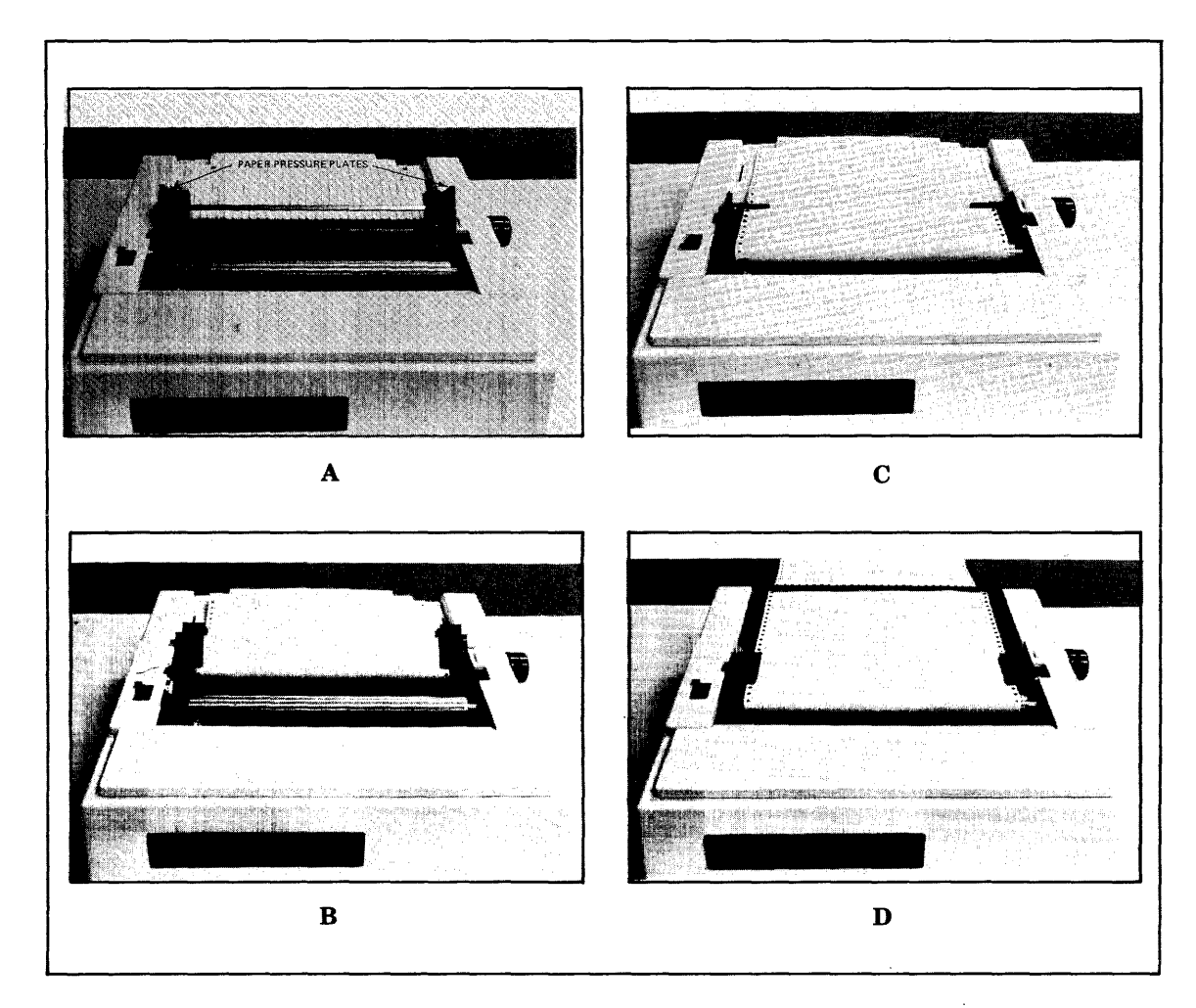

**Figure 2-11. Paper Loading** 

#### **RIBBON CARTRIDGE REPLACEMENT**

Ribbons are supplied as operator-replaceable cartridges. The cartridge  $(M3918-1/4"$  or M3917 $-3/8$ ") is positioned on the print mechanism (see Figure 2-12) by the operator, on a reference pin which ensures proper positioning and plastic clips which ensure locking.

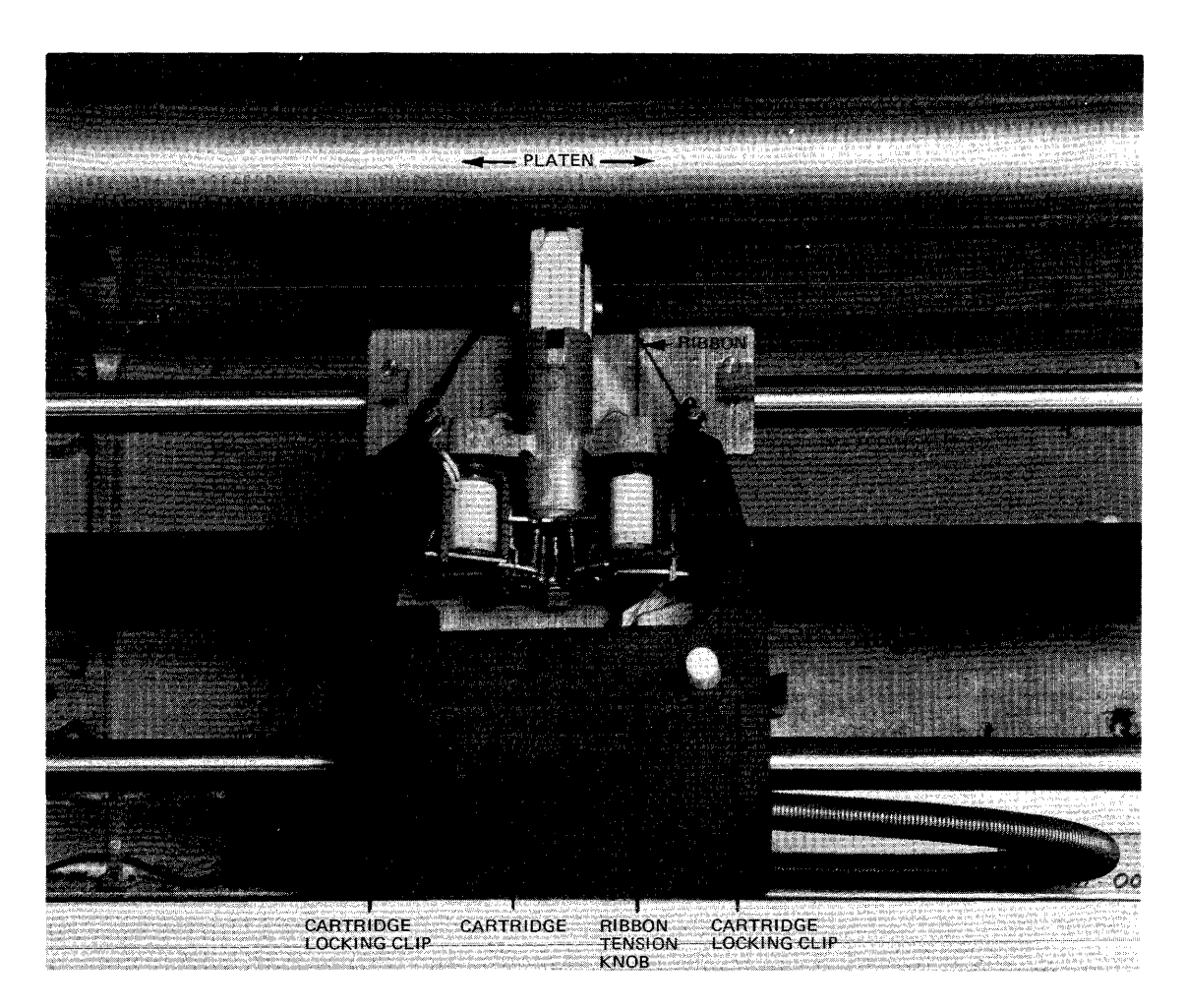

Figure 2-12. Ribbon Cartridge Replacement

The operator replaces the cartridge as necessary to ensure high-quality printing. Cartridge loading includes the following steps:

- 1. Remove power from the console.
- 2. Lift off the cover over the print mechanism.
- 3. Slacken ribbon tension via the ribbon tension knob.
- 4. Remove worn ribbon cartridge.
- 5. Slacken ribbon tension on new ribbon cartridge.
- 6. Position the ribbon between the platen and the print head mechanism.
- 7. Gently draw the cartridge away from the print mechanism.
- 8. Carefully position the cartridge on the reference pin and plastic locking clips.
- 9. Adjust ribbon tension.
- 10. Replace cover.
- 11. Apply power to the console.

#### PRINT TEST

To check print quality and print the entire character set, do the following:

- 1. Press the STOP button.
- 2. Press the LOCAL button.
- 3. Press the TEST button.
- 4. Press the START button (printing begins).
- 5. Press the STOP button to terminate the print test.

#### **OPERATOR MAINTENANCE**

Operator maintenance includes such preventive maintenance as normal checking and cleaning performed periodically on a routinely scheduled basis. This maintenance will keep the console in the best operating condition thereby reducing the possibility of downtime.

The following list is a general guide to operator maintenance:

- Always plug the console into a 3-wire grounded outlet.
- Ensure that all covers are closed and secured during operation.
- Never operate the console without paper.
- Avoid leaning on or placing objects on any part of the console.
- Turn power OFF before replacing paper or ribbon cartridge.
- Never put food or beverage on or near the console.
- Keep outside covers clean and free of debris.
- Clean and dust the inside areas of the print mechanism.

#### **DISKETTE UNIT**

The single, rackmounted diskette unit is used by the operator solely to load the system offline test and diagnostic (T&D) programs which are recorded on the magnetic oxide coated surface of the Mylar disk (or diskette). The T&D programs for the DATANET are contained on three separate diskettes.

The flexible disk is packaged in an 8-inch-square protective nonremovable jacket. Both diskette and jacket contain a center hole with an access slit that extends from the center to the outer edge. When loaded and operative, the magnetic heads on the diskette unit come into physical contact with the recording surface of the diskette. The jacket becomes immobile and is held stationary while the diskette unit spindle automatically engages the diskette and rotates it at a speed of360 rpm.

#### **CONTROLS**

Diskette unit controls include the following:

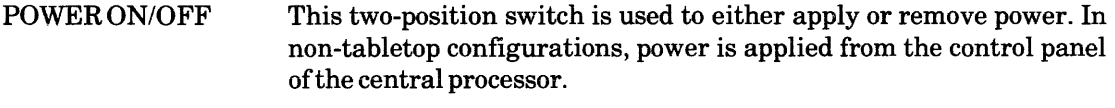

Access Cover Button Pressing this button opens the diskette unit access cover to enable either the insertion or removal of the diskette. The access cover is closed manually.

#### **OPERATION**

Operating procedures for the diskette units are described below.

#### **APPLYING POWER**

Set POWER switch to ON position.

#### **REMOVING POWER**

Set POWER switch to OFF position.

#### **Note:**

Remove diskette before powering on/off or its programs may be erased.

#### **DISKETTE UNIT LOADING**

Prior to loading, visually check the condition of the flexible disk. It should not be torn, folded, or creased. Do not use a damaged diskette.

1. Remove the diskette from its protective envelope (Figure 2-13).

### **Note:**

Diskette remains inside its nonremovable jacket.

- 2. Press the access cover button on the diskette unit.
- 3. Carefully insert the diskette squarely and completely into the diskette unit.
- 4. Close the access cover. (The diskette unit spindle automatically engages the diskette and the device is ready for operation.)

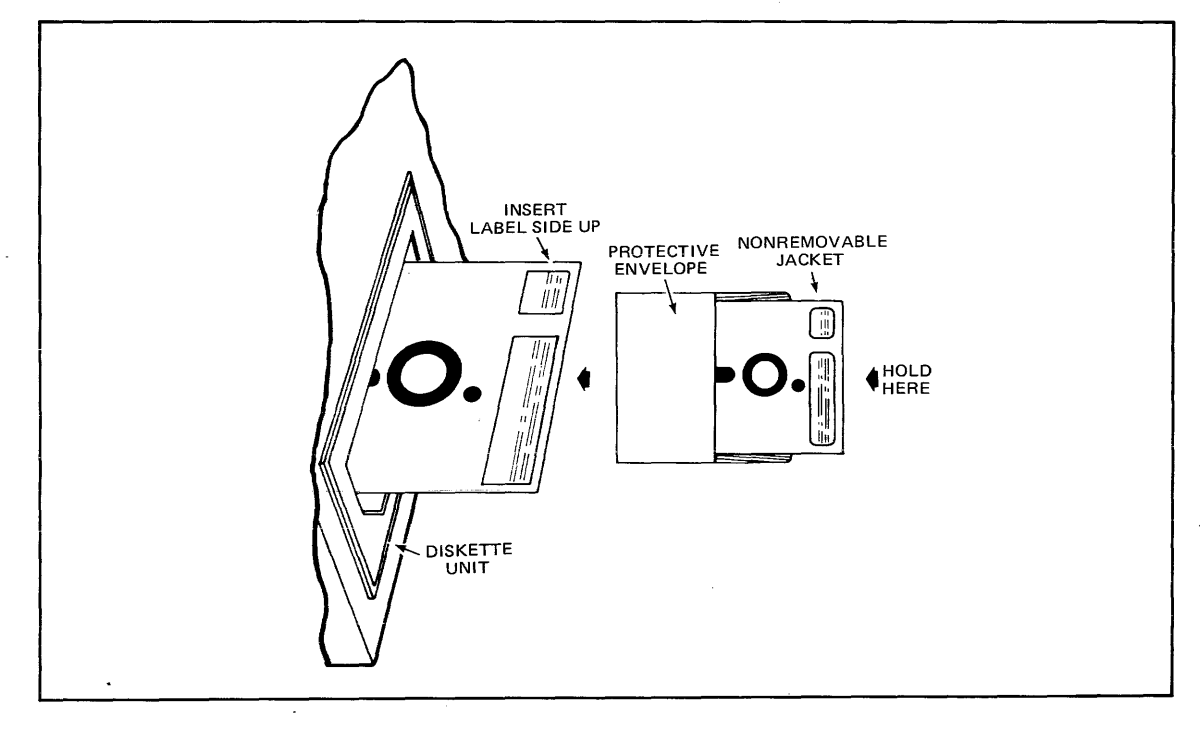

**Figure 2-13. Diskette Media Handling** 

#### **DISKETTE UNIT UNLOADING**

- 1. Press the access cover button on the diskette unit.
- 2. Grasp the diskette jacket and remove it from the diskette unit.
- 3. Close the access cover ifno other diskette is to be inserted.
- 4. Return the diskette back into its envelope.

#### **OPERATOR MAINTENANCE**

Preventive maintenance includes the checks and cleaning done periodically on a scheduled basis, even though diskette unit operation may be satisfactory and not in need of attention.

#### **CARE AND HANDLING OF DISKETTE**

Proper handling and storage of a diskette will increase its life expectancy and reduce the possibility of errors. Observe the following rules for proper media handling and storage.

• Keep the diskette clean. Handle with care since dust and dirt smudges, especially on the recording surfaces, can reduce the intensity and accuracy of reading or recording signals.

- Write on labels *before* adhering them to the nonremovable jacket since writing pressure from a pencil or pen on the jacket may damage the diskette. It is preferable to use felt-tipped pens to minimize contamination.
- Place labels so that they do not obstruct the index sensing hole or adhere the diskette to its jacket.
- It is best not to smoke in the computer room or near the device but, if you must, be extremely careful as smoke and ashes are dirt. Hot ashes are destructive to disks. Food and drink should not be placed on or near the device.
- To reduce the problem of damaged or defective diskettes, never bundle them during storage. Avoid the use of elastic bands or paper clips and store each in its envelope when not in use. Do not stack diskettes on top of other packages.
- Store diskettes in an environment that is the same as the diskette unit operating environment. The recommended environment is from  $50^{\circ}$ F to  $115^{\circ}$ F (10<sup>o</sup>C to 46<sup>o</sup>C) with a relative humidity of5% to 90%. Abrupt changes in relative humidity must be avoided.
- Do not expose diskettes to direct sunlight or intense heat.

#### **POWER UP/POWER DOWN/SYSTEM INITIALIZATION PROCEDURES**

#### **INITIAL POWER UP PROCEDURE**

#### Note:

Diskette media should not be inserted in unit until after step 5.

- 1. Open lower front cabinet door.
- 2. Set Power Distribution Unit ON/OFF switch to the ON position.
- 3. Close lower front cabinet door.
- 4. Insert key into panel security keylock switch and turn key to the maximum clockwise position to unlock the control panel.
- 5. Set control panel POWER switch to the on position (up). DC ON indicator lights. System is now powered up.

#### Note:

Power up console next.

#### COMPLETE POWER DOWN PROCEDURE

- 1. Power down console and diskette (diskette media should be removed first).
- 2. Set control panel POWER switch to the off (down) position. DC ON indicator turns off.
- 3. Open lower front cabinet door.
- 4. Set Power Distribution Unit ON/OFF switch to the OFF position.
- 5. Close lower front cabinet door. System is now completely powered down.

#### **NORMAL POWER UP PROCEDURE**

#### Note:

Diskette media should not be inserted in unit until after step 2.

- 1. Insert key into panel security keylock switch and turn key to maximum clockwise position to unlock the control panel.
- 2. Set control panel POWER switch to the on position (up). DC ON indicator lights. System is now powered up.

#### Note:

Power up console next.

#### *NORMAL POWER DOWN PROCEDURE*

- 1. Power down console and diskette (diskette media should be removed first).
- 2. Set control panel POWER switch to the off (down) position. DC ON indicator turns off. System is now powered down.

#### **SYSTEM INITIALIZATION PROCEDURE**

- 1. Be sure STO P/STEP indicator is lit. If it isn't, press the S (Stop/Step) key.
- 2. Press CLR (Master Clear) key. This initiates running of QLTs (approximately 10-20 seconds).
- 3. Wait for CHECK indicator to turn off. If it doesn't, refer to "Quality Logic Test" description in Section 3. System is now initialized and ready for operation.

# *Section* 3 *Fault I solation and Diagnostics*

This section describes the fault isolation process and the operation of the various test and diagnostics (T&Ds) that an operator must be familiar with. Figure 3-1 shows the proper path to follow.

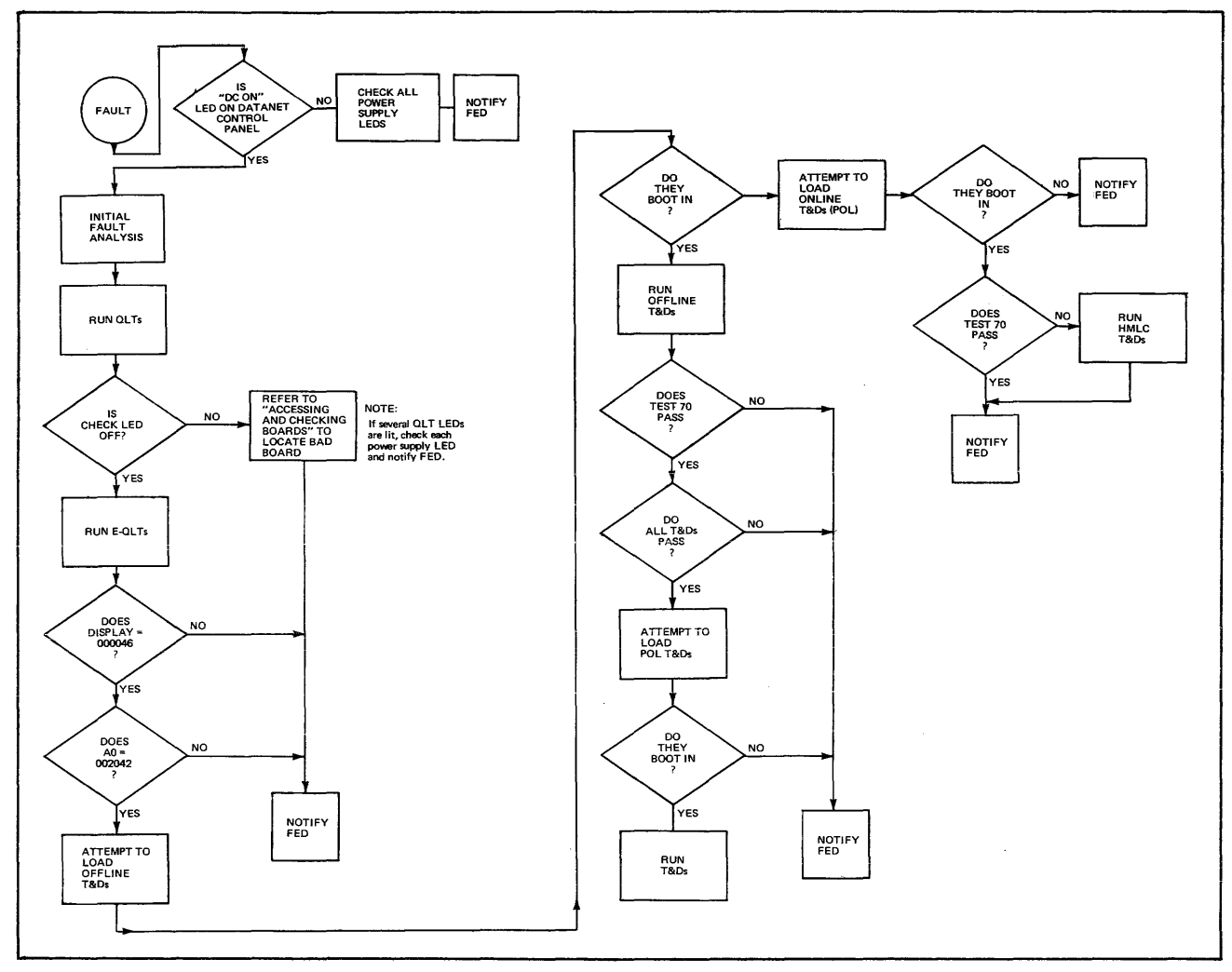

Figure 3-1. Fault Isolation Overview

#### **INITIAL FAULT ANALYSIS**

On the occurrence of any failure, the first step is to determine the resultant state of the subsystem via the DATANET operator's control panel.

- 1. Check whether the DC ON LED is lit. If it is lit, proceed to step 2; otherwise open the rear DATANET cabinet door and check the power supply LED indicators (located in the lower right-hand comer). Note which power supply LED indicators are unlit and notify FED.
- 2. Check that the control panel is operational by displaying and recording the contents of the following registers:
	- Instruction Counter (AD)
	- Index Register  $1(A1)$

FAULT ISOLATION AND DIAGNOSTICS 3-1 AY34

- Index Register 2 (A2)
- Index Register 3 (A3)
- A-Register (A4)
- Q-Register (A5)
- Indicator Register (A6)
- 3. Check that the elapsed timer is running (refer to "Check Timer Operation" in Section 2).
- 4. Display the level zero interrupt location (000400) from the DATANET control panel and take appropriate action:
	- If the location =  $000000$ , go to step 5.
	- If the location  $\neq 000000$ , display and record the channel fault status words in locations 000420-00437.

Note:

Status bit interpretation of the channel fault status words is given in AppendixB.

5. Perform a memory dump and have the results, along with the register information from step 2, analyzed by the appropriate personnel.

Note:

Ifmemory parity errors are indicated in the memory dump, the actual memory location of the fault can be determined by selecting register A7 and pressing Read and Execute. The location displayed will be that of the first memory fault encountered and memory location 000000 will be overwritten with the channel fault status word associated with the fault. This test involves memory only, not the pager or cache. If this test does not indicate a memory parity error, then either it is an intermittent error or one caused by the CPU, pager, or cache.

6. Run Quality Logic Tests next.

Note:

If at any time the INT LED indicator remains lit after pressing the Execute button, the CP is either in a "hung" or non-interruptible "fault" state. Press the CLR key. Display and record AO and the type of instruction at and before that location.

#### **QUALITY LOGIC TESTS**

After the Initial Fault Analysis, the QLTs must be run. The QLTs are firmware-resident test programs residing on all the boards in the DATANET (except memory and DIA). Although the memory and DIA boards do not have QLT functions, they do accept the QLT signal and pass it onto the bus. QLTs are initiated on each board by the receipt of a Master Clear signal from the bus. The Master Clear signal can be initiated from the DATANET operator's control panel via the CLR (Clear) button, from the Host system via the DIA, or from the Power Valid signal sent by the DATANET power supplies to the operator's control panel.

When initiated, the QLTs light a red LED (light-emitting diode) indicator on the edge of each board and also light the CHECK LED on the operator's control panel. Neither Master Clear nor QLTs affect software or operator-visible registers, other than the interrupt enable register, The Master Clear from the operator's control panel affects every primary board and causes it to start its QLT, turn off its QLT indicator, and pass a "QLT done" signal to the bus. Until a "QLT done" status is achieved by every board on the bus, the CHECK LED on the control panel remains lit and communication between the DAT ANET and the host will not be allowed.
# **QLT OPERATING PROCEDURES**

QLToperating procedures are as follows:

1. Press CLR (Master Clear) key. The QLT indicators on all applicable boards light and QLTs are running.

Note:

A diskette device with its media inserted and the door closed will reset to track zero, which results in a noticeable click that indicates the diskette device is powered up. If the diskette door is open, the SSC QLT light may remain on until the second execution of QLTs.

- 2. Note that the CHECK LED on the control panel stays lit for the duration of the test (a few seconds).
- 3. Note that the CP LED extinguishes (if it was lit) and after a few seconds lights and then goes off.
- 4. Note that the INT LED should not be lit.
- 5. Note that the register display shows the 18-bit contents of the Instruction Counter (AO); however, the CPU resets the upper three bits of the IC after Master Clear.
- 6. Refer to the QLT Fault Table (Table 3-1) if the CHECK or CP LED stays lit after a few seconds; otherwise, run the Extended QLTs next.
- 7. The panel should end up in select, step, and AO.

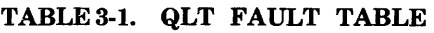

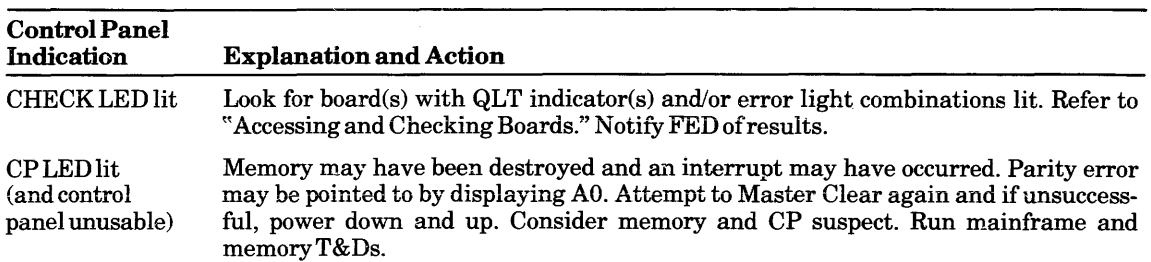

# **ACCESSING AND CHECKING BOARDS**

The operator is required to check and identify malfunctioning boards inside the DATANET Network Processor. The accessing and checking procedures are performed with the power on; therefore, observe the warning note.

# WARNING

Do not touch or permit tools to make contact with the logic cards; to do so may cause serious bodily injury. Note also that jewelry, neckties, or other articles of loose clothing should not be worn when performing these procedures.

To open the control panel, proceed as follows:

- 1. Swing open the top and bottom cabinet doors.
- 2. Locate the release latch assembly on the right-hand side of the system control panel (see Figure 3-2).
- 3. Insert $\approx$  4-mm Allen key (provided) into hexagonal fittings on latch and press inward. The control panel release latch will disengage and the panel will open.
- 4. Remove Allen key and swing out the control panel from right to left until all of the logic cards are visible.

5. Check the boards in the cabinet for any lit LED indicators. If there are no LED indicators lit, proceed to step 6; otherwise refer to Figures 3-3 and 3-4, and Tables 3-2,3-3, or 3-4 as appropriate. Notify FED which board is defective.

# Note:

If several LED indicators are lit, check each power supply LED. Notify FED if any are not lit.

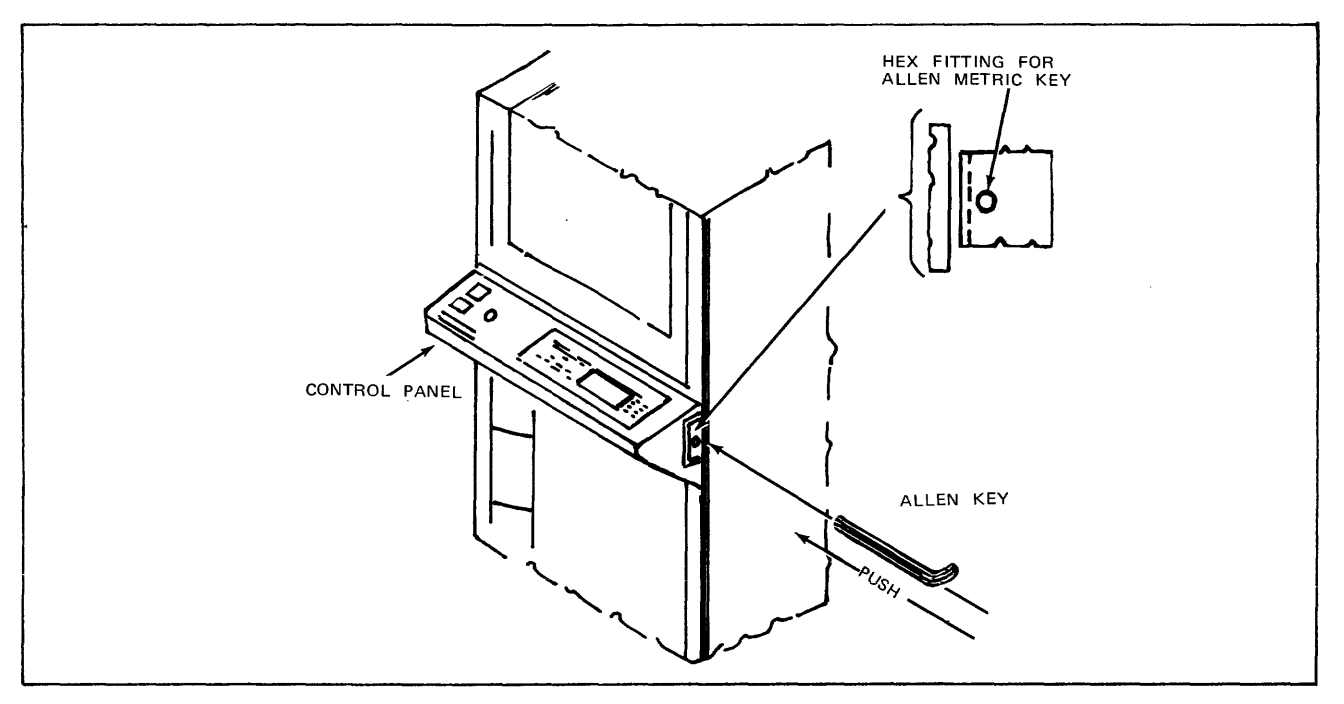

Figure 3-2. Opening Control Panel

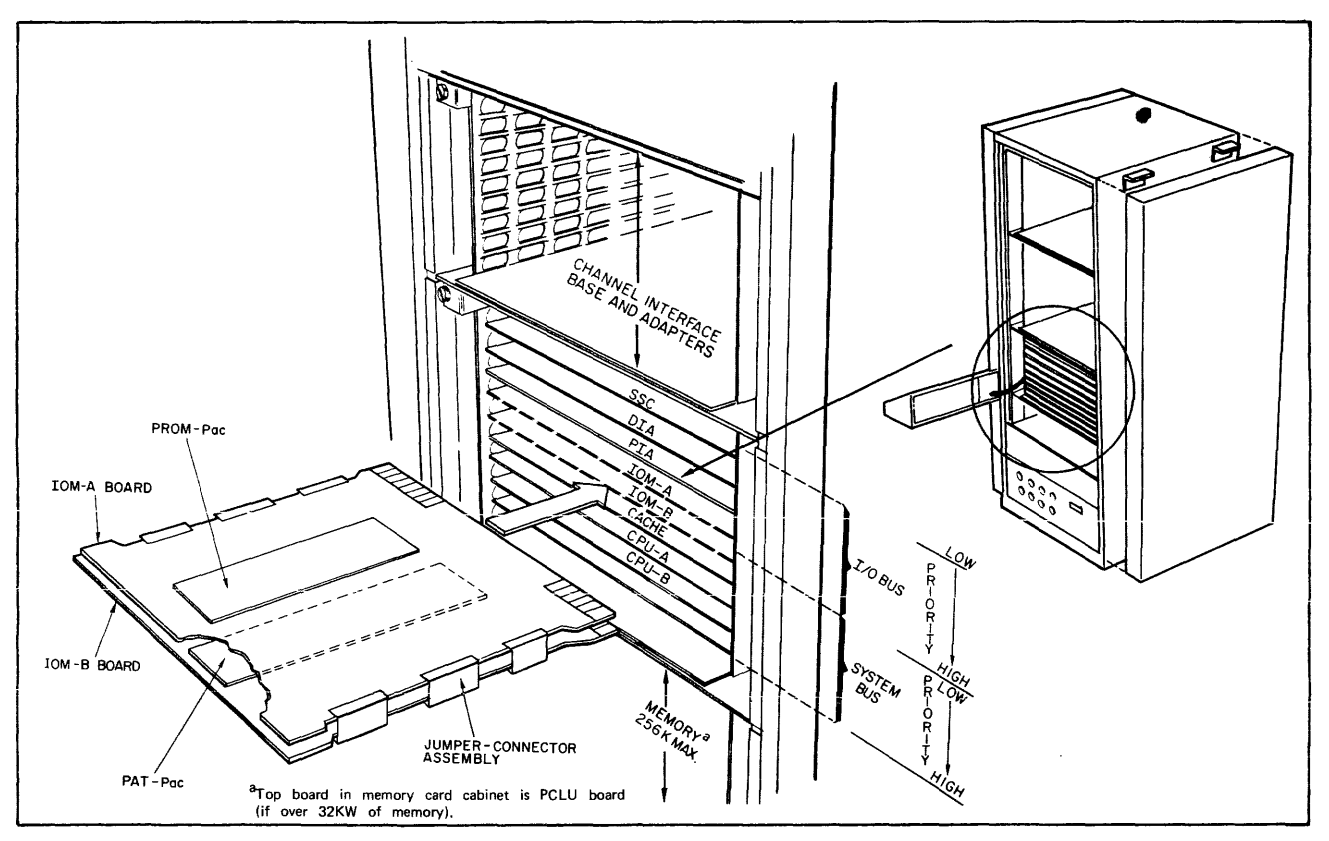

Figure 3-3. Board Locations

FAULT ISOLATION AND DIAGNOSTICS 3-4 AY34

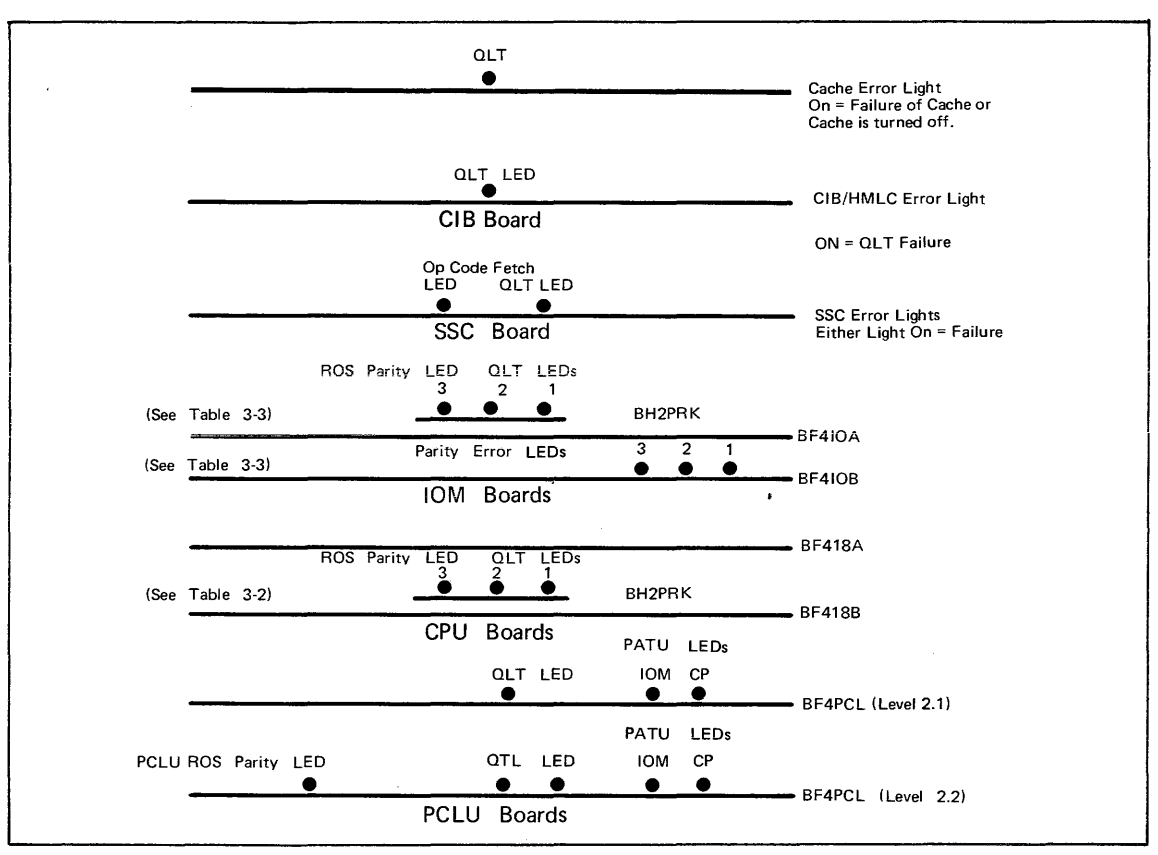

#### Figure 3-4. QLT and Error LED Locations

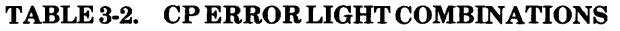

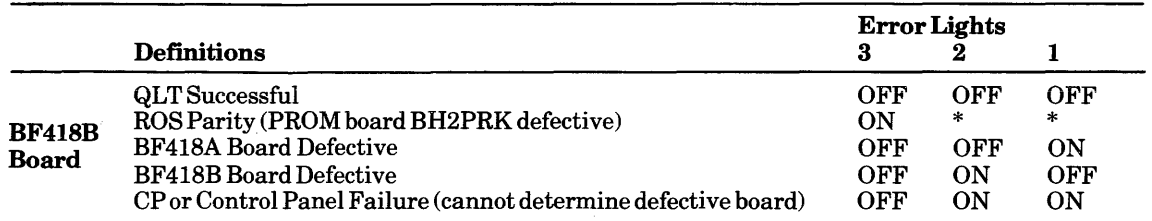

\*Indication irrelevant

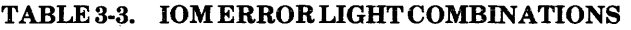

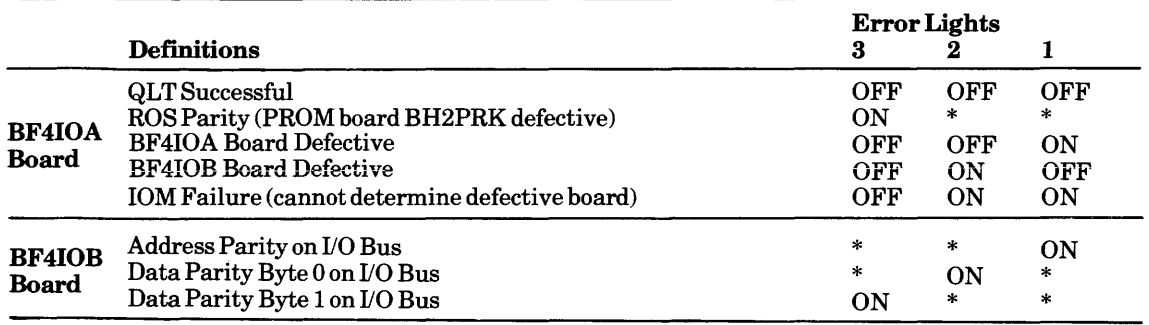

\*Indication irrelevant

Note:

lOB board LEDs indicate parity errors on memory writes from I/O bus units.

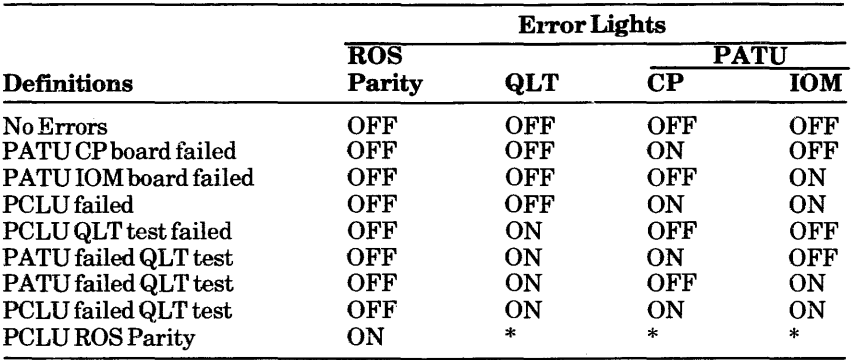

# TABLE 3-4. PCLU ERROR LIGHT COMBINATIONS

\*Indication irrelevant

Note:

PATU QLT failures can cause corresponding unit (CP or IOM) to fail QLTs.

- 6. Check for an empty bus slot between the low and high terminator boards. Notify FED if you find an empty slot; otherwise go to step 7.
- 7. Check for a QLT LED indicator by performing the following:
	- a. Press the CLR button.
	- b. Observe that the two QLT LEDs on the CPU board light for approximately 7 seconds.
	- c. Observe that the two QLT LEDs on the 10M board light for approximately 1.5 seconds.
	- d. Observe that all other QLT LEDs blink.
	- Notify FED which board does not follow the above sequence.
- 8. To close system control panel, swing panel from left to right until release latch engages.

# **EXTENDEDQLTS**

The Extended QLTs (E-QLTs) are capable of detecting a high percentage of those failures which cannot be caught by the QLTs (bus- or dialog-oriented logic), but which might preclude bootloading. The principal units involved are: memory (lst 16K words), CP, 10M, and SSC (wrap-around channel) and I/O channels.

# Note:

The E-QLTs will destroy memory and register contents. The E-QLTs diagnose failures in the various system components by performing the following tests in the order listed:

- Tests CP internal logic
- Tests the 1st 16K words of memory using the CP
- Tests the 1st 16K words of memory using the 10M
- Tests the CP-IOM interaction
- Tests the I/O bus
- Tests the I/O units' bus response logic 1
- Writes a print buffer containing the channel number of each unit on the I/O bus in order of priority 1
- Writes a software program in memory
- Executes the program in three parts:
	- $-CP$  internal
	- Outputs print buffer on DATANET console<sup>1</sup>
	- $-$  I/O and data wrap-around test with CP/IOM/SSC

lTest omitted unless CPU PRK board at Rev. BPRK003A-002 (for DN6058s only) or BPRKOOIA-004 (for all others) and 10M PRK board at Rev. BPRK002A-004.

# **OPERATING PROCEDURES**

The E-QLTs are initiated from the DATANET operator's control panel as follows:

- 1. Press Select.
- 2. Keyin,D2.
- 3. Press Write.
- 4. Press Execute.
- 5. Wait approximately 20 seconds for message to be printed out on the DATANET console. The message contains one entry for each unit on the I/O bus. These entries should be the channel numbers of each of the units on the I/O bus in order. Communications units, printed with subchannel and major channel number, are four digits long. Non-communications units are printed as a two-digit channel number.

Example:

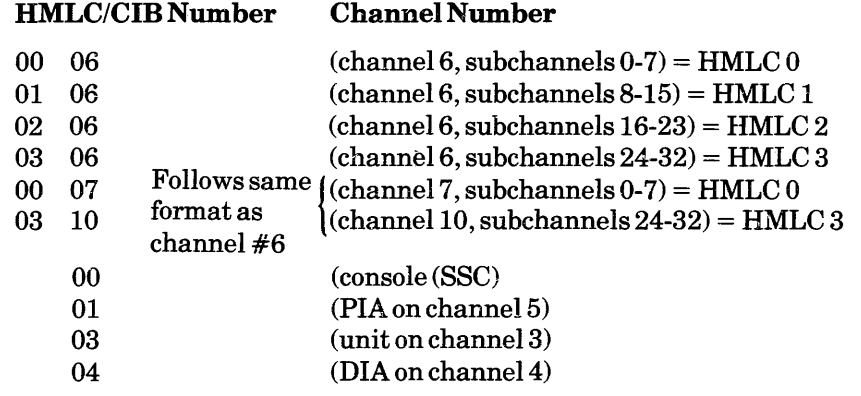

Space between *HMLC/CIB* Number is shown for clarity only. Actual printout has no space.

# Note:

PIAs return only the two low-order bits of their channel number.

- 6. Check printout against actual configuration.
- 7. Wait for CP LED indicator to go off (approximately 15 seconds later), then check control panel display and take appropriate action:
	- If display = 000046, display register AO and take appropriate action:
	- $-$  If A0 = 002042, the E-QLTs ran successfully. Run mainframe T&Ds next.
	- $-$  If A0  $\neq$  002042, proceed to step 8.
- 8. Record display value for interpretation by FED.
- 9. Display and record the values of the following registers for FED: AO, AI, A2, A3, A4, and *A5.*
- 10. Notify the FED Response Center.

# **T&D GUIDELINES**

Figure 3-5 provides an overview of the various T&Ds and their loading points.

- COLTS Use for minor malfunctions when the problem is suspected to be with a subchannel or remote device. COLTS runs completely online.
- POL Use for minor or major malfunctions when the problem is suspected to be with a subchannel, DATANET mainframe, or memory. If POL loads and runs successfully, the DIA is all right. If POL cannot be loaded, run the offline T&D programs. If the DIA is suspected, run the offline T&D programs DA and DI, or it may also be tested when the Host is offline and under control of the Monitor by running the ON2 program.

Offline — Use for minor or major malfunctions when the problem is suspected to be with the DIA, mainframe, or subchannels.

# Note:

The T&D Program listings (on microfiche) contain detailed descriptions for each test. Refer to these listings for further test functions, methods of testing, and restrictions.

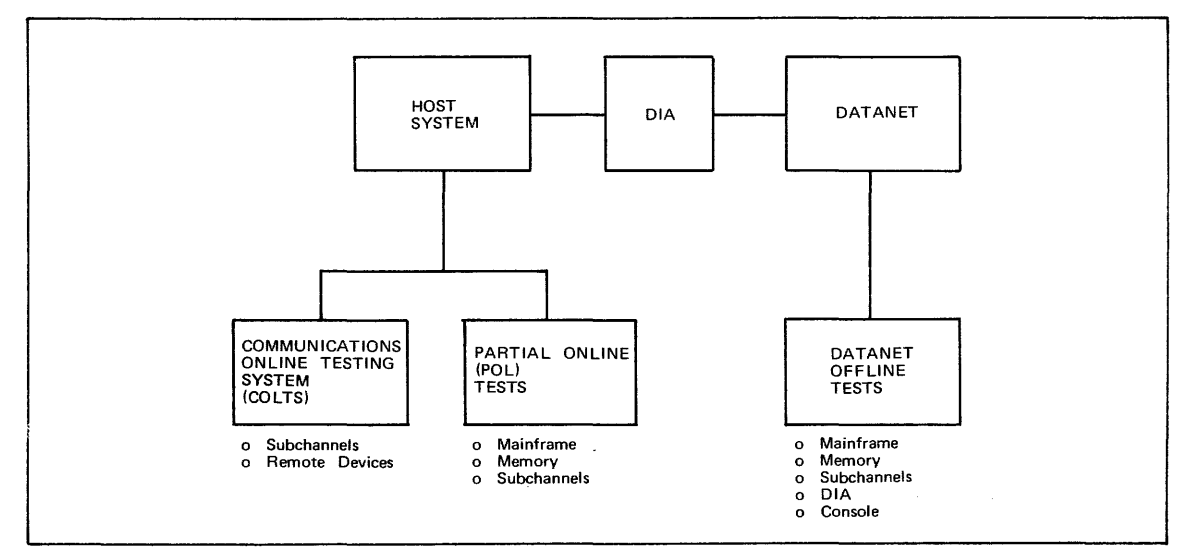

Figure 3-5. T&D Overview

# **DATANET OFFLINE TESTS**

These tests include mainframe, memory, and I/O routines that should be run first in order to verify memory, 10M, and CP basic integrity. The basic bootload path (diskette-SSC-IOMmemory) can be considered verified by the first few diskette records if a console printout occurs (see Figure 3-5). If all of the mainframe tests run without error, the next step is to run the memory test. Up to this point, the tests were concerned with only the first 16K words of memory .

Following the successful completion of the mainframe and memory tests, the cache and pager tests should be run if these units are present on the system. Following these tests, run the 110 tests.

The offiine T&Ds are currently distributed on three diskettes. For T&D release AA, they are as follows:

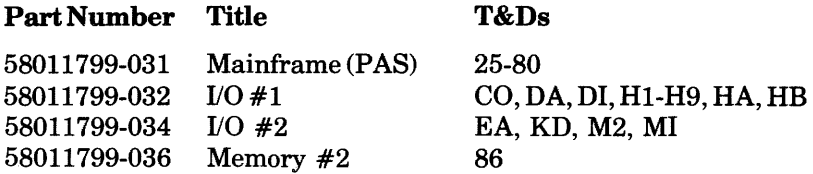

A complete list of all offiine T&Ds is provided on the first microfiche card of the T&D microfiche package. This list also identifies which diskette the T&D is located on. A detailed description of the various T&Ds is provided by Table 3-5.

The number of the subtest being executed for each T&D is stored in location  $20003<sub>8</sub>$  for BOS T&Ds and in  $27003<sub>s</sub>$  for IOS T&Ds.

As additional programs are released or existing programs are improved, they will be distributed. Your Honeywell FED representative should complete the form provided in Appendix A.

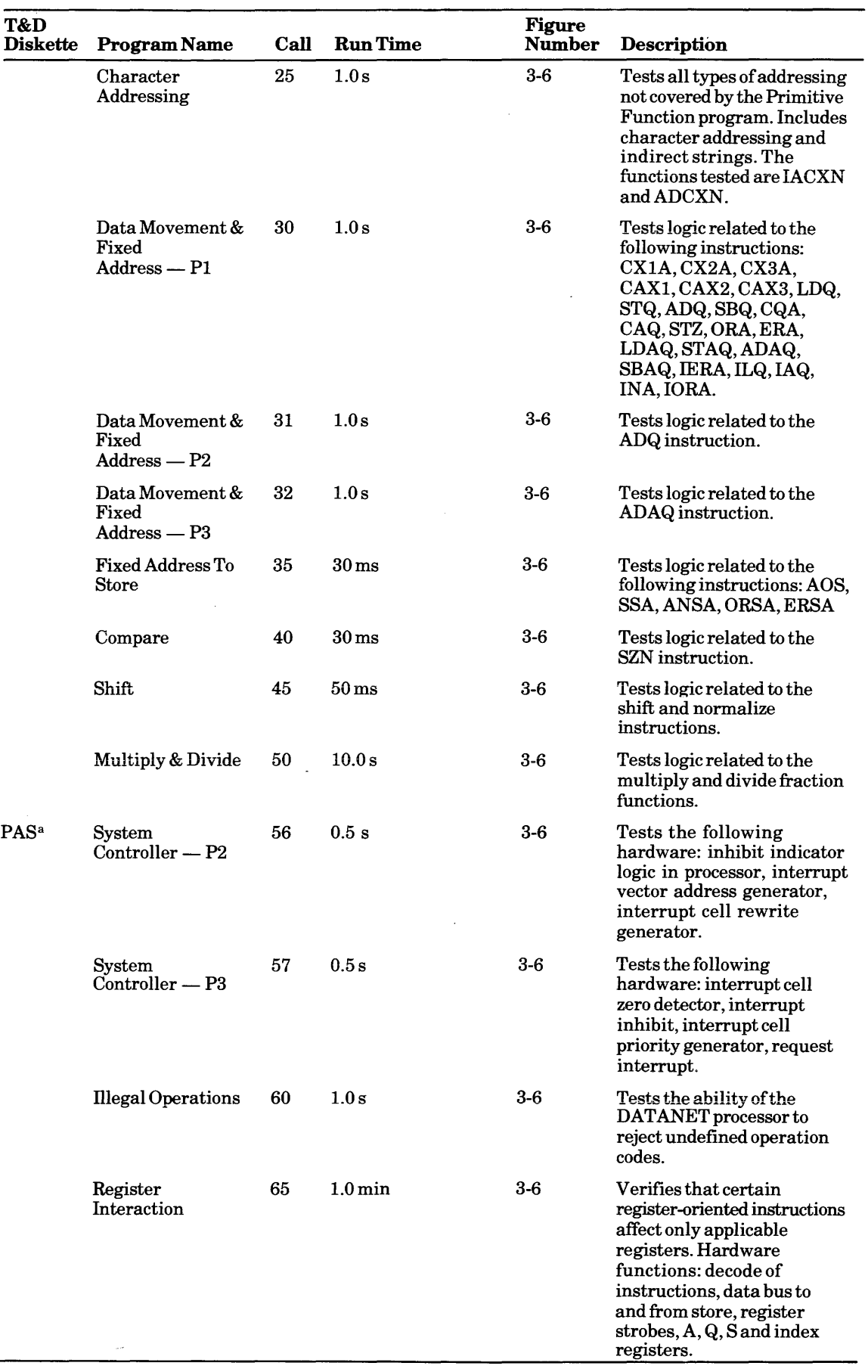

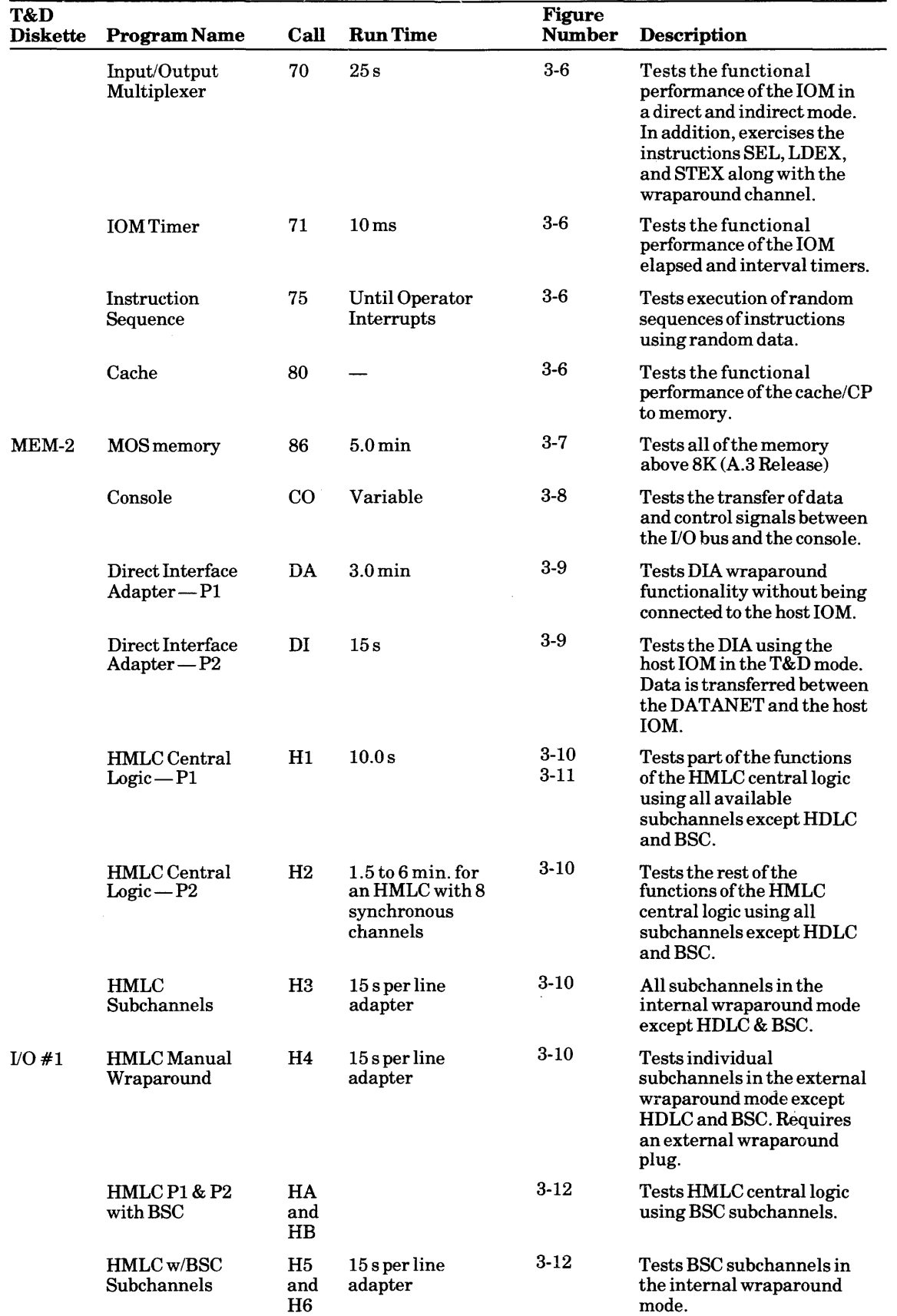

#### TABLE 3-5 (CONT). DAT ANET OFFLINE TEST & DIAGNOSTIC PROGRAMS

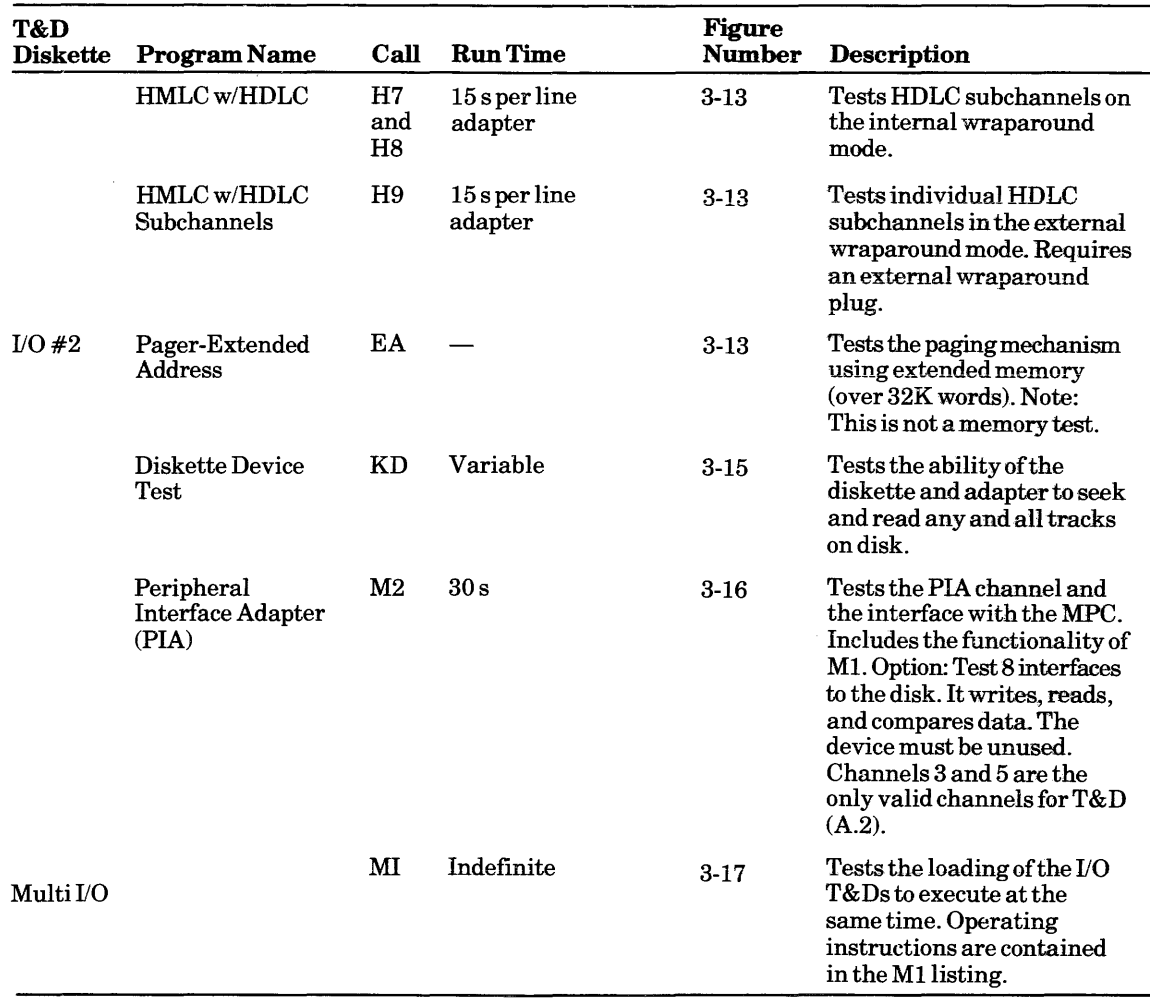

#### TABLE 3-5 (CONT). DATANET OFFLINE TEST & DIAGNOSTIC PROGRAMS

<sup>a</sup>PAS T&Ds will sequence 25-75 by typing a carriage return or "SEQ". Cache T&Ds (80) must be called in separately, e.g., "PRG 80".

# **LOADING PROCEDURES**

This procedure is performed from the diskette unit of the DATANET system.

- 1. Open lower front cabinet door.
- 2. Set diskette POWER switch to the ON position.
- 3. Press the access cover button.
- 4. Insert the T&D diskette.
- 5. Close the access cover.
- 6. Press CLR (Master Clear). This initiates the QLTs (approximately 10 seconds).
- 7. Wait for CHECK indicator to turn off. If it doesn't, refer to the "Accessing and Checking Boards" procedure.
- 8. Check that the console is powered up, online, and ready for operation.
- 9. Press Select.
- 10. Key in, via the octal/hex pad keys, BO.

#### 11. Press Execute. This will cause the following to happen:

```
Clear first 600<sub>8</sub> memory locations.
Load the following Control Words: 
464 = 101000 STATUS ICW
465 = 010001<br>466 = 400000DATA ICW
467 = 000000Issue CIOC (Connect) under F/W control to Channel # 1-
  Diskette 
PCW data = 000001 (Odd Word) for READ 
Channel No. = 01
```
MEMORY MAP OF BOOTLOAD:

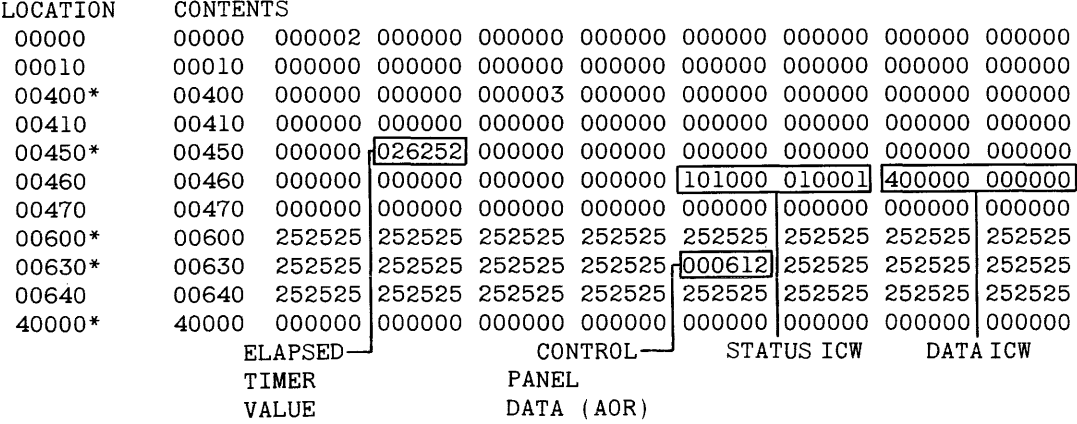

After the read command is issued (CIOC), the diskette head will step-out until track 00 is detected and then go to track 01. Track 00 has title and ownership information. The bootload program will start at Track 01, sector 0 and read four sectors. At this point, the channel unloads the read head and stores status with bit 2 on and interrupts (terminates  $-$  cell 1, Level 2). The program already read in will execute the remaining bootload read until a TRO occurs, indicating ICW exhaust. Loading of the bootload will be complete at this point.

Primitive Function Tests (PFTs) will be read and executed, and the Executive will be read and a console message typed on the console. If the diskette does not halt, or no console message is printed, carefully repeat the above steps. If unsuccessful again, run E-QLTs.

#### **OPERATING PROCEDURES**

The operating procedures for the various T&Ds are illustrated in Figures 3-6 through 3-17, which are sample T&D console printouts. Operator key-ins are underscored where necessary. The operator will note that the T&Ds are not only very simple to run, but take just a few minutes at most. Figure 3-18 shows the DN66 T&D Memory Map. Table 3-6 explains DN66 configuration.

**Notes: .** 

- 1. When finished running the T&Ds, remove the diskette media and power down the diskette unit.
- 2. If the program selected is not present on the diskette, the following console message will print out: PRG NOT ON DISK \_\_ WRNG CRD FORMAT (CR).
- 3. These are sample T&D console printouts. The actual console printout may change depending upon the T&D revision and sequence of events. However, these sample printouts should allow the operator to determine if the T&D executed correctly or if it had an error.

\* DATANET BOS REV. B 121479 "WARNING" USE UPPER CASE CHARS. IS A PRINTER AVAILABLE? LENTER Y OR NJN BOS OPT (CR) BOS OPT (CR) ~.~-------------------DEPRESS CARRIAGE RETURN (CR) 25H REV. OOA - CHAR & IND. ADDR. ON TYPE IN SEQ, THEN (CR).<br>30H REV. OOA - DATA MOV&FIXED ADD 30H REV. DOA DATA MOV&FIXED ADD 31H REV. OOA DATA MOV&FIXED ADD 32H REV. OOA DATA MOV&FIXED ADD FIXED ADD TO STORE<br>COMPARISON 4OH REV. OOA<br>45H REV. OOA 45H REV. OOA HNP SHIFT TESTS 50H REV. OOA MULTIPLY & DIVIDE<br>55H REV. OOB HNP IOM INTR PART HNP IOM INTR PART1 MAXIMUM USEABLE CORE IS 32K FOR THIS TEST. 56H REV. OOA HNP 10M INTR PART2 57H REV. OOA HNP 10M INTR PART3 60H REV. OOA ILLEGAL OP TEST 65H REV. OOA HNP REGISTER INTER 70H REV. 00B DN-6670 IOM TEST AFTER APPROXIMATELY 4 MINUTES<br>71H REV. 00A HNP IOM TIMER TEST REPRESS THE BREAK BUTTON 71H REV. OOA HNP IOM TIMER TEST DEPRESS THE BREAK BUTTON 75H REV. 00A INST. SEQ. PROG. BOS OPT PRG80 **•** FOR CACHE T&D IF CACHE IS INSTALLED BOS OPT (CR)<br>80H REV. DOC HNP CACHE MEMORY MAXIMUM AVAILABLE CORE IS 177777 DOUBLE WORD PULL INDICATED-NONENTERLEAVE. TEST INDICATES CACHE CONFIGURED WITH 4K CACHE ARRAY. END OF PROGRAM EDAC YELLOW LINE COUNT. 000000 BOS OPT All BOS T&Ds have now been executed. Note: Program 75 will run until interrupted by an error or by manually depressing the break key on the console. To check that program 75 is executing, display memory location  $20776$ <sub>(8)</sub>; it should be continually incrementing.

Figure 3-6. BOS Console Typeout Including Cache PRG 80

86 REV. OOC HNP MOS MEMORY MAXIMUM AVAILABLE MEMORY IS 177777 MOS OPTS? NORMAL TESTING-Y OR N?? Y TESTING 020000 THRU 037777. ADDRESSING SINGLE 6-BIT CHARA.ADDR. 9-BIT CHARA.ADDR. DATA INTEGRITY WRITE DISTURB \*\* NO CORRECTIBLE ERRORS DETECTED TESTING 040000 THRU 057777. ADDRESSING SINGLE 6-BIT CHARA.ADDR. 9-BIT CHARA.ADDR. DATA INTEGRITY WRITE DISTURB \*\* NO CORRECTIBLE ERRORS DETECTED TESTING 060000 THRU 077777. ADDRESSING SINGLE 6-BIT CHARA.ADDR. 9-BIT CHARA.ADDR. DATA INTEGRITY WRITE DISTURB \*\* NO CORRECTIBLE ERRORS DETECTED TESTING 100000 THRU 117777. ADDRESSING SINGLE 6-BIT CHARA.ADDR. 9-BIT CHARA.ADDR. DATA INTEGRITY WRITE DISTURB \*\* NO CORRECTIBLE ERRORS DETECTED TESTING 120000 THRU 137777. ADDRESSING SINGLE 6-BIT CHARA.ADDR. 9-BIT CHARA.ADDR. DATA INTEGRITY WRITE DISTURB \*\* NO CORRECTIBLE ERRORS DETECTED TESTING 140000 THRU 157777. ADDRESSING SINGLE 6-B1T CHARA.ADDR. 9-B1T CHARA.ADDR. DATA INTEGRITY WRITE DISTURB \*\* NO CORRECTIBLE ERRORS DETECTED TESTING 160000 THRU 177777. ADDRESSING SINGLE 6-BIT CHARA.ADDR. 9-BIT CHARA.ADDR. DATA INTEGRITY WRITE DISTURB \*\* NO CORRECTIBLE ERRORS DETECTED END OF PROGRAM. HOS OPTS?

#### Note:

32K-memory takes about 3.5 minutes. 64K-memory takes about 7.5 minutes

Figure 3-7. Memory T&D 86 Testing 64K Memory

```
* DATANET lOS REV B RELS A.4 
*USE UPPER CASE CHARS. 
IS A PRINTER AVAILABLE? CENTER Y OR NJ N
ENTER SUBSYSTEM TYPE; 
C=COMMUNICATIONS, D=DOC. ENTRY- <math>C</math>lOS OPT PRGCO 
 CONAD REV. B CONSOLE ADAPTER
END TEST 01A 
OOODDODOOOOOOOOOOOOOOOOOODDOOODOOOOOOO 
OODDDDDDODOOOOOOOOODOOOOOOOOOOOOOODOOO 
OOOOOOODOOOOOOOOOOOOOOOOOOOOOOOOOOOOOO 
OOOODODDOOOOOOOOOODOOOOOOOOOOOOOOOOOOO 
ODODDDDOODOOOOOODODDDODODDOODDDDDDDDOD 
END TEST 03A 
MM 
MMMMMM 
MMMMMMMMMM 
MMMMMMMMMMMMMM 
MMMMMMMMMMMMMMMMMM 
f1MMMMMMMMMMMMM 
MMMMMMMMMM 
MMMMMM 
MM 
END TEST 03B 
1 
END TEST 04A 
abedef9hiJklmnopqrstuvwxyZ 0123456789 <)()[] I~_#\&$ *%+-='" 
                                                                         \frac{1}{1111}bcdefshiJklmnoparstuvwxyz 0123456789 <>
()[] / ~_#'&$ *%+-="'
cdefshiJklmnopqrstuvw:<yZ 0123456789 <>()[] I~_#\&$ *1.+-='" 
                                                                        ; , .12 
defshiJklmnopqrstuvwxyZ 0123456789 <>()[] I~_#\&$ *1.+_="9 
                                                                       ;,. '123 
efghiJklmnopqrstuvWXYZ 0123456789 <>()[J I~_#\&$ *1.+_='19 
                                                                      ;,. -1234 
fshi H:lmnopqrstuvwxyZ 0123456789 <>( )[] I~_#\ &$ *1.+-='" 
                                                                    ;,.12345 
shijklmnoparstuvwxyz 0123456789 <>>><</></>
CD<br/>I / ~_#'&$ *%+-=""
                                                                   ;,.123456 
hijklmnoparstuvwxyz 0123456789 <>()[] / ~_#'&$ *%+-=""
                                                                  ; •. 123456M 
i.1k1mnoparstuvwxyz 0123456789 <\triangleright()[] / \sim \pm k^3 &$ *%+-=""
                                                                  ;,.123456MM 
.ik1mnoparstuvwxyz 0123456789 <>()[] / ~_#'&$ *%+-=""
                                                                 ; •. 123456MMM 
END TEST 04B 
START TYPING IN NON-CONTROL CHARS; 
   THIS TEST SHOULD TERMINATE ITSELF AFTER TWO CHARS -
 TT 
END TEST OSA 
                                                                  Type any characters.
PLEASE TYPE IN UP TO 72 PRINTABLE CHARACTERS. FOLLOWED 
                                                                       \begin{array}{c} \uparrow \\ \downarrow \end{array}BY A CARRIAGE RTN; THE CHARACTERS WILL BE CHECKED AND 
OUTPUT ON THE LINE FOLLOWING. 
TTTTYYY77788MMMMM,,,
TTTTYYY77788MMMMM,,,
PLEASE WAIT 30 SECONDS FOR TIMER RUN-OUT TEST 
END OF TIMER RUN-OUT TEST 
END TEST 06A 
PLEASE DEPRESS THE "LINE BREAK" KEY 
(DEPRESS "LINE BREAK" KEY) 
AGAIN. PLEASE ... WHILE CONSOLE IS TYPING NEXT 2 LINES 
abcdefshiJklmnopqrstuvwxyz 0123456789 <>>><>
CD<br />
CD<br />
The *2 + -11\mathbf{1}.
abed 
(AGAIN DEPRESS LINE BREAK KEY) 
END OF TEST; THANK YOU 
END TEST 06B 
TYPE A CARRIAGE RETURN (CR) 
TYPE A CONTROL-X (DEPRESS CONTROL AND X) 
END TEST 07 
END OF PROGRAM 
EDAC YELLOW LINE COUNT. 
    000000 
lOS OPT
```
Figure 3-8. Console Typeout for Console T&D CO

\* DATANET lOS REV B RELS A.4 \*USE UPPER CASE CHARS. IS A PRINTER AVAILABLE? CENTER Y OR NJ N ENTER SUBSYSTEM TYPE; C=COMMUNICATIONS, D=DOC. ENTRY- $C$ **IOS OPT PRGDA**<br>DA REV. B DA REv:-a- DIA PT-1 *[W/O* 645J ENTER 355 TEST CHAN E2 OCT DIGITSJ 04 COM REGION ADDRESS- 00454 \* NOTE-BITS 00-17 OF THE PCW WILL CONTAIN \* \* THE CURRENT DATA OF THE TEST IN EACH OF \* \* THE ERROR MESSAGES IN TESTS 01 THRU 09. \* CONFIGURATION DATA WILL BE GATED DIRECTLY INTO THE HNP CORE. THIS DATA WILL BE USED AS TEST DATA FOR TEST 02A. CONFIGURATION RAW DATA *»»»6000/645«««<*  MB ADDR. TERM. EMERG. 003100000077 003100 007 007 HNP "SPECIAL" INTERRUPT WORD IS = 400003. THE CHANNEL NUMBER AND TERMINATE LEVEL WORD IS = 001002. BITS 6,7,8,10,11 = CHANNEL NUMBER BITS 15-17 = TERMINATE LEVEL 6000 MB ADDR./INTERRUPT WORD IS = 003177. ASSIGNED DIA CHANNEL NUMBER 04 « EXERGINTERRUPTS »»»» MAILBOX<br>TERM. EMERG. SPEC. ADDRESS Variable depending upon 645 7 7 NONE 003100 site configuration HNP 02 NONE 03 454 \*\* PROGRAM WILL NOW GO INTO NORMAL \*\* \*\* FUNCTIONAL TEST MODE-"HNP" ONLY \*\* END OF PROGRAM EDAC YELLOW LINE COUNT. 000000 **10S OPT PRGDI<br>DI REV.A** DI REV. A DIA PT-2EWITH 645J \*\* INITIALIZE THE 6000 \*\* \*\* 10M BEFORE STARTING \*\* \*\* DIA TESTING. \*\* ENTER 355 TEST CHAN E2 OCT DIGITSJ 04 COM REGION ADDRESS- 00454 END OF PROGRAM EDAC YELLOW LINE COUNT. 000000 lOS OPT

Figure 3-9. Console Typeout for DIA T&D, DA and DI

\* DATANET lOS REV B RELS A.4 \*USE UPPER CASE CHARS. IS A PRINTER AVAILABLE? CENTER Y OR NJ N ENTER SUBSYSTEM TYPE; C=COMMVNICATIONS,D=DOC. ENTRY- C **10S OPT PRGH1**<br>H1H REV. D HMLC CENTRAL PART1 ENTER 355 TEST CHAN E2 OCT DIGITSJ 06 ENTER HMLC NO. 0-3 [2 DIGITS] 00 RUN COMPLETED RUN COMPLETED<br>SHOULD I DUMP ACTIVE CHANNEL TABLE LY OR NJ N ----> See Figure 3-11 for example LOAD HMLC CENTRAL TEST PART 2 ofY response. END OF PROGRAM EDAC YELLOW LINE COUNT. 000000 LOS OPT PRGHZ<br>HZH REV. C HMLC CENTRAL PART2 ENTER 355 TEST CHAN [2 OCT DIGITS] 06 ENTER HMLC NO. 0-3 E2 DIGITSJ 00 LOAD HMLC SUBC TST END OF PROGRAM EDAC YELLOW LINE COUNT. 000000 LOS OPT PRGH3<br>H3H REV. D HMLC INT SUBC WRAP EUROPEAN BAUD RATES E Y OR N J  $N$  ----------> Can also type Y; print out will not change. ENTER 355 TEST CHAN C2 OCT DIGITS] 06 ENTER HMLC NO. 0-3 E2 DIGITSJ 00 END OF PROGRAM EDAC YELLOW LINE COUNT. 000000 LOS OPT PRGH4<br>H4H REV. C HMLC EXT SUBC WRAP INSTALL SUBCHANNEL WRAPAROUND CONNECTOR - DEPRESS CARRIAGE RETURN (CR)<br>AFTER INSTALL<br>ENTER 355 TEST CHAN E2 OCT DIGITST 06 WRAPAROUND CONNECTOR. ENTER 355 TEST CHAN E2 OCT DIGITSJ 06 ENTER HMLC NO. 0-3 C2 DIGITS] 00 ENTER SUBCHANNEL NUMBER, CTWO DECIMAL DIGITSJ 02 END OF PROGRAM EDAC YELLOW LINE COUNT. 000000 lOS OPT Notes: 1. H-4 for ASYNC *SICs* require that the direct connect clock switch be turned off. 2. H-4 will test BSC *SICs* but not using BSC-protocol. 3. H-3 and H-4 require the direct connect baud rate switch to be set to 9600 baud, position 6.

Figure 3-10. Console Typeout for EIA-HMLC T&Ds HI-H4

\* DATANET lOS REV B RELS A.4 \*USE UPPER CASE CHARS. IS A PRINTER AVAILABLE? CENTER Y OR NJ N ENTER SUBSYSTEM TYPE; C=COMMUNICATIONS. D=DOC. ENTRY- $C$ **LOS OPT PRGH1**<br>H1H REV. D HMLC CENTRAL PART1 ENTER 355 TEST CHAN [2 OCT DIGITS] 06 ENTER HMLC NO. 0-3 [2 DIGITS] 00 RUN COMPLETED SHOULD I DUMP ACTIVE CHANNEL TABLE EY OR NJ <u>Y</u> 37440 053000 053000 043000 043000 053000 37450 053000 777777 777777 000000 000000 000000 000000 000000 LOCATIONS 37460 THROUGH 37477 ALL CONTAIN 000000 37500 000000 000000 000000 LOAD HMLC CENTRAL TEST PART 2 END OF PROGRAM EDAC YELLOW LINE COUNT. 000000 lOS OPT Notes: 1. Bits  $2-8$  = subchannel ID code (see chart.) 2. Bits 0-17 = all ones for non-existent sub-channels 3. First word is for  $S/C \neq 0$ 4. Second word is for  $S/C \# 1$  etc.

Figure 3-11. Console Typeout for T&D HI with Active Channel Table Printed Out

| IPI No.         | Board<br><b>Type</b> | Board<br><b>Size</b> | $\mathbf{D}$<br>Code | No. of<br><b>CHs</b> | Async<br>Sync | <b>Baud</b><br>Rate | Comments         |
|-----------------|----------------------|----------------------|----------------------|----------------------|---------------|---------------------|------------------|
| <b>BMLFCLAA</b> | <b>BD2CLA</b>        | 1/4                  | 42                   | $\bf{2}$             | A             | 9600                | 20/60 MA         |
| BMLF103A        | <b>BD2LAS</b>        | 1/4                  | 53                   | $\boldsymbol{2}$     | S             | 10800               | EIA              |
| <b>BMLF101B</b> | <b>BD2ASC</b>        | 1/4                  | 43                   | $\bf{2}$             | A             | 9600                | EIA              |
| <b>BMLFDACA</b> | <b>BD2DAC</b>        | 1/4                  | 64                   | $\boldsymbol{2}$     |               | 10                  | ACU              |
| BMLF188A        | <b>BD2188</b>        | 1/4                  | 54                   | 1                    | S             | 10800               | <b>MIL188</b>    |
| <b>BMLFA88A</b> | <b>BD2A88</b>        | 1/4                  | 40                   | 2                    | Α             | 9600                | <b>MIL188</b>    |
| BMLF616A        | <b>BD2B8D</b>        | 1/4                  | 51                   |                      | S             | 72000               | <b>MIL188BB</b>  |
| <b>BMLFH88A</b> | <b>BD2H88</b>        | 1/4                  |                      |                      | S             | 10800               | MIL188 HDLC      |
| BMLF103A        | <b>BD2LAS</b>        | Replaced by BMLF618A |                      |                      |               |                     |                  |
| BMLF618A        | <b>BD2LAS</b>        | 1/4                  | 52                   | 2                    | S             | 10800               | <b>BSC</b>       |
| BMLF619A        | <b>BD2CMD</b>        | 1/4                  | 47/46                | 1                    | S             | 72000               | Current Mode/BSC |
| <b>BMLFCMSA</b> | <b>BD2CMS</b>        | Replaced by BMLF619A |                      |                      |               |                     |                  |
| <b>BMLFDLCA</b> | <b>BD2DLC</b>        | 1/4                  | 50                   |                      | s             | 10800               | EIA, HDLC        |
| <b>BMLFDLDA</b> | <b>BH4DLD</b>        | 1/2                  | 146                  |                      | S             | 72000               | EIA, HDLC, BB    |
| <b>BMLFDLEA</b> | <b>BH4DLE</b>        | 1/2                  | 147                  | 1                    | S             | 72000               | CCITT-V.35, HDLC |
| <b>BMLFBLSA</b> | <b>BD2BLS</b>        | Replaced by BMLF627A |                      |                      |               |                     |                  |
| BMLF627A        | <b>BD2BLD</b>        | 1/4                  | 55                   | $\bf{2}$             | S             | 10800               | CCITT-V.35, B.B. |

TABLE 3-6. DN66 CONFIGURATION CHART

\*\*The ID code is stored in configuration status bits 2-8. If 8ubchannel is attached to an ACU. an octal 20 is added to the ID code.

\* DATANET lOS REV B RELS A.4 \*USE UPPER CASE CHARS. IS A PRINTER AVAILABLE? CENTER Y OR NJ N ENTER SUBSYSTEM TYPE; C=COMMUNICATIONS.D=DOC. ENTRY- C **10S OPT PRGHA**<br>HA REV. A HMLC BSC CENTRAL 1 ENTER 355 TEST CHAN E2 OCT DIGITSJ 06 ENTER HMLC NO. 0-3E2 DIGITSJ 01 LOAD BSC CENTRAL TEST PART 2 END OF PROGRAM EDAC YELLOW LINE COUNT. 000000 **10S OPT PRGHB**<br>HB REV. A HSLA BSC CENTRAL 2 ENTER 355 TEST CHAN E2 OCT DIGITSJ 06 ENTER HMLC NO. 0-3E2 DIGITSJ 01 LOAD BI-SYNC SUBCHAN TEST END OF PROGRAM EDAC YELLOW LINE COUNT. 000000 LOS OPT PRGH5<br>H5H REV.D BSC P1 FOR 6670 ENTER 355 TEST CHAN E2 OCT DIGITSJ 06 ENTER HMLC NO. 0-3 E2 DIGITSJ 01 END PART 1; TO CONTINUE TEST. LOAD BSC PART 2 END OF PROGRAM EDAC YELLOW LINE COUNT. 000000 lOS OPT PRGH6 H6H REV. D BSC P2 FOR 6670 ENTER 355 TEST CHAN E2 OCT DIGITSJ 06 ENTER HMLC NO. 0-3 E2 DIGITSJ 01 END PART 2 END OF PROGRAM EDAC YELLOW LINE COUNT. 000000 lOS OPT Note: Can run H4, manual wrap test, on BSC boards  $-$  use the same wrap plug.

Figure 3-12. Console Typeout for BSC-HMLC T&Ds HA, HB, H5, H6

 $^\prime$ 

\* DATANET lOS REV E RELS A.4 \*USE UPPER CASE CHARS. IS A PRINTER AVAILABLE? EENTER Y OR NJ N ENTER SUBSYSTEM TYPE: C=COMMUNICATIONS,D~DOC. ENTRY- C **10S OPT PRGH7**<br>H7H REV. D H7H-HMLC/HDLC PT-1 ENTER 355 TEST CHAN [2 OCT DIGITS] *QI*  ENTER HMLC NO. 0-3 [2 DIGITS] 02 END OF PROGRAM EDAC YELLOW LINE COUNT. 000000 **10S OPT <u>PRGH8</u>**<br>H8H REV. B H8H-HDLC PT-2 ENTER 355 TEST CHAN E2 OCT DIGITS] 07 ENTER HMLC NO. 0-3 E2 DIGITSJ 02 END OF PROGRAM EDAC YELLOW LINE COUNT. 000000 lOS OPT PRGH9 H9 REV. C H9-HMLC/HDLC PT-3 ENTER 355 TEST CHAN E2 OCT DIGITSJ 07 ENTER HMLC NO. 0-3 [2 DIGITS] 02 CALL THE FOLLOWING VIA THE "TEST XX" OPTION ONLY-TEST 07 - "DO-IT-YOURSELF" TEST ROUTINE For more information on these tests, TEST 08 - "CRC" CALCULATION ROUTINE  $\sqrt{\phantom{a}}$  see T&D documentation on fiche. TEST 09 - "EXTERNAL-WRAP" TEST USE THE "SLOOP" OR "LOOP" OPTIONS. END Of' PROGRAM EDAC YELLOW LINE COUN1. 000000 HMLC baud rate switch should be a position #6 and the direct connect switch for the subchannel has to be 'on'. ENTER 355 TEST CHAN E2 OCT DIGITSJ  $02$ ENTER HMLC NO. 0-3 [2 DIGITS] 02 ENTER A SUBCHANNEL NUMBER E2 OCTAL DIGITJ-06 >> CONNECT "EXTERNAL" WRAP PLUG << [CR WHEN READYJ  $(CR)$ ANY MORE SUBCHANNELS LENTER Y OR NJ- N END OF PROGRAM EDAC YELLOW LINE COUNT. 000000 lOS OPT

Figure 3-13. Console Printouts for HMLC-HDLC T&Ds H7-H9

```
* DATANET lOS REV B RELS A.4 
*USE UPPER CASE CHARS. 
15 A PRINTER AVAILABLE? [ENTER Y OR NJ N 
ENTER SUBSYSTEM TYPE; 
C=COMMUNICATIONS, D=DOC. ENTRY- C
105 OPT PRGEA
                 HNP PAGER PROGRAM
MAXIMUM AVAILABLE CORE 15 
END OF PROGRAM 
EDAC YELLOW LINE COUNT. 
    000003 
105 OPT 
                            177777
```
Figure 3-14. Console Typeout for Extended Addressing T&D EA

\* DATANET IOS REV B RELS A.4 \*USE UPPER CASE CHARS. IS A PRINTER AVAILABLE? CENTER Y OR NJ N ENTER SUBSYSTEM TYPE; C=COMMUNICATIONS, D=DOC. ENTRY- C **IOS OPT PRGKD**<br>KD REV. B KD-355 DISC DEVICE ENTER 355 TEST CHAN E2 OCT DIGITSJ 01 INSERT THE FLEXIBLE DISC. --------.~ Note: Can use any diskette, T&D only reads it. (CR) ENTER A 2 DIGIT DECIMAL VALUE TO REPRESENT A SECTOR E01 THRU 26J OR CAJ FOR ALL SECTORS ON EACH TRACK TO BE READ. SECTOR ADDRESS 01 END OF PROGRAM EDAC YELLOW LINE COUNT. 000000 lOS OPT Takes about 2.5 minutes if only one sector is specified.

Figure 3-15. Console Typeout for Diskette T&D KD

\* DATANET lOS REV G IS A PRINTER AVAILABLE? [ENTER Y OR N] ENTER SUBSYSTEM TYPE; C=COMMUNICATIONS,M=MASS STORE,D=DOC. ENTRY-C lOS OPT PPR ER- PRG M2 PSIM2H REV. OOA MSL-DN-PIA/MPC ENTER 355 TEST CHAN [2 OCT DIGITS] 05 COM REGION ADDRESS- 02000 WHAT LOGICAL CHANNEL CONFIGURATION ARE YOU TESTING [TYPE 1, 2, 4 OR 8 ]. 1 PART 2- THIS GROUP OF TESTS CHECK OUT THE INTERFACE BETWEEN THE PSIC CHANNEL AND THE MPC CONTROLLER. TEST INDICATES THE CHAN. IS CONFIGURED FOR 001 LC (Earlier revision will print "001000" instead of "001 LC.") TEST-07 THE DEVICE CONTROL REGISTER WILL BE USED FOR DATA WRAPAROUND. TYPE IN THE OCTAL NUMBER [XX] OF AN UNUSED DISK DEVICE. 15 END OF PROGRAM lOS OPT TEST 08

Figure 3-16. 110 T&D (PRG M2) Console Printout

**DATANET 10S REV B RELS** A.4 Notes: \*USE UPPER CASE CHARS. Special instructions for MI. IS A PRINTER AVAILABLE? EENTER Y OR NJ N When console types out "MODULE  $-$ ", enter ENTER SUBSYSTEM TYPE, HSLA, WACH, eON, or DIA. C=COMMUNICATIONS,D=DOC. ENTRY- C **10S OPT PRGMINULTIO REV.** 2. When console types out "DEVICE  $-$ ", enter 0 for all modules except HSLA which should be as A 6670 MULTIO TEST INPUT CHANNEL MODULE REGUESTSfollows: 1 for channel #6 HSLA,WACH,CON,DIA 2 for channel #7 WHEN INPUTS COMPLETE, TYPE GO 3 for channel #10. IF ABORT DESIRED, TYPE OPT 3. If a DIA is specified, the console will request channel MODULE - DIA number and com region address. Enter the  $DEVICE# - 0$ same information as for DIA T&Ds, DA and DI; shown here is usual response. Note: DIA ENTER 355 TEST CHAN [2 OCT DIGITSJ 04 has to be connected to Host 10M. COM REGION ADDRESS- 00454 4. If an HSLA is specified; the console will request a MODULE - CON S/C #. The response has to be two digits and DEVICE#- 0 for even numbered subchannels only. ENTER 355 TEST CHAN E2 OCT DIGITSJ 5. If console is specified, the logic will be tested but 00 the console device will not be exercised. MODULE - WACH DEVICE#- 0 6. Note: Multiple modules can be specified and they MODULE - HSLA can be in any order, i.e., 2-DIAs and 3-HSLAs. DEVICE#- 1 More than one even number S/C can be  $HMLC$  SC#  $\overline{C}$ 2 DIGIT DECJ- 00 specified. MODULE - HSLA<br>DEVICE#- 1 7. Multi-I/O (MI) is designed as a bus or system DEVICE#exerciser. In this mode, any error situation HMLC SC# E2 DIGIT DECJ- 02 will be very hard to diagnose. However, if it  $MODULE - 60$ runs it should increase the confidence of \*\*\* system operation. DEPRESS CARRIAGE RETURN (CR) THE PROGRAM WILL NOW RUN INDEFINITELY OR UNTIL INTERRUPTED BY AN ERROR OR BY DEPRESSING BREAK ON THE CONSOLE.

# Figure 3-17. Console Typeout for Multi I/O T&D MI

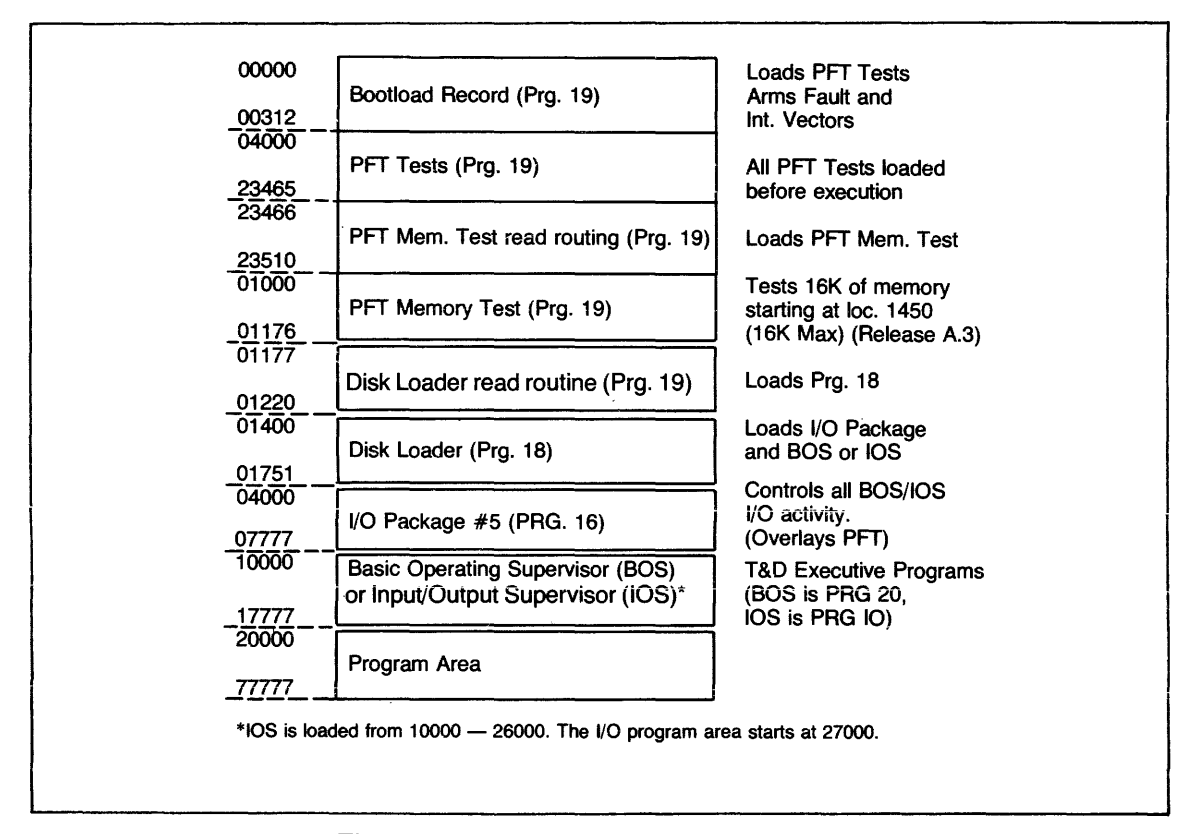

Figure 3-18. DN66 T&D Memory Map

FAULT ISOLATION AND DIAGNOSTICS

# **r&D OPTIONS**

In response to the IOS OPT or BOS OPT message there are many options that can be entered. Several options may be entered in response to any option message. Each option should be separated from the previous option by one space. Whenever a number is entered, all leading and trailing zeros should be entered.

In the following descriptions all double-underlined options are standard options. The standard options are assumed when BOS/IOS is loaded.

If the user discovers he has made an error while entering options, he should push the Operator Input Error switch (CTRL and "X" on the teleprinter). This will cause the entire entry to be ignored. "ER-" will be typed, and the option can be re-entered.

At any point during execution the operator may depress the Request switch (BREAK on the teleprinter) and cause the option routine to be entered, producing the lOS OPr or BOS OPr message and causing a Console Read command to be issued, enabling input of options. The Option routine will also be entered following an error message if the standard HALT option is in effect.

All options can be abbreviated to the first three characters.

#### END OF MESSAGE (CARRIAGE RETURN ON TELEPRINTER)

This response to the BOS OPr message typed out when BOS is loaded will cause all programs to be executed sequentially. At any other time, the current test program will continue at the point where it left off.

#### ATYPE, APRINT

ATYPE and APRINT are similar to TYPE and PRINT options except that only an abbreviated form of the error message is output. This abbreviated error message contains only the program number, the test instruction, and the items in error.

If a printer is available the "PRINT" option is chosen as the standard. Otherwise, "TYPE" is selected as the standard option.

# ALTER xxxxx

This entry allows an operator to make octal changes to a  $T\&D$  program where xxxx is the first address to be changed.

The Operating Supervisor will respond with the address and the current contents of that cell. A Read command is then issued to the console to allow the operator to enter the new contents of the cell. When the END OF MESSAGE switch is pushed (or CR), the next address and contents are output, etc. The format is:

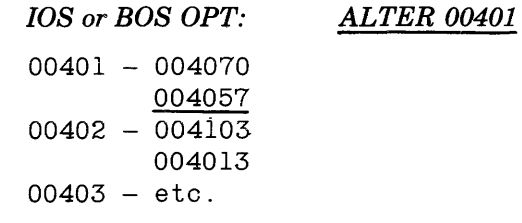

(The underlined portions are those entered by the operator.)

Ifno information is entered and the END OF MESSAGE switch is pushed, zeros will be stored in the cell. If an "N" is entered, no change will be made to the contents of the cell. To exit from the routine, "OPT" must be entered. This will cause a return to the options typeout.

There is one additional entry which can be made while in the ALTER routine. If during the Read command an "A" followed by a five-digit address is entered, BOS/IOS will output that address and its contents and continue the ALTER routine from that point.

#### BYPASS

If the BYPASS option is chosen, all error messages except unexpected fault messages will not be output. Errors will be output if the option is not chosen. The BYPASS option is reset by TYPE, PRINT, ATYPE, or APRINT options.

#### **CONFIG**

This option allows the operator to change the lOS System Configuration. The response to the CONFIG entry will be the following:

- 1. IOS will type "CHAN" and expect a two-digit octal channel to be output. Currently, only 00 to 16 octal are valid.
- 2. IOS will type "TYPE CODE" and expect a two-digit octal type code to be input. The following type codes are presently valid. '

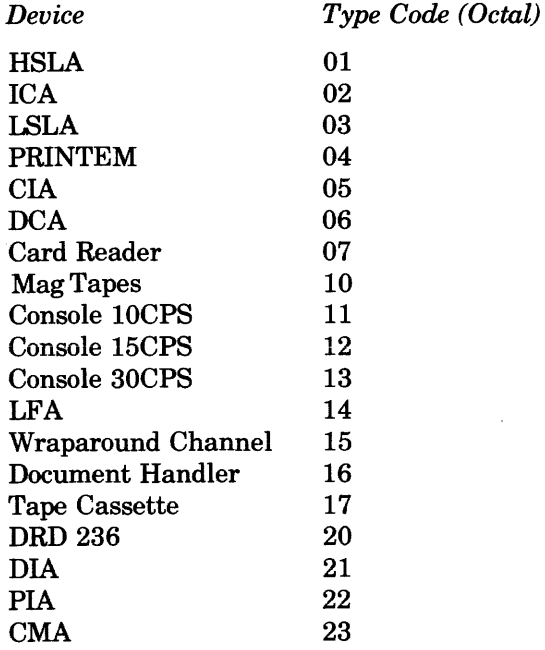

IOS will type "COMM REGION ADDRESS" and expect a five-digit octal communications area address to be input. This communications area will contain control words (DATA and STATUS ICWS) pertinent to the channel utilized.

lOS will use the information from steps 1 through 3 to set up a new configuration table entry and establish a new set of interrupt vectors.

Repeat steps 1 through 3 until all desired configuration changes have been made.

If IOS detects an invalid input, "ER" will be typed. The input should be reentered in valid format.

The operator can exit from the "CONFIG" routine by an "OPT" in response to any of the messages in steps 1 through 3.

Console Log Example:

```
OPT: CONFIG 
CHAN- 06 
TYPE CODE- Ql 
COMM REGION ADDRESS 01000 
CHAN- OPT 
OPT: (Any option can now be entered)
```

```
Note:
```
 $=$  Operator Response

FAULT ISOLATION AND DIAGNOSTICS 3-24 AY34

#### DELETE

The DELETE option allows the operator to remove a device from the lOS System Configuration table. DELETE differs from CONFIG in that it removes rather than replaces an entry. The response to the "DELETE" entry will be the following:

1. IOS will type "CHAN" and expect a two-digit octal channel number in reply. Only 00 to 16 octal are valid.

The specified channel will be designated inactive in the lOS System Configuration table. Interrupt vectors and status ICWs will be realigned.

Step 1 will be repeated until all necessary deletions have been made.

Console Log Example:

```
OPT: DELETE 
CHAN-05
CHAN- OPT 
OPT: (Any legal option can now be entered) 
 Note:
```
= Operator Response

# DUMP

DUMP causes all of memory to be output in octal format. To stop, depress BREAK key and enter new option.

#### HALT

When the HALT option is chosen, the program will halt after each error message. Refer to RUN option description.

#### HOLD xx

The HOLD option will cause the test program to be executed xx times. xx must be two characters. If not otherwise specified, the program will be executed 262,144 times.

#### LOOP/NOLOOP

The LOOP option causes the program to loop on a test until the BREAK key is depressed. *NOLOOP* resets the LOOP option.

#### ODUMP (BOS Only)

ODUMP displays the Op Code table, indicating those instructions that have been checked.

#### PDUMP (BOS Only)

PDUMP causes the current program to be dumped in octal to the current output device, console or printer.

#### PRG xx

PRG xx causes program xx to be loaded and executed.

#### PRINT

See the TYPE/PRINT option description.

#### PTAURTAL

PTAL causes an error tally message to be output. This message has the following format:

CURRENT ERROR TALLY  $=$  xxxxxx

The tally count is reset by the RTAL option. The main use for PTAL and RTAL is to count the number of errors which occur when looping in a test with the BYPASS option set.

FAULT ISOLATION AND DIAGNOSTICS 3-25 AY34

#### RESET

This entry returns all of the options to the "standard" options that prevailed at the time of the initial Option Request typeout. The standard options are double underlined in these descriptions.

#### RUN

When the RUN option is chosen, the program will continue without stopping after each error message. See the HALT option description.

# SEQ (BOS Only)

The normal sequence of events is for each program to be called in automatically upon completion of the previous program. SEQ allows the user to again enter this mode after calling in a program individually, such as with the PRG xx option. When SEQ is entered, normal sequencing will commence, starting with the next program.

# SKIP/NOSKIP

If the program is in the RUN mode, the SKIP option is chosen, and an error message is output, the Executive will branch to the next test, as found in the test table. If the program is in the HALT mode and an error message is output, the message will be followed by the Options typeout. The Executive System will branch to the next test if SKIP is then entered. In the HALT mode, the SKIP option is reset after each use. NOSKIP will reset the SKIP option in the RUN mode. In the HALT mode, SKIP will be ignored if an initialized program is not in memory.

# SLOOP/NSLOOP

When SLOOP is encountered, the Operating Supervisor will cause the test program to take the smallest possible loop (subtest loop) on the last error that occurred.

NSLOOP (No Subtest Loop) negates the SLOOP option and restores the program to its normal execution.

#### SNAP/NOSNAP

This option turns on and off the dump provided by the snapshot DUMP macro. This option is valid only if the program has coded the SNAP macro. It is usually a PROGRAMMER DEBUG option.

#### START

This entry will restart the program currently in execution. START must be used to restart a program after the "End of Program" typeout. START does not reset the LOOP or SLOOP options. START is ignored if an initialized program is not in memory.

# TEST XX

TEST xx causes a subtest of the loaded T&D to be executed only. This option can be used if a program is already in execution or in conjunction with the PRG xx option. If only the TEST xx option is attempted and a program is not in execution, the Executive Program will type out ERand wait for a valid entry. When accepted, the TEST xx option will cause the current program to start at TEST xx.

#### TRAxxxxx

This entry will cause a transfer to location xxxxx.

# **TYPE/PRINT**

When the TYPE option is chosen, all messages will appear on the system console. When the PRINT option is chosen, all messages except those specified for the system console only will appear on the printer, if available.

# **DUMPS**

#### XDUMP XXXXX YYYYY

Dumps area starting with address XXXXX and ending with address YYYYY.

The first line of each of these dumps will contain the sequential dump number followed by the dump type. The register contents will be output below this. The register contents shown are those at the time that 355 lOS was entered via a fault, an error message, or by depressing the REQUEST switch on the console. The following register abbreviations are used:

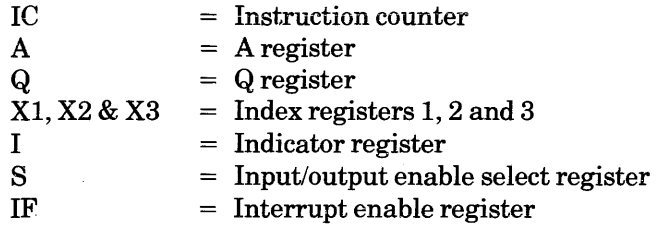

Any parity errors encountered during the dump will be indicated by an arrow pointing to the cell in which the error occurred. .

# **ERRORS**

# PAS STANDARD ERROR MESSAGE

If the results or the faults are not as expected, a standard error message will be output under control of the standard operator options.

# Error Message Example:

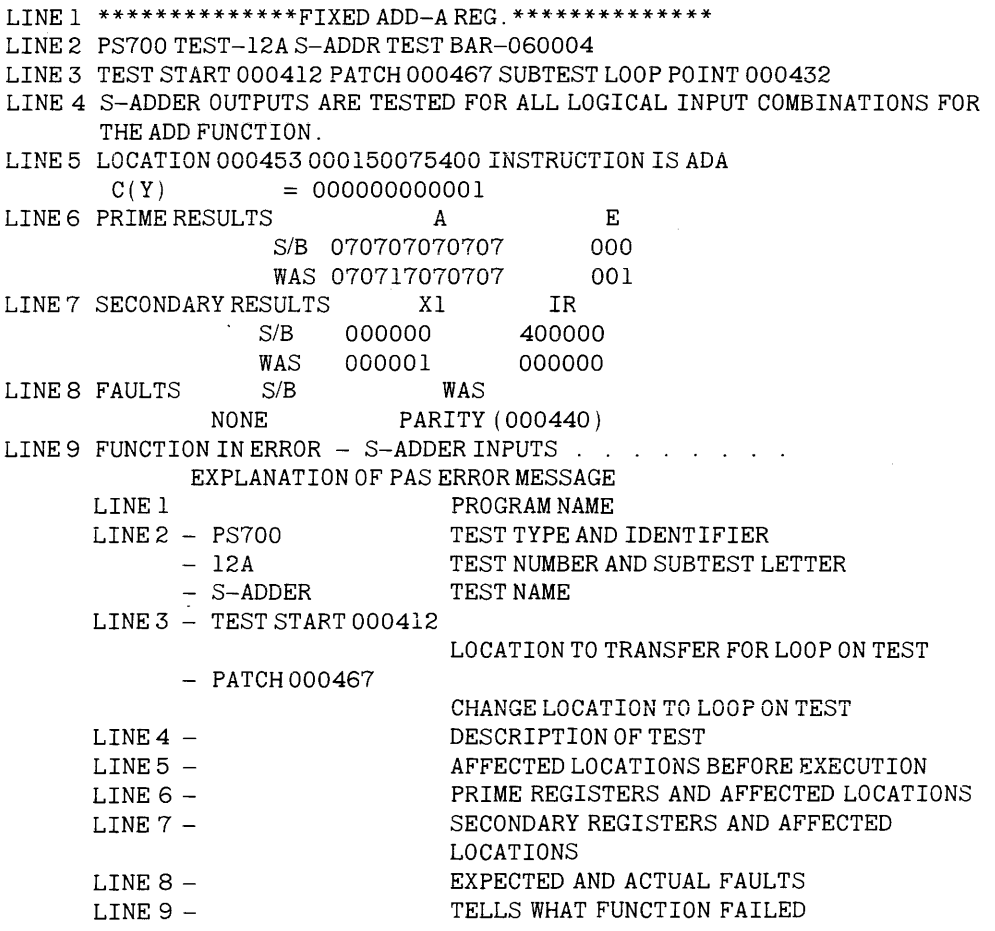

#### Note:

This is an example to show all parts of the error message. It does not represent an actual case.

#### **PAS UNEXPECTED FAULT ERROR MESSAGE:**

An unexpected fault will cause an error message to be output, regardless of the options selected by the operator, if there is a printer or a console available.

ERROR MESSAGE EXAMPLE \*\*\*\*\*\*\*\*\*\*6000 FAULT LOGIC\*\*\*\*\*\*\*\*\*\*\* PS720 TEST-OIA BAR-06004 UNEXPECTED ILL PROCED' R FAULT AT 062642 ABSOLUTE  $C (062641) = 0000000000000$  FAULT REG = 400000000000

# **PAS ABBREVIATED ERROR MESSAGE:**

The standard error message can be reduced to a minimum error message at the operator's option. The abbreviated error message is called in through the "ATYPE" option for the console or the "APRINT" option for the printer. The abbreviated error message contains only the program number, test number, and the items found to be in error.

ERROR MESSAGE EXAMPLE PS720 TEST-OIA SECONDARY RESULTS SIB 777777777777 WAS 000000000000

# **lOS STANDARD ERROR MESSAGE**

Whenever an error occurs in a test program, the appropriate information is supplied to lOS, which then outputs the standard error message shown below:

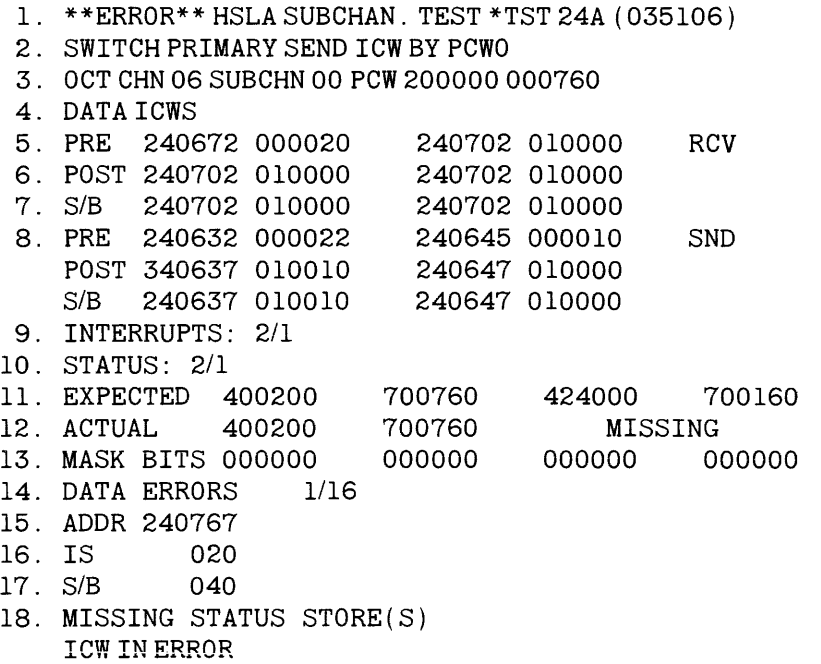

CHECK SUBCHANNEL \*000 BOARD

\*\*\*\*\*\*\*\*

# **EXPLANATION OF lOS STANDARD ERROR PRINTOUT**

LINE 1: "\*\*ERROR\*\*" INDICATES START OF STANDARD ERROR OUTPUT. ALSO CONTAINED IN THIS LINE ARE:

--- PROGRAM NAME ("HSLA SUBCHAN. TEST")

- -- TEST AND SUBTEST ("24 AND A")
- ABSOLUTE OCTAL ADDRESS OF *1/0* CALL SEQUENCE ("035106")
- LINE 2: DESCRIPTION OF THE TEST
- LINE 3: GIVES 10M CHANNEL NUMBER IN OCTAL, SUBCHAN NUMBER IN OCTAL ( HSLA AND LSLA ONLY) , AND THE PCW ISSUED TO THE CHANNEL. IF THE ACTION ON THIS CHANNEL WAS CAUSED WITHOUT ISSUING A PCW TO THE CHANNEL (FOREXAMPLE, ALDEXINSTRUCTION) , THEN THE MSG. *"NO* COMMAND ISSUED" WILL APPEAR IN PLACE OF THE PCW .
- LINE4: LINES 4-7 GIVE THE DATA CONTROL WORD INFORMATION ASSOCIATED WITH THE ERROR, IF APPLICABLE.
- LINE 5: THE "PRE" LINE GIVES THE ICW BEFORE THE CONNECT WAS ISSUED THE "RCV" NOTATION IS USED WITH LSALA AND HSLA ONLY TO INDICATE RECEIVE ICW' S. THE ICW' S ARE ALWAYS SHOWN SEQUENTIALLY FROM LEFT TO RIGHT.
- LINE 6: THE "POST" LINE GIVES THE ICW RESIDUES AFTER COMPLETION OF THE I/O.
- LINE7: THE "S/B" SHOWS WHAT THE EXPECTED ICW RESIDUE WAS. THIS LINE IS OUTPUT AT THE DISCRETION OF THE TEXT PROGRAM AND THEREFORE THE "PRE" AND "POST" LINES MAY APPEAR WITHOUT THE "S/B" LINE.
- LINE 8: IF ALL CONTROL WORDS CANNOT BE LISTED IN ONE LINE, LINES 5-7 ARE CONTINUED HERE. THE "SND" NOTATION SHOWN HERE IS USED FOR LSLA AND HSLA ICW' S ONLY TO INDICATE ICWS.
- LINE 9: GIVES INTERRUPTS EXPECTED AND RECEIVED. EXPECTED INTERRUPTS ARE ON THE LEFT-HAND SIDE OF THE SLASH, RECEIVED INTERRUPTS ARE ON THE RIGHT.

NOTE: ACTUAL INTERRUPTS CAN NEVER BE GREATER THAN THE NUMBER OF EXPECTED INTERRUPTS. INTERRUPTS OVER THE EXPECTED NUMBER ARE REPORTED AS "EXTRA INTERRUPTS" EXPLAINED LATER.

- LINE 10: GIVES THE NUMBER OF EXPECTED AND ACTUAL STATUS RETURNS. NOTE THAT THE NUMBER OF STATUS RETURNS MAY NOT BE THE SAME AS THE NUMBER OF INTERRUPTS, SINCE SOME TYPES OF INTERRUPTS DO NOT STORE STATUS. THE EXPECTED NUMBER OF STATUS RETURNS IS ON THE LEFT-HAND SIDE OF THE SLASH, THE ACTUAL NUMBER ON THE RIGHT.
- LINE 11: GIVES THE EXPECTED STATUS RETURNS IN THE EXPECTED ORDER OF OCCURRENCE FROM LEFT TO RIGHT. STATUS RETURNS ARE ALWAYS SHOWN AS 36-BIT DATA. IF A DEVICE STORES STATUS OF LESS THAN 36 BITS, THE STATUS WILL BE RIGHT-JUSTIFIED AND PADDED WITH LEADING ZEROS TO FORM 36 BITS OF DATA.
- LINE 12: GIVES THE ACTUAL STATUS RETURNS IN THE ORDER IN WHICH THEY OCCURRED. IF THE NUMBER OF ACTUAL RETURNS DOES NOT EQUAL THE NUMBER OF EXPECTED RETURNS, lOS WILL INSERT "MISSING" IN THE ACTUAL STATUS MESSAGE SLOT.
- LINE 13: GIVES THE 36-BIT STATUS MASK FOR EACH STATUS RETURN. BITS WHICH ARE ONES IN THE STATUS MASK INDICATE THAT THE CORRESPONDING ACTUAL STATUS BITS WERE NOT CHECKED BY THIS TEST. THIS LINE WILL BE OMITTED IF THE STATUS MASKS ARE ALL ZERO, MEANING ALL STATUS BITS WERE CHECKED.
- LINE 14: GIVES A SUMMARY OF THE DATA ERRORS DETECTED, E.G., "1/16." THE LEFT-HAND NUMBER IS THE NUMBER OF DATA CHARACTERS IN ERROR, AND THE RIGHT-HAND NUMBER IS THE TOTAL NUMBER OF DATA CHARACTERS WHICH WERE TO BE TRANSFERRED. THIS LINE ALSO GIVES THE DATA CHARACTER SIZE. IF NO DATA ERRORS OCCURRED THIS LINE WILL BE OUTPUT TO SO INDICATE, BUT LINES 15 TO 17 WILL BE OMITTED.
- LINES 15-17: GIVES EXAMPLES OF THE DATA CHARACTERS IN ERROR. A MAXIMUM OF 12 ERROR EXAMPLES WILL BE OUTPUT. LINE 15 GIVES THE ADDRESS (CELL AND CHARACTER POSITION) OF THE ERRONEOUS CHARACTER, THE ACTUAL CHARACTER RECEIVED IS IN LINE 16. IF NO DATA WAS RECEIVED, THIS CHARACTER WILL BE THE PAD CHARACTER FOR THE TEST PROGRAM DATA BUFFER. REFER TO INDIVIDUAL TEST PROGRAM DOCUMENTATION. FOR PAD CHARACTER DEFINITION. LINE 17 SHOWS WHAT THE DATA CHARACTER SHOULD HAVE BEEN.

NOTE: BECAUSE OF THE DATA TRANSFER CHARACTERISTICS OF THE LSLA, LSLA TEST ERROR MSGS WILL NOT HAVE LINES 14-17 BUT WILL HAVE A SEPARATE DATA ANALYSIS FOLLOWING THE STANDARD ERROR MSG. BODY.

- LINE 18: THIS PORTION IS A VARIABLE LENGTH FREE FORM MSG SET UP BY THE TEST PROGRAM WHICH WILL PINPOINT THE CHARACTERS IN ERROR AND INDICATE PROBABLE BOARDS IN ERROR. THIS MESSAGE IS EXPLAINED MORE FULLY IN THE DOCUMENTATION FOR INDIVIDUAL TEST PROGRAMS.
	- NOTE: CERTAIN ERRORS WHICH ARE NOT THE DIRECT RESULT OF I/O STIMULUS WILL BE REPORTED BY SOME TEST PROGRAMS IN A FORMAT RESEMBLING THE STANDARD ERROR MESSAGE BUT WITH LINES 3 TO 17 OMITTED.

# **ADDrr/ONAL lOS ERROR MESSAGES**

# NONSTANDARD ERRORS

When peripheral errors, extra interrupts, operator errors, etc., occur, 355 IOS and the I/O package will output messages to indicate the error conditions. All of these are listed below. Any other nonstandard error messages are output by the individual test programs. Refer to individual program documentation for descriptions of these messages.

```
UNEXPECTED XXXXXXXXXX FAULT AT YYYYY
```
This message is output whenever a fault other than an 10M channel fault occurs (lOM channel faults are handled as extra interrupts). The first field (XXX-XX) specifies the type of fault. The second field (YYYYY) specifies the address at which the fault occurred.

# EXTRA INTERRUPT

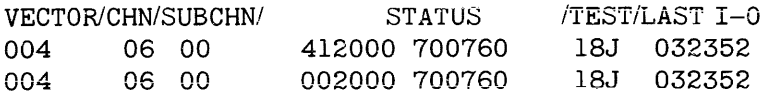

The extra interrupt message is output following receipt of one or more interrupts which are not expected by any active I/O call sequences. The English header lines are output once, followed by a line of data for each of the extra interrupts received. Any data which was indeterminate or not applicable to the type of interrupt received is indicated by dashes. The "VECTOR" column gives the octal address of the interrupt vector. "CHN" gives the IOM channel number in octal. "SUBCHN" gives the octal subchannel number (LSLA and HSLA only). "STATUS" gives the status word pair associated with the interrupt (if any) in the same format as line 11 of the standard error message. "TEST" gives the test and subtest which were executing at the time of the interrupt, and "LAST  $I/O$ " gives the address of the last standard  $I/O$  request issued by the test program before the interrupt occurred.

# ER- XXXXXXXXXX

If an invalid option is entered in response to "IOS OPT or BOS OPT": the above message is output, where the X's are replaced by the invalid option.

#### TOO MANY OPTIONS

lOS has a fixed buffer area that is used for option input. The above message is output when this area is exceeded. None of the options specified will be executed, and the option request message and console read command will be re-issued.

#### HALTS IN DIS INSTRUCTION

Some errors occur from which no normal recovery can be made. When this happens, lOS will halt in a DIS instruction. The least significant six bits will be a code indicating the type of error.

If the code is A 1, a fault occurred while the program was processing a previous fault.

If the code is A 2, the test program made an illegal request of lOS. This error should never be seen by the user.

# **LIP TROUBLE**

When a printer reports status error, this message is output. To continue, the error condition should be corrected and the end of message switch pushed. The print routine will retry the line on which status error occurred.

#### UNEXPECTED INTERRUPT AT LOC XXXXXX

This message is output whenever an interrupt that is not expected by the I/O package or the test program occurs. The location indicated will be the last instruction executed before the interrupt was answered.

# **PARTIAL ONLINE (POL) TESTS**

The POL tests provide an alternate method of loading and running the DATANET T&Ds from the host system via the direct interface adapter (DIA). The input source is the binary deck tape which contains the DATANET T&Ds. The console printouts are on the host system except for memory T&D PRG 86, which prints out on the DAT ANET console. The operating procedures for each of the DATANET T&Ds remain the same as illustrated in Figures 3-6 through 3-17. Programs DAiDI cannot be run on the device interface adapter and program CO cannot be run on the console.

POL tests can be run under either GCOSTOLTS/COLTS control or under Monitor-4 (PRG 3BT). If GCOS is resident in the host, the POL loader is called in under TOLTS/COLTS control. The POL loader program runs primitive function tests on the DATANET, then gives the option of loading either the BOS Executive (for processors and memory tests) or lOS Executive (for I/O program control). The operator further has the option, when the BOS Executive is in control of the DATANET, of running all programs through PRG 75 automatically and sequentially, or of calling each desired program individually.

IfMonitor-4 is resident in the host, program 3BT must be called in by the operator. The same testing procedure and options apply under 3BT control as were described above.

# **LOADING PROCEDURES**

These procedures are performed from the host console. The DATANET system should be initialized before loading the POL tests.

- 1. Key in TEST BCx (where  $x =$  the logical DATANET number:0,1,2, or 3).
- 2. Mount DATANET T&D binary deck tape (in protect).
- 3. When requested, key in track/density and reel number of T&D tape.
- 4. Key in TCALL CSS- $x$  (where  $x =$  DATANET number).
- 5. At option request, if possible, key in .PRT (allows messages on host allocated printer).
- 6. At request to release DATANET, key in TEST BOCxRLSE (where  $x =$  DATANET number).
- 7. At request to load BOS to lOS, key in B (for BOS) or I (for lOS).

Note:

The Mainframe and Memory T&Ds run under BOS; the I/O T&Ds run under lOS. To switch from BOS to lOS, or from lOS to BOS, requires terminating and starting again. To terminate POL, key in TEST BECx (where  $x =$  the logical DATANET number).

# **OPERATING PROCEDURES**

The procedures for each program are identical to the offline T&D operating procedures except that the host console is used. See Figures 3-6 through 3-7, 3-9, 3-20, and 3-21.

# **RESTRICTIONS/UMrr ATIONS**

The Executive (COLTS, MONITOR) will test one Front-end Network Processor (FNP) at a time due to internal/memory restraints.

The DIA should be configured on channel 4 on the FNP 10M. If the DIA is configured on another channel, it must be reconfigured to channel 4 before initiating this particular  $T\&D$ function.

The COLTS On-Line Interface program will not perform any I/O operation to DATANET peripherals; i.e., it will be limited to the 6000 console and the printer. Refer to Figures 3-19, 3-20, and 3-21.

???test bc1

\*\*\*COLTS FXlCUTIVE VlRSION *181027* ON 020880 AT 06.87 \*\* ISSUE TOALL ON CSS#1 BEFORE TESTING BEGINS \*\*\*(COL1S EXECUTIVE) \*\*\*(COLTS EXECUTIVE)<br>ENTER TRACK/DENSITY OF T&D TAPE (7-9)/(5-8-16)?<u>9/8</u><br>\*MNT TAPE S#\$COLTO 0-12-02 REEL#99999 \*\*0(355P1)PAS355 START TO77BA-POL3, TTLDAT 781207, PHY./LOG. 1D /T/04 \*lO(35SP1)PAS355 START PPAS REV 1 \*VERIFY 1HAT ICC MBX IS 002300, JCC INTERRUPT CELL IS 03 \*AND RELEASE DN355 ON CSS # 1 BY ENTERING THE OPTION ".RLSE" \*\*0(355P1)PAS355 WAITING ???test boc1.rlse \*\* 0 (355P1)PAS355 PLEASE DEDCAT PR2 IF POSSIBLE \*\*lOAD nos OR lOS rXlC FIRSl-(C OR I)7i \*\*0(355P1)PAS355 \* DN-6670 10H REV A RElS rW9?7 \*USE UPPER CASE CHARS. \*\* 0 ( 355P1 ) PAS355 IS A PRINTER AVAILABLE?.. (ENTER Y OR N) n

# Figure 3·19. Example of Host Console Typeout for POL T&D lOS

```
*.O(3~5P1)PAS355 
 ENTER SUBSYSTEM TYPE;
C=COMMUNICATIONS.D=DOC. ENTRY- \leq*-OC355P1)PAS355 
 IOS OFT <u>prsh1</u>
**0(355P1)PAS355<br>H1H REV. C
                   HMLC CENTRAL PART1
**0(355P1)PAS355
ENTfR 355 TEST CHAN (2 OCT DIGITS) 06 
**0(355P1)PAS355
ENTER HMLC NO. 0-3 (2 DIGITS) 00
** 0 (355P1) PAS355
RUN COMPLETED
SHOULD I DUMP ACTIVE CHANNEL TABLE (Y OR N) n**O(355P1)PAS355 
 LOAD HMLC CENTRAL TEST PART 2
*10(355P1)PAS355 
 END OF FROGRAM
** 0(355P1) PAS355
fliAC Yf:L..l .. OW LINE COUNT. 
     000000 
*IO(355P1)PAS355 
 lOS Of'l 
       prsh2
*!OC355P1)PAS355 
                   HMLC CENTRAL PART2
**0(355P1)PAS355
!ENTER 355 TES1 CHAN (2 OCT DIGI1S) 06 
1!0(355P1)PAS355 
ENTER HMLC NO. 0-3 (2 DIGITS) 00
? ? ? t € S t bE" C '1 .. To tenninate lOS; or could 
                                      continue running lOS T&Ds. 
** 0 (355P1) PAS355
*FORCED TEST TERMINATION
** 0 (355P1) PAS355 FORCED TERM 1: (I STATUS AND O DATA ERRORS
TES1 r REQUES1 RECEIVED 
      *DM1--·SUSCOLTOOOO 0-12-02 [TV] n99999 
***COlT8 EXECUTIVE VERSION 781027 Ofr 020880 A1 06.96 P.l. 56736 
***TOLT TESTING NORMAL-TERM P.T. 000000000768
```
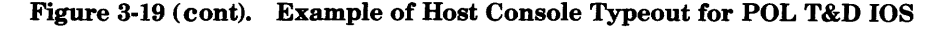

7??test bc·1 \*\*\*COLTS EXECUTIVE VERSION 781027 ON 020880 AT 06.74 \*\* ISSUE TCALL ON CSS#1 BEFORE TESTING BEGINS H'\*(COL.1S [XECUTIVL) ENTER TRACK/DENSITY OF 1&D TAPE (7-9)/(5-8-16)7<u>9/8</u> **\* \* \* MNT TAPE S# \$ COLTO 0-12-02** REEL#99999 \*TS1 020880 06.75 1 USERS 45K \*\*0(355P1)PAS355 START TD77BA-POL3, TTLDAT 784207, PHY./LOG. ID T//04 \*rO(35SP1)PAS3S5 START PPAS REV 1 \*VERIFY THAT ICC MBX IS 002300, ICC INTERRUPT CELL IS 03 \*AND RELEASE DN355 ON CSS # 1 BY ENTERING THE OPTION ".RLSE" \*-O(3S5P1)PAS355 WAllING 7??test boc1.rlse \*\* 0(355P1) PAS355 PLEASE DEDCAT PR2 IF POSSIBLE \*\*LOAD BOS OR 10S EXEC FIRST-(B OR 1)?b \*\* 0 (355P1) PAS355 \* DN-6670 20H REV A RELS FW927 "WARNING" USE UPPER CASE CHARS. IS A PRINTER AVAILABLE?(ENTER Y OR N) n \*-0(355P1)PAS355  $BOS$  OP 1 (CR) \*~O(355P1)PAS355 25H REV. 00A CHAR & IND. ADDR. • ~O(355P1)PAS35~ 30H REV. OOA DAlA MOV&FIXED AVO \*\*O(3S5P1)PAS355 31H REV. OOA DATA MOV&FIXED ADD \*~O(355P1)PAS35S 32H REV. OOA DATA MOV&FIXED ADD \*\*O(355P1)PAS355 35H REV. OOA FIXED ADD 10 STORE \*~D(355P1)PAS3S5 40B REV. OOA COMPARISON \*lO(355P1)PAS355 45H REV. ODA HNP SHIFT TfSTS \*~O(355P1)PAS355 50H REV. OOA MULTIPLY & DIVIDE \*\*O(355P1)PAS355 55H REV. OOB HNP JON JNTR PART1 \*~O(355P1)PAS355 MAXIMUM USEABLE CORE IS 32K FOR THIS TEST. \*IO(355P1)PAS355 56H REV. OOA HNP IOM INTR PART2

Figure 3·20. Example of Host Console Typeout for POL T&D BOS

```
*IO(3S5P1)PAS3S5 
57H REV. OOA HNP IOM INTR PART3
*~O(355P1)PAS355 
 60H REV. 00A ILLEGAL OP TEST
**O(355P1)PAS355 
 65H REV. OOA HNP REGISTER INTER 
*IO(3S5P1)PAS355 
 70H REV. OOB `DN-6670 IOM TEST
**O(355P1)PAS355 
 71H REV. 00A HNP 10M TIMER TEST -> Atthispoint, PRG75 is executing
                                           even though it has not typed out.
```
 $\cdot$ 

```
Figure 3-20 (Cont). Example of Host Console Typeout for POL T&D BOS
```

| ???test <u>boc1.com</u> –<br>$\rightarrow$ Same procedure as for POL BOS up to this point.                                                |
|----------------------------------------------------------------------------------------------------|
| **0(355P1)PAS355<br>75H REV. OOA<br>INST. SEQ. PROG. To communicate with POLEXEC, causes it to<br>print out that it was executing PRG 75. |
| **0(355P1)PAS355                                                                                                    |
| <b>UNEXPECTED</b><br>$\rightarrow$ Glitch in the program that does not cause any problems.<br>IOP<br>FAULT AT<br>077651. F                |
| **0(355P1)PAS355<br>BOS OFT Pre80<br>$\rightarrow$ Call for PRG 80 (cache).                                                               |
| **0(355P1)PAS355<br>BOS OPT<br>(CR)                                                                                                    |
| **0(355P1)PAS355<br>80H REV. OOB HNP CACHE MEMORY                                                                                         |
| **0(355P1)PAS355                                                                                                    |
| MAXIMUM AVAILABLE CORE IS 777777                                                                                                    |
| **0(355P1)PAS355                                                                                                    |
| TWO WORD TRANSFER INDICATES TYPE 100 MEMORY BOARD.                                                                                        |
| **0(355P1)PAS355                                                                                                    |
| TEST INDICATES CACHE CONFIGURED WITH 4K CACHE ARRAY.                                                                                      |
| **0(355P1)PAS355<br>END OF PROGRAM                                                                                                    |
| **0(355P1)PAS355                                                                                                    |
| EDAC YELLOW LINE COUNT.<br>000000                                                                                                    |
| **0(355P1)PAS355<br>BOS OPT Prs86-<br>$\longrightarrow$ Call for PRG 86 memory.                                                           |
|                                                                                                    |
| **0(355P1)PAS355<br>355 CORE PRG CALLED, PPAS WILL GEFINI                                                                                 |
| **0(355P1)PAS355 NORMAL TERM 1: 0 STATUS AND 0 DATA ERRORS<br>*DMT--S#\$COLTDOOO 0-12-02 ETDJ #99999                                      |
| ***COLTS EXECUTIVE VERSION 281027 OFF 020880 AT 06.86 P.T. 121337                                                                         |
| ***TOLT TESTING NORMAL-TERM P.T. 000000001325                                                                                             |
| *FYI MPC CH NOT SAMPLED ON 02601, STATUS: 600000000100                                                                                    |
| PRG 86 is now executing in DN66 and control is transferred to DN66 console. Use offline procedures at<br>the DN66 console.                |
| POL now terminates.                                                                                                    |

Figure 3-21. Example of Host Console Typeout for POL T&Ds 80 (Cache) and 86 (Memory)

#### **BOOTLOADING**

The FNP Primitive Function Tests (PFTs) will be segmented (due to space) and booted to the FNP for execution. This will verify the basic 20 instructions for the I/O package and Executive. After completion of the PFTs, the L66 Resident Program will send a "loader" program to the FNP which in turn will process the FNPs I/O package and Executive program. The I/O package and Executive is sent to the FNP in card image format.

#### NORMAL EXECUTION

Once the I/O package and Executive programs are in the FNP, requests outside the system will be via the four-word information blocks. The FNP will initiate all requests by interrupting the L66. The L66 will, upon receiving an interrupt, read the four-word information block to determine if the FNP requires output to the console or printer, input from the console or input of a program. The four-word information block will contain all the necessary data for the L66 to perform its task.

#### PROGRAM INPUT

The Binary Deck Tape is a multi-file tape, where each file represents a T&D program (e.g., Bootloader, Primitive Function Test, Executive, etc.).

#### Note:

The seven-track tape will be 556 bpi. The nine-track tape will be 800 bpi.

#### COMMUNICATION WITH THE FNP

The FNP will interrupt the L66 when an operation is required. the L66 will then fetch a four-word block of data from the FNP at location 4004 and interpret the request.

#### **POL OFFUNE T&D (MONITOR)**

# 3BT OPERATOR INTERFACE

3BT will be called in under monitor control. If the FNP contains a DIA, the CONFIGURE statement will be standard; i.e.,

CONFIG DIA  $10^{\wedge}$ PRG3BT $^{\wedge}$ CONFIG DIA  $10^{\wedge}$ SYSTEM B355 $^{\wedge}$ 

When 3BT is in memory and running, and if there is only one tape subchannel configured, the program will not have to request 10M and channel numbers from the operator. Ifmore than one tape is configured, the operator will be requested to input this information in the form  $I/cc$ . In either case the operator will be requested to input the tape device number that contains the binary deck tape.

3BT will then access this tape, read in the PFTs one at a time, process them (deleting non-data), and boot the PFTs over to the FNP.

3BT will then boot over a boot program which will allow the FNP to accept card image data from the L66, strip the non-FNP data from it, and store the program in the appropriate location in its (FNP) memory.

At this point the operator is asked whether he wants to load IOS or BOS. The appropriate Executive, along with with 110 package, is read from tape and sent to the FNP in card image format.

When loaded and initialized, the FNP Executive will cause a special interrupt to be issued to the L66. From this time on, any time a special interrupt occurs, 3BT will read a four-word block in the FNP memory which will indicate to the L66 what service the FNP Executive wants performed or what the status of a program load is. Requests for a specific program will be passed to 3BT via this four-word block. 3BT will then search the tape for the desired program, read it into memory, and send it to the FNP. When data transmission is completed, the FNP executive will cause a special interrupt to be sent to the L66. 3BT will then inspect the four-word block in FNP memory to determine if the program load was successful.

If the operator wishes to reboot the FNP or load a new Executive, he will key in Request on the console which will cause the Monitor to go to "\*OPTIONS?". The operator may then input "355" and press EOM. Monitor will then transfer to an address in the header of3BT (word 17), which in turn will transfer to the 355 options routine in 3BT. At this time the operator can elect to reboot or request that a different Executive be loaded.

# **EXECUTION SEQUENCE OF PRIMITIVE, LOADER,** *1/0* **PACKAGE AND EXECUTIVE**

# **L66Side**

# **FNPSide**

(1) \*Send interrupt vectors, fault vectors and vector processor to FNP.

> \*With T&D "Write" command send Primitive Function Tests ( PFTs) to FNP .

\*Set interrupt in FNP to cause PFTs to execute.

\*Wait in 10 second loop; if no Level 3 is received, then Primitive "Has Halted in DIS."

(3) \*Leve13 received, thus O.K. \*Send core Primi ti ve to FNP and set up a vector in the FNP pointing to the start of the Core Primitive.

> \*Set Interrupt to FNP to cause execution.

\*Wait in 10-second loop for leve13 from FNP.

(5) \*Set up level 7 for "Request from-FNP" module. \*Send "Card-Image" loader to the FNP.

> \*Wait for interrupt Level 3 to indicate the "Loader" is in place.

(7) \*Send the *1/0* package x and Executive to the FNP in blocks of card image format.

> \*Wait for a Level 7 interrupt to indicate a "Request From FNP" and examine the Interface Data Block ( IDB) .

(9) \*Receive Level 3 to indicate everything is ready for normal operations.

> \*Receive leve17 to indicate "Request From FNP. "

(2) \*Interrupt received, transfer is made to the start of the Primitive.

\*Execute Primi ti ve.

\*If no error, interrupt L66 Level 3 to indicate 0.K.

(4) \*Interrupt received, transfer is made to start Core Primitive.

\*Core Primitive executes.

\*Set level 3 to interrupt.

(6) \*Send interrupt level 3.

(8) \*Process the card image data, move into place and, if O. K. , send interrupt Level 3.

> \*Send interrupt level 7 to L66 for "Console-Write". Normally at this point, output "3550PT" :

# INTERFACE SEQUENCE (FNP INITIATED)

# WRITE TO/READ FROM L66 CONSOLE AND PRINT OPERATIONS

# L66Side

# FNP Side

(2) \*Request received from FNP (Leve17)

> \*Read IDB from FNP and go to appropriate processing module for Read, Write, or Print.

\*Do your thing

\*Interrupt FNP with level 3 to indicate done and for the FNP to go on.

\*Wait for next happening

#### INTERFACE SEQUENCE (L66 INITIATED)

# OPTIONS REQUEST AT L66 CONSOLE

# L66Side

- ( 1) \*Special from L66 console causes Control Executive to user.
- (2) \*User inputs "xx355" to get control of FNP.
- (3) \*6000 Driver sends interrupt  $(Ce11 #7) to FNP.$
- (8) \*Interrupt received, check IDB for type of action.
- (9) \*Sequence will be the same as that of the "Write To/Read From L66 console. "

# Level 3 (Terminate)

\*Always send a Cell #3 interrupt to the FNP to acknowledge the completion of an action.

\*The only time the L66 will receive<br>a level 3 is while it is in the process of sending a test program to the FNP. It will indicate to the L66 that the transfer card was detected and the last data transfer was good.

(1) \*Set up Interface Data Block (IDB) for desired operation.

> \*Point FNP interrupt Level 3 to "Self- After-DIS."

\*Send interrupt level 7 to 6000 to indicate a "Request From FNP."

\*Wait in DIS

(3) \*Inte rrupt Level 3 received to indicate L66 is finished and to continue.

# FNPSide

- (4) \*Recei ves Cell #17 interrupt which indicates "Request-From-L66."
- (5) \*Saves last IC.
- (6) \*Set up IDB to output. Send" Interrupt L66 (Cell #7) . "
- (7) \*Wait.

# Interrupt Cell #3

\*The FNP will receive an interrupt Cell #3 each time after it has requested the L66 to perform an action. This received "Cel13" interrupt will indicate the "action" 'was performed and for the FNP to continue wi th execution.
# COMMUNICATIONS ONLINE TESTING SYSTEM (COLTS)

COLTS, a subsystem of the Total Online Testing System (TOLTS), enables the testing of DATANET subchannels or remote devices concurrently with the operating system. COLTS is run from the host system when GCOS is resident in the host and NPS or GRTS is resident in the DATANET. Testing is controlled by TOLTS/COLTS. COLTS obtains the subchannel type by querying the appropriate test page. No processor or memory tests can be run under TOLTS when NPS or GRTS is resident in the DATANET. Only *HMLC/CIB* subchannels can be tested.

# LOADING PROCEDURES

COLTS is always loaded and ready to perform subchannel or remote-device testing.

# OPERATING PROCEDURES

The procedures to test the DATANET subchannels or remote devices are described below.

#### HMLC SUBCHANNEL WRAPAROUND

TEST Cxccssooooo

where

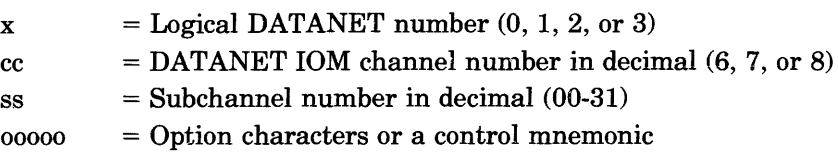

#### 10M CHANNEL ADAPTERS

CAA Adapter Only Includes Console Test:

TEST Cxccssooooo

where:

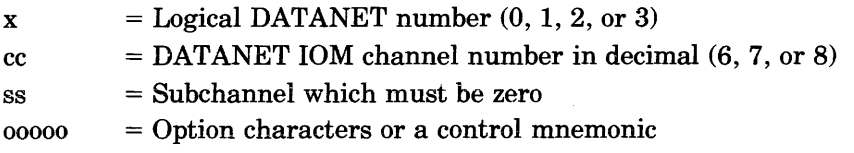

# KEYBOARD TYPE DEVICES

#### VIP/TTY Devices

Test initiation is dependent upon the GRTS direct access log-on procedure for each remote device. While test initiation is originated from the device to be tested, COLTS does not honor the call unless the operator has previously specified a console to be used for testing control and output device.

TEST CRMTx

where:

RMT = Controlling remote *entrj* 

 $x =$  Logical DATANET number from which to expect remote device test calls

# VIP Direct Access Log-On Proceduie

\$\*\$id PASSWD,xx,.MCOLT where:  $id$  = Any two-letter ID  $xx = Terminal type$  $MCOLT = COLTS$  testing

Possible terminal types include:

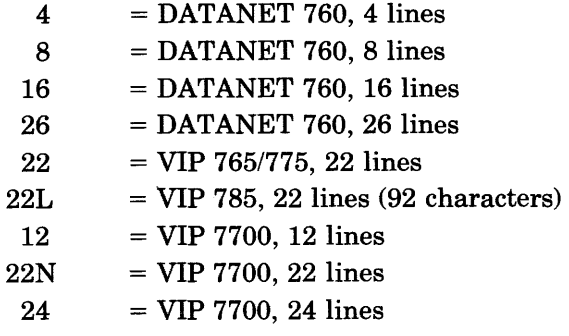

# TTY Direct Access Log-On Procedure

If the TTY line is configured in NPS Startup as a TSS Line, it is necessary to do a logical disconnect and a logical connect to NPS to change line status to a direct access to a direct access (DAC) line.

- If TSS line: Press "CTL C" keys. Wait for host disconnect message. Press "CTL A" keys. Continue as DAC line.
- If DAC line: NPS outputs program name. User types program name,. MCOLT.

When COLTS honors a Test request from a remote device, it is still necessary to ask the operator at the controlling console (the input console of TEST CRMTn) if testing should be started for each new test request.

\*\*\*REMOTE ID xx(yyyy)zzz REQUESTS COLTS TESTING, TEST? (YES OR NO)

where:

 $xx$  = NPS DAC ID assigned

yyy = Octal value of the NPS ID

zzz = Hardware identifier mnemonic

The operator must respond YES or NO. YES starts device testing; NO disconnects the remote device.

For device testing the operator is asked for any initial options desired by an Enter Options message before testing is begun.

The exact DAC log-on procedure for each remote device for test initiation is outlined in the appropriate test page documentation.

# NON-KEYBOARD TYPE DEVICES

RC/RLP Devices Only

TEST Cxccssvoooo

where:

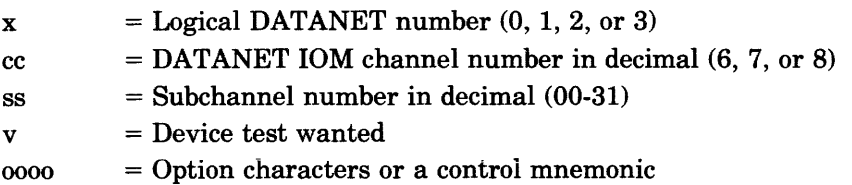

RLPs are private line devices connected to a dedicated HMLC subchannel. Therefore, a test request specifying that subchannel with the "v" option starts the test.

Remote computers may be configured as private line or dial line. If dial line, the user must know which HMLC subchannel is being called in order to make the remote connection.

- 1. Load RC with normal NPS operational deck.
- 2. Dial into DATANET HMLC subchannel.
- 3. Place printer in OPERATE.
- 4. Initiate TEST call from control console. A logical disconnect will be made at test completion.

# TEST COMMUNICATION REQUEST

To communicate with a test, follow the executive designator (C) with the 0 character followed by the test and the communications desired.

CHANNEL OR REMOTE DEVICE TEST

TEST COxccssoooo

where:

 $0.0000$  = New options or control mnemonic (use the option O if you want to interrupt the test).

# TEST END REQUEST

To terminate an active test, follow the executive designator with the character E followed by the test.

CHANNEL OR REMOTE DEVICE TEST

TEST CEnccss

# STANDARD TEST OPTIONS

The following error control options are the same for all COLTS tests and can be entered in response to an Enter Options message or designated in the options string of a new test request.

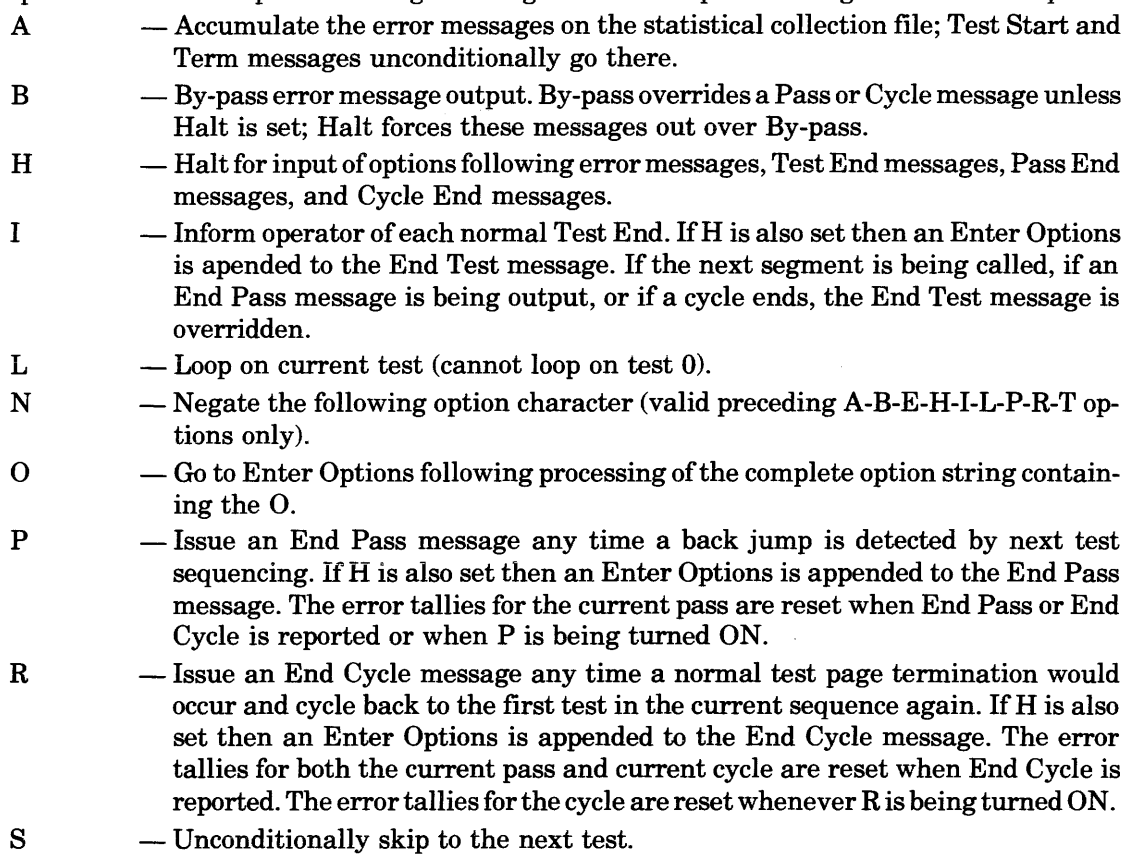

- $T = -$  If turn ON (no preceding N), then unconditionally jump to the first occurrence of the test in the current sequence; the test number must follow and must be nonzero, and can consist of 1, 2, or 3 digits. For segmented tests, a value outside of the current segment causes a jump to the corresponding segment without further processing of the current option string. If turn OFF (NTxx) then the test number must be in the current segment and sequence and not the forced term test number.
- 

V - Specifies device test instead of subchannel test. Can be used only on initial TEST call and must be the first character following subchannel number. Not used for Communication request.

> A control mnemonic follows (see "Control Mnemonics") and is valid only if it is the first character in the string.

### SPECIAL TEST OPTIONS

The following options are valid only in a Test End or Test Communication request (not in response to Enter Options) and only when they are the first character(s). These options were implemented to allow ending and communicating with multiple-called (either deliberately or accidentally) test pages for the same device. The test page number (or queue designator) is found as the third character (x) of the standard header which is output with every message for that page and also in the LSTAL messages [\*\*(nccss)id].

- 0-7 The command applies only to active tests 0-7 and only if the rest of the header matches. The character is deleted before passing the rest of the string to the option processor.
- $QA-QP$  The command applies only to queued test A-P and only if the rest of the header matches. The characters are deleted before passing the rest of the string to the option processor.

#### COMMON CONTROL MNEMONICS

The following control mnemonics (.OPrIONS) are processed only if found at the beginning of the option string:

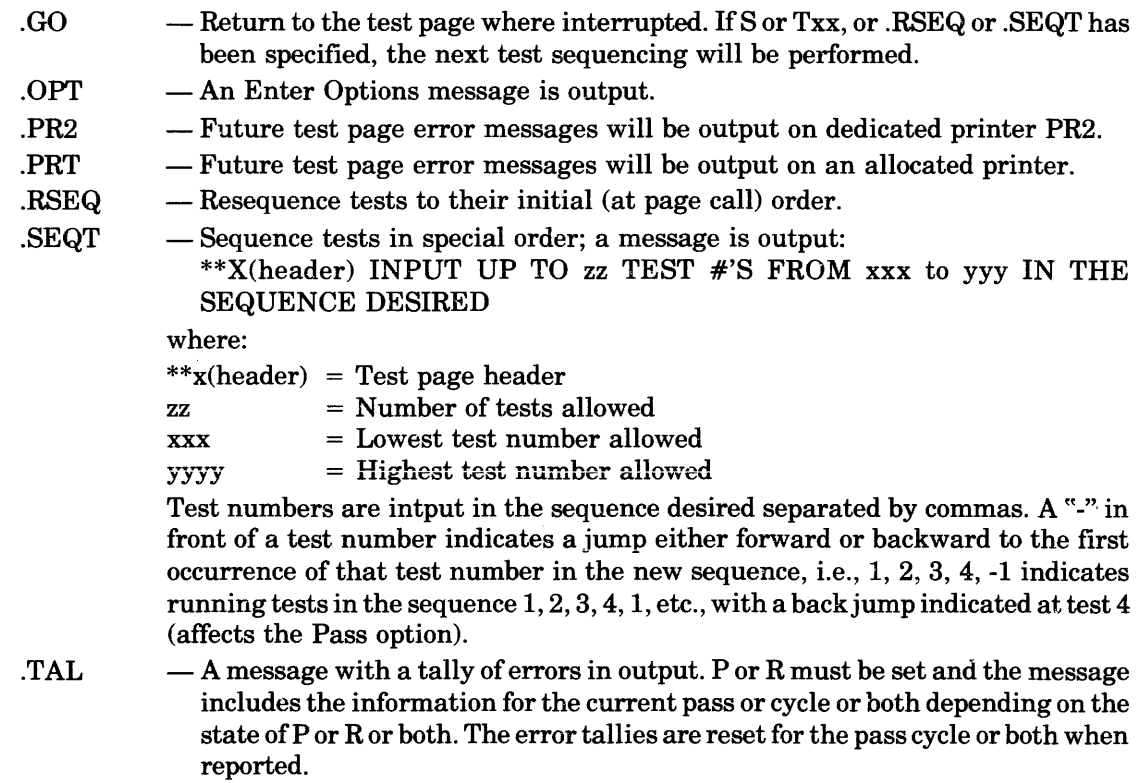

. TEST  $E$  - The test page is force terminated.

.TEST  $W - \text{COLTS}$  is wrapped up.

 $TYP$  - Future test page error messages will be output on the console again.

 $. **WAIT**$   $-$  The test page is put in a Wait condition.

# SPECIAL CONTROL MNEMONICS

Ifa control mnemonic cannot be recognized by the COLTS Executive, the mnemonic will be passed to the indicated Test for processing. If not recognized by the Test, an Invalid Input message will result.

The following control mnemonics are valid for HMLC tests:

 $. ELOOP$   $-$  Loop on subtest in error.

 $.$  NELOOP  $-$  Turn off above option.

 $.SLOOPxx$  - Restart current test and loop on subtest xx.

 $.$  NSLOOP  $-$  Turn OFF above option.

The following control mnemonics are valid for test page HSLA only:

- $. A SYNC$   $-$  Configure and test a general prupose subchannel as an asynchronous subchannel.
- $S_YNCH$   $\sim$  Configure and test a general purpose subchannel as a TLPK synchronous subchannel.
- $G$ P  $-$  Resets the two options above.

#### **NOTIFYING THE RESPONSE CENTER**

To request assistance when a problem cannot be isolated or corrected, call the Honeywell Response Center and supply the following information:

- 1. Your name
- 2. Company name and address
- 3. Your telephone number and extension
- 4. Type of machine (Series 60 Level 66 or 68 system)
- 5. DATANET Model
- 6. System number
- 7. Symptom of malfunction

#### Note:

When FED returns your initial call, report the symptom in detail, including which T&Ds were run and their results (console messages, register contents recorded, etc.).

# *Appendix A System Configuration Form*

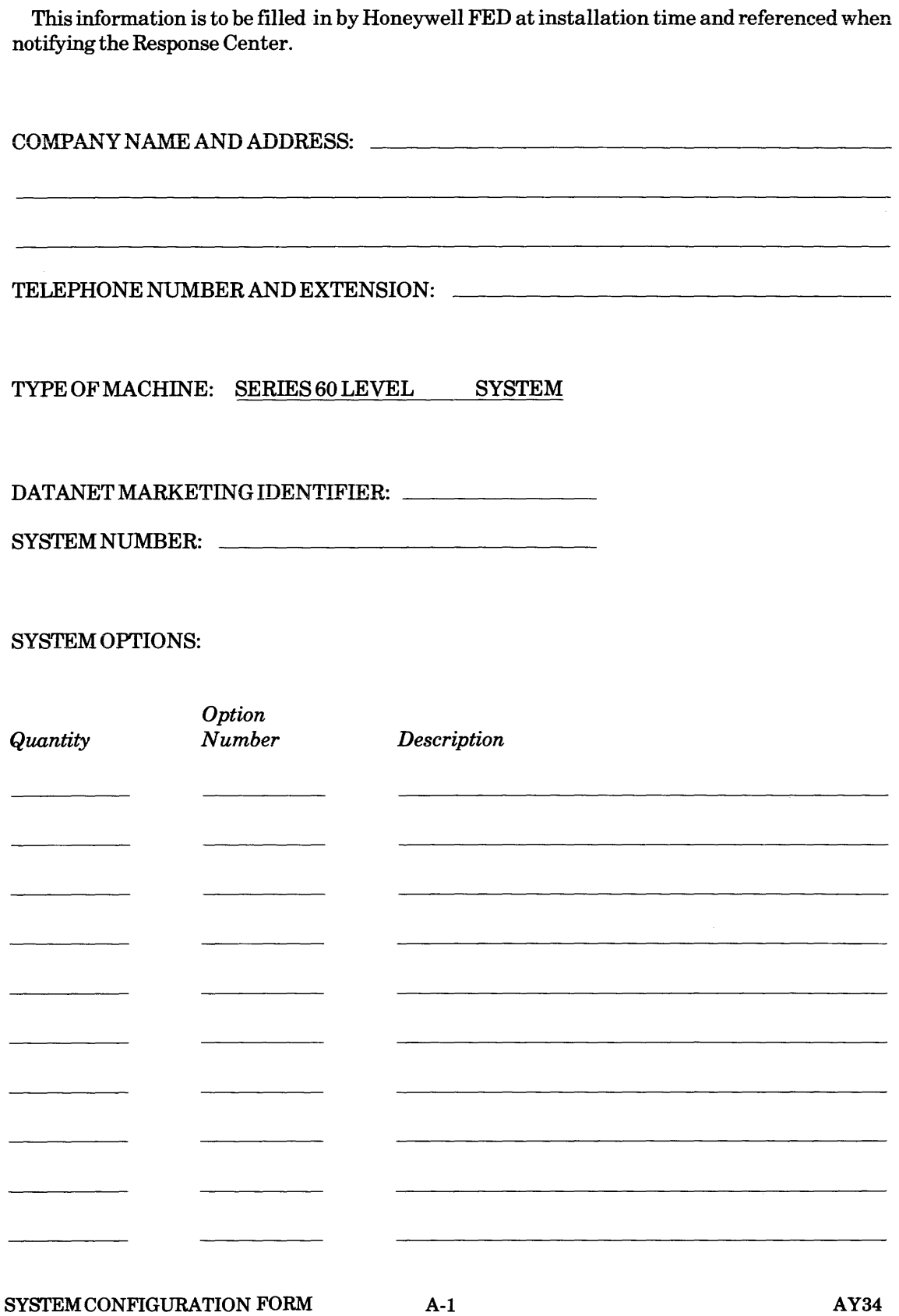

 $\mathcal{A}^{\mathcal{A}}$ 

 $\sim$ 

# COMMUNICATIONS OPTIONS:

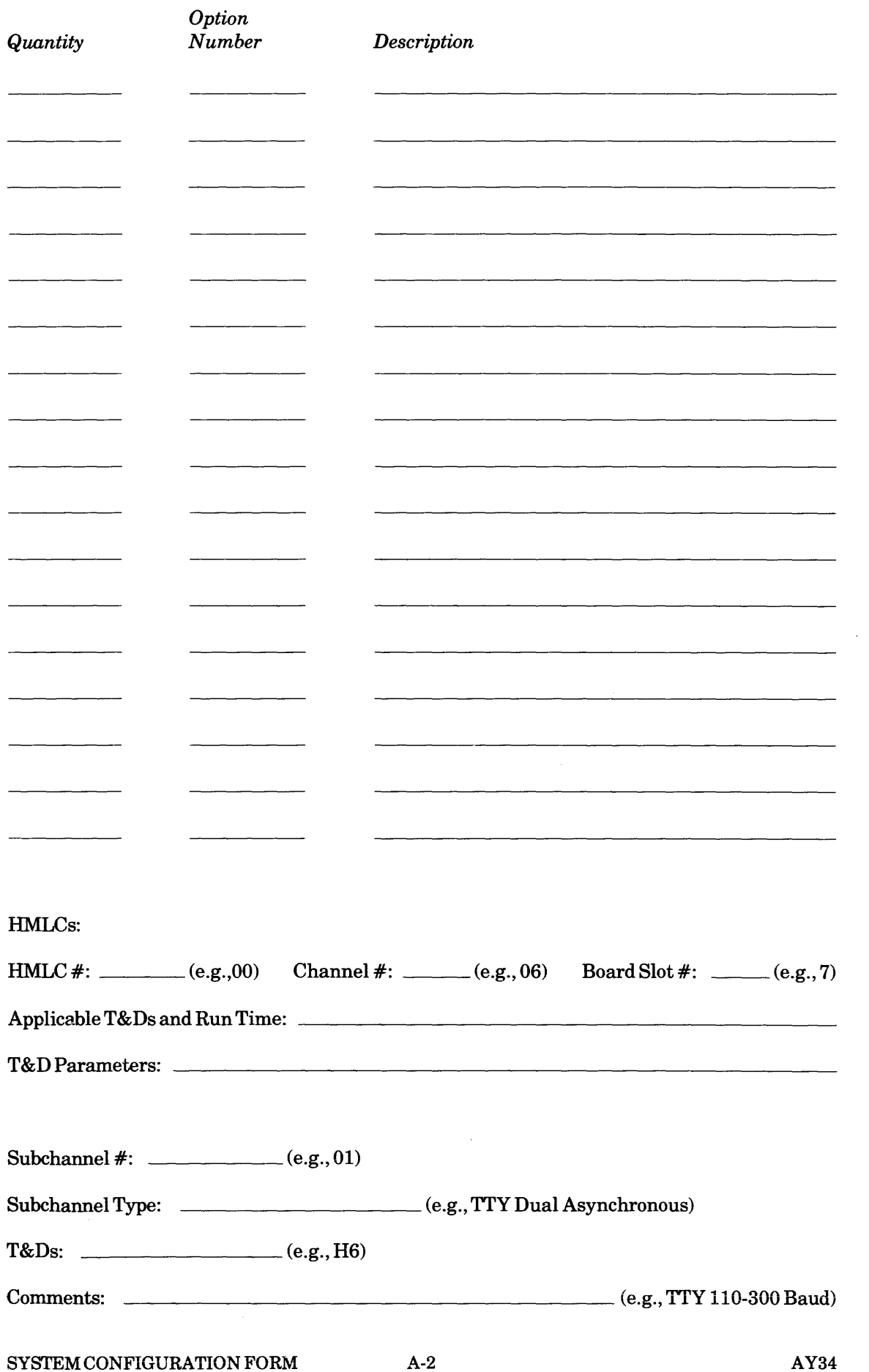

 $\sim$ 

 $\mathcal{A}^{\mathcal{A}}$ 

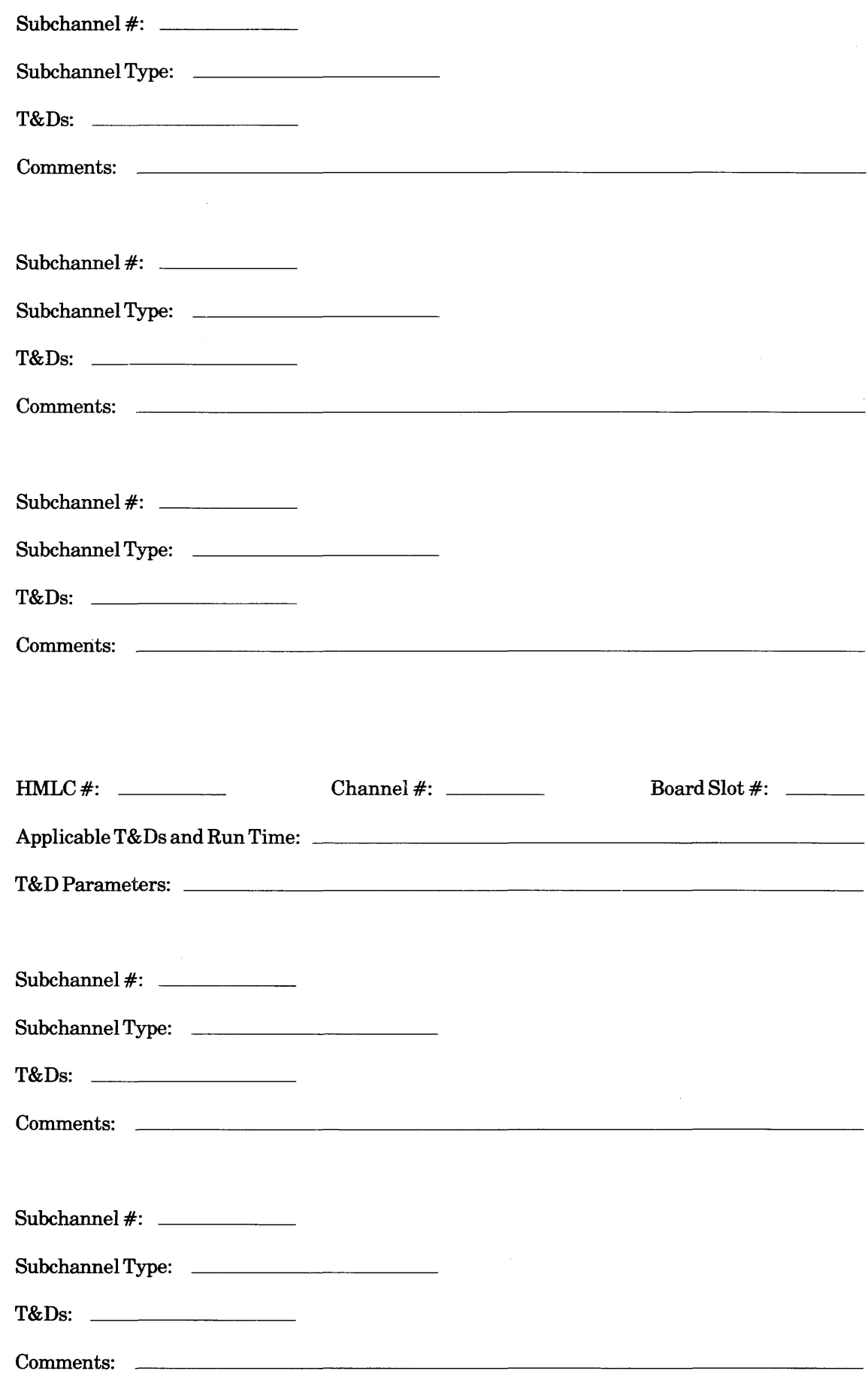

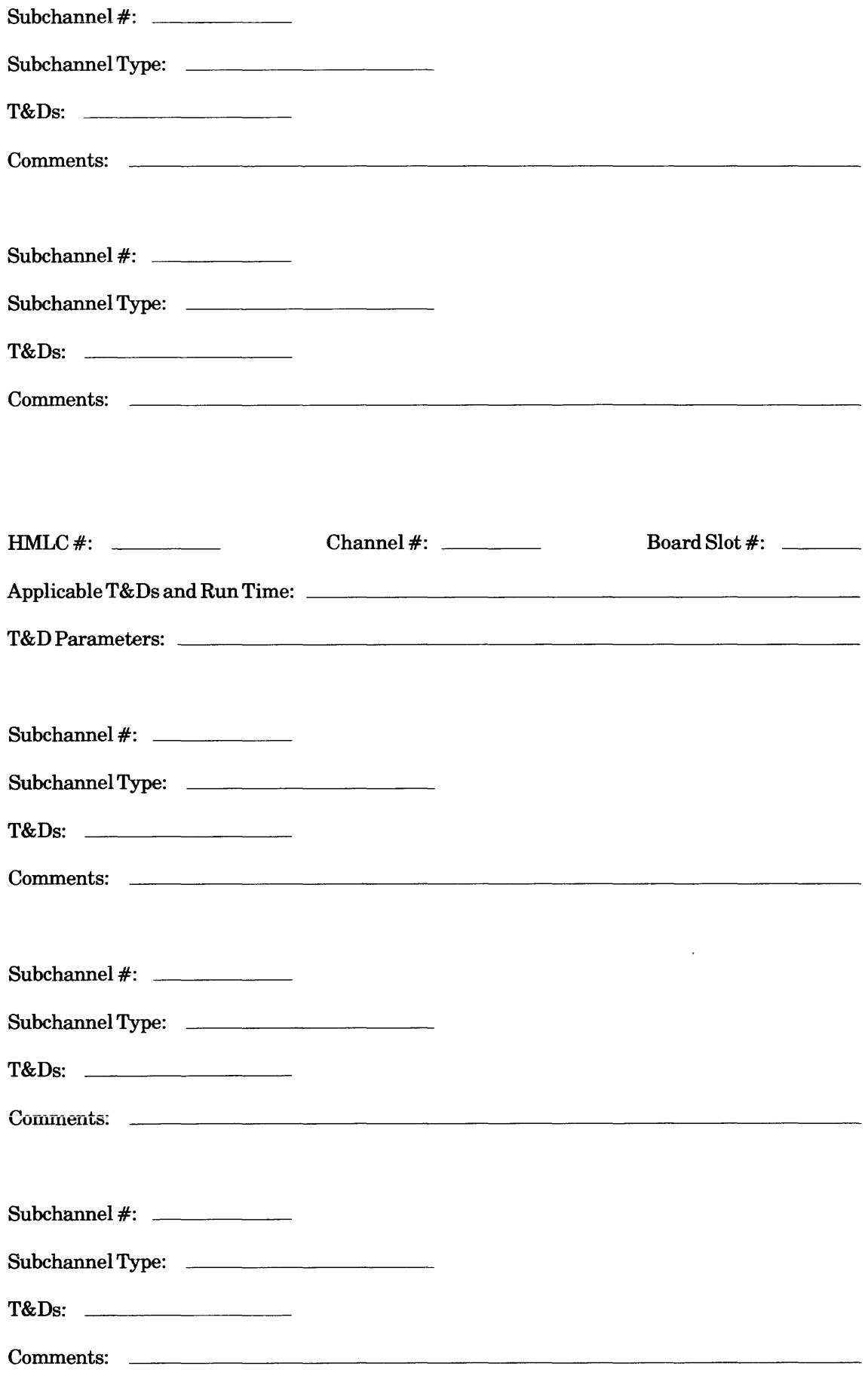

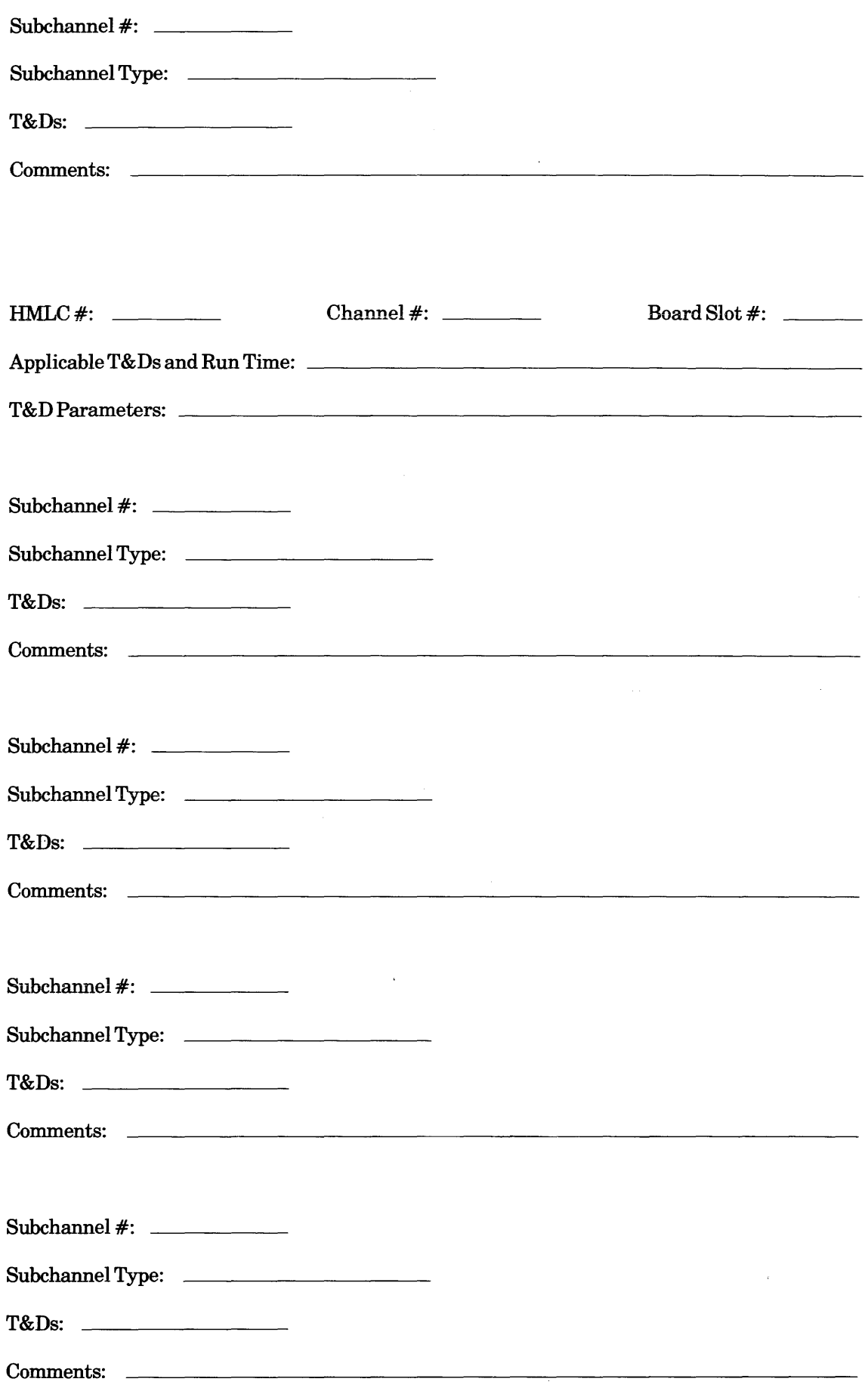

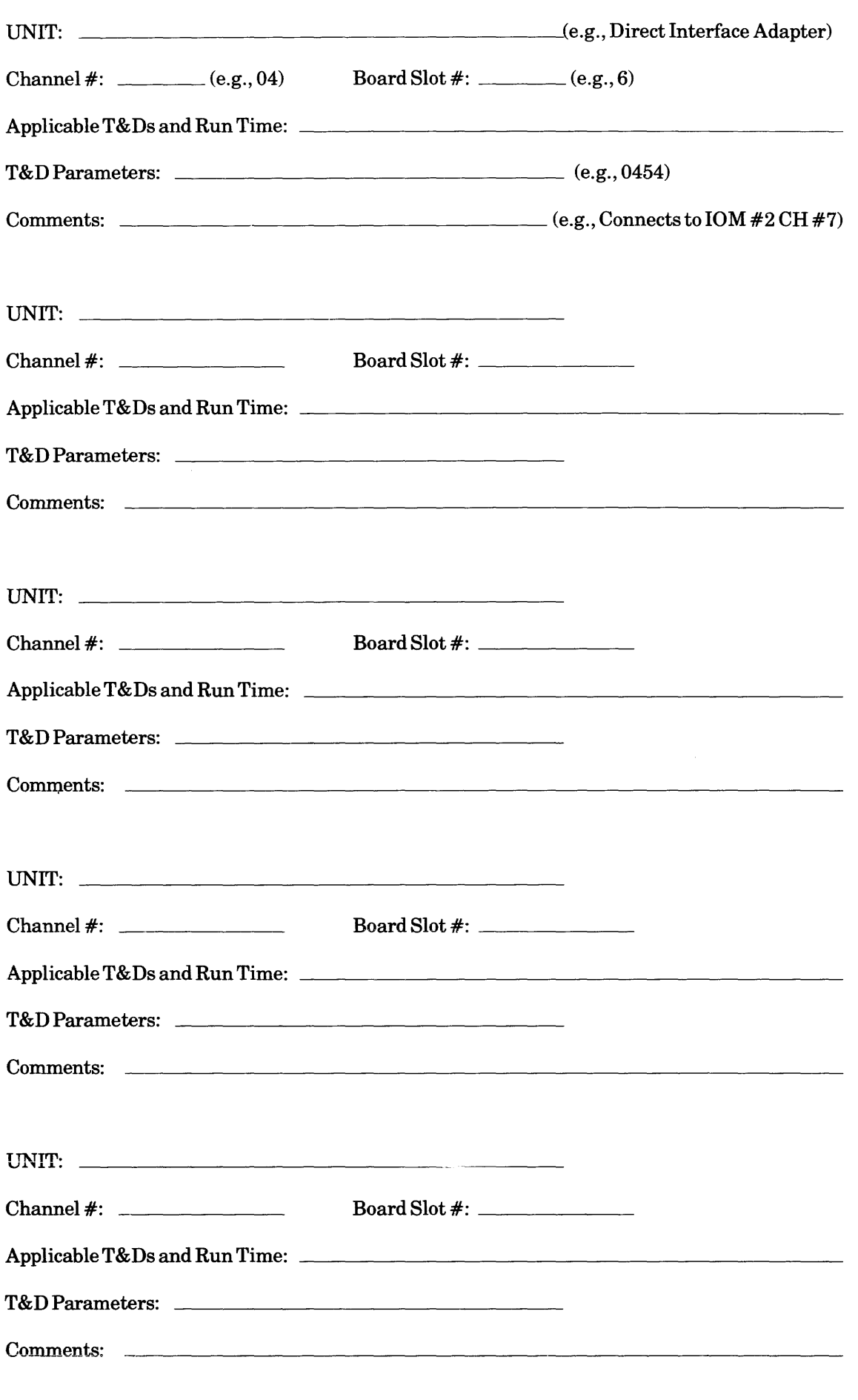

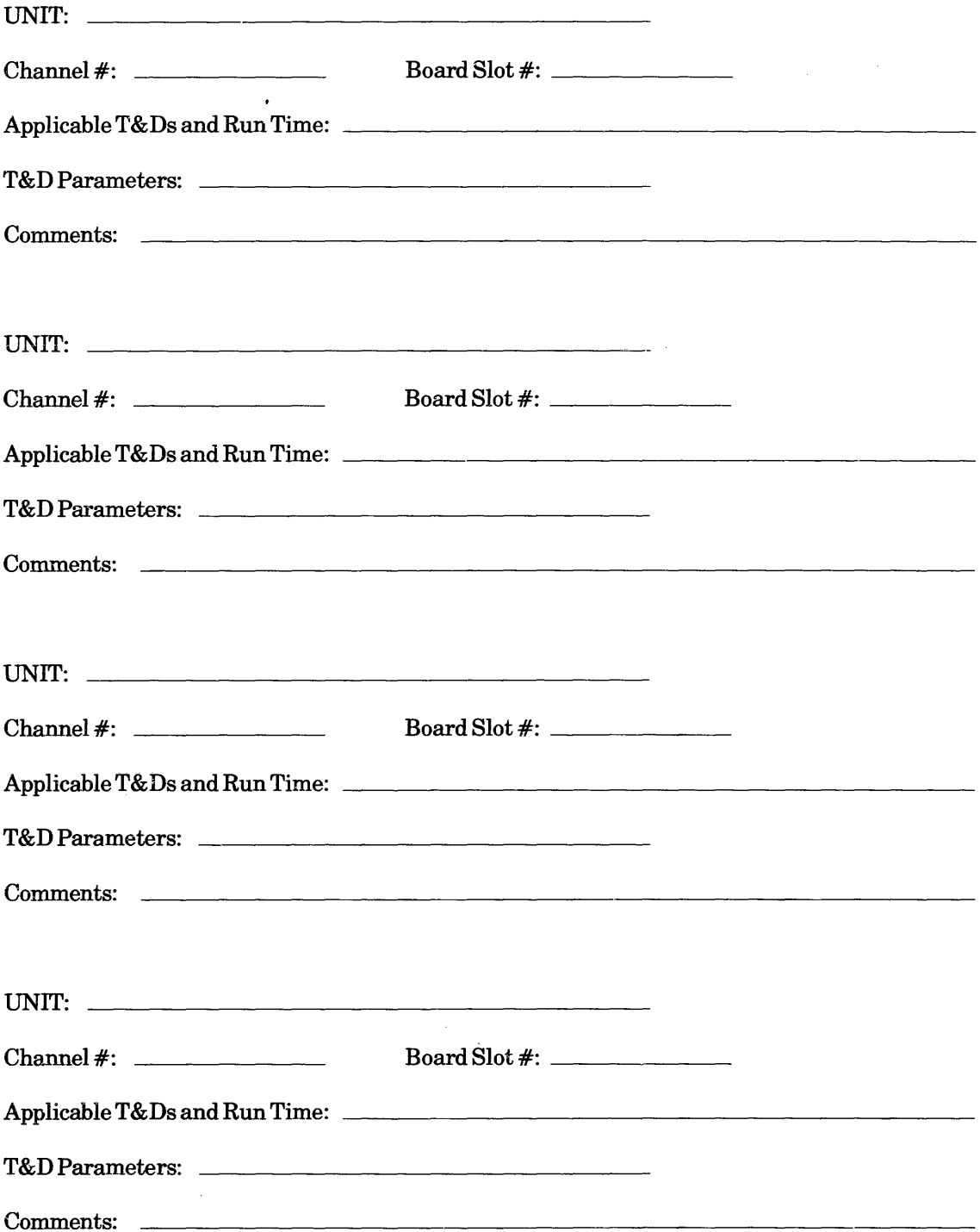

 $\overline{\phantom{a}}$ 

 $\mathcal{A}_\mathcal{A}$  and  $\mathcal{A}_\mathcal{A}$  . Then the contract  $\mathcal{A}_\mathcal{A}$  is a contract of

# *AppendixB Channel Fault Status Bit Definitions*

Interpretation of the various bits composing the channel fault status word is provided in Table B-l.

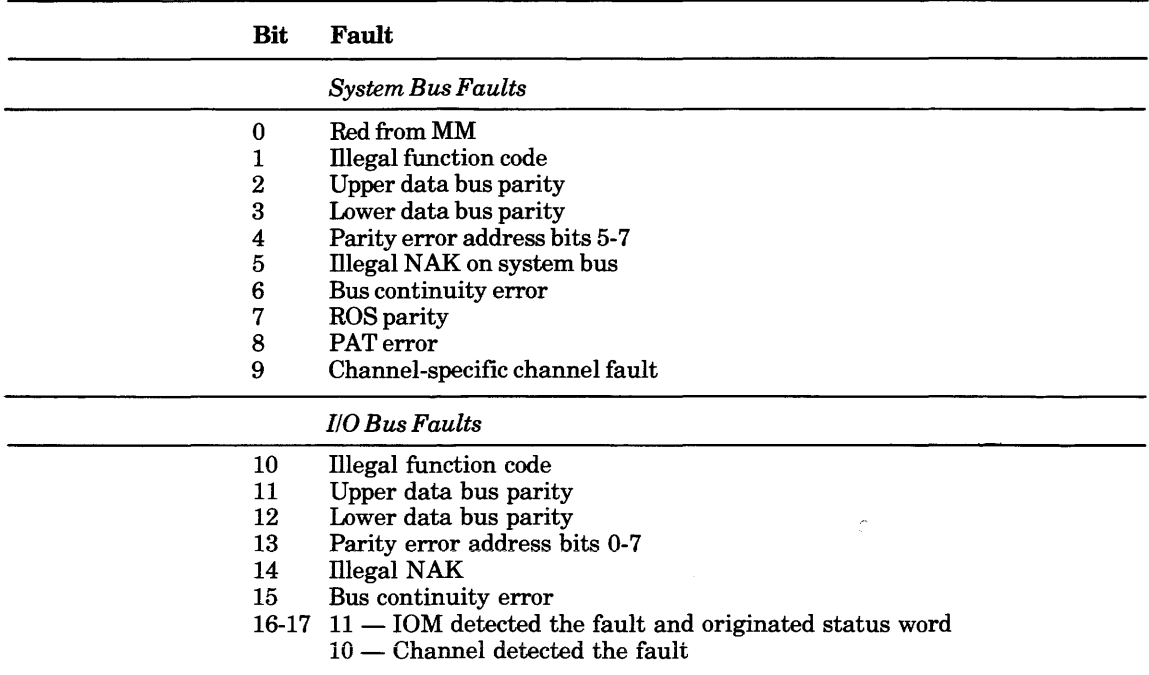

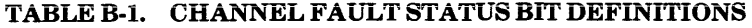

If the fault status word location is 426,427, or 430 and if the channel detected the fault, the meaning of bits 0-8 is:

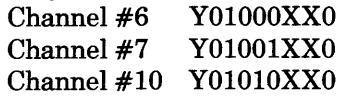

Where:

 $Y =$  Memory Red Indicator

 $XX = HMLC \neq (0-3)$ 

If the I/O fault status word corresponds to the DIA (normally location 424 if the DIA is on channel 4), then the format is the following:

000000 OOU XYO OOZ 100

DIA  $\begin{cases} U = \text{OR to storage} \\ X = \text{OR to storage} \end{cases}$ 

 $X = \text{OR}$  to storage or write to storage

Fault  $Y = Red from MM$ 

 $Z = Error$  damage report (IOM detected fault)

# *Appendix C Programming Considerations*

The purpose of this appendix is to point out the differences between the DN6600 (DN355IDN6616-24-32) and the DN66 that require special programming attention.

#### CPU-I/O **CONFLICT ON DN66**

If an I/O device is updating a word or word pair at the same time that software is accessing (reading or writing) the same word or word pair, the resultant data may be incorrect. This is particularly true if the cache is installed. Programmers should ensure that software is not accessing the same memory word(s) at the same time as an I/O device.

### **INSTRUCTION COUNTER DURING FAULTS**

When the DN66 has a fault,  $IC + 1$  is saved if the fault is divide check, overflow, or illegal op code. For other faults,  $IC + 0$  to  $IC + 3$  could be saved and, if non-interruptable instructions follow the fault, IC would be incremented more.

#### **NEW INSTRUCTIONS**

The DN66 has some new instructions that are generally used for T&Ds but could be helpful for debug purposes.

#### **DN66 T&D INSTRUCTIONS**

Special T&D instructions are provided to aid in resolving failures in the processor or in other components. The instructions are: .

- CAQC Copy AQ to Channel  $(533200<sub>8</sub>)$
- $CCQ$  Copy Channel to Q (533300<sub>s</sub>)
- CRA Copy Register to A  $(7332XX_s)$
- CAR Copy A to Register  $(1332XX_8)$

The CAQC and CCQ allow T&D access to registers and control in components which are completely external to the processor (e.g., the 10M, Page Common Logic Unit, I/O channels). The definitions of these T&D orders are contained in the appropriate component specification manuals.

#### **CAQC - COpy ACCUMULATOR AND QUOTIENT TO CHANNEL** 533200*<sup>8</sup>*

#### **SUMMARY**

Data and control information are delivered to the controller, which is connected to the channel specified by the SEL register and bits 8 through 11 of the A register. The software visible format is shown as follows:

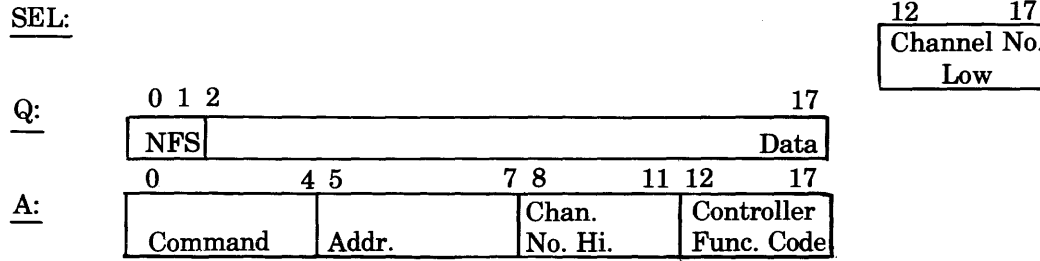

Note:

The K field  $(Y_{12-17})$  must be octal 00.

AY34

Low

#### **INDICATORS**

The indicators are not affected.

### **CCQ - COpy CHANNEL TO QUOTIENT** (533300s)

#### **SUMMARY**

Control infonnation is delivered from the accumulator to the controller, which is connected to the channel specified by the SEL register and bits 8 through 11 of the accumulator. Then, 16 bits of data are returned to the quotient register. The software visible fonnats before and after the instruction are shown as follows:

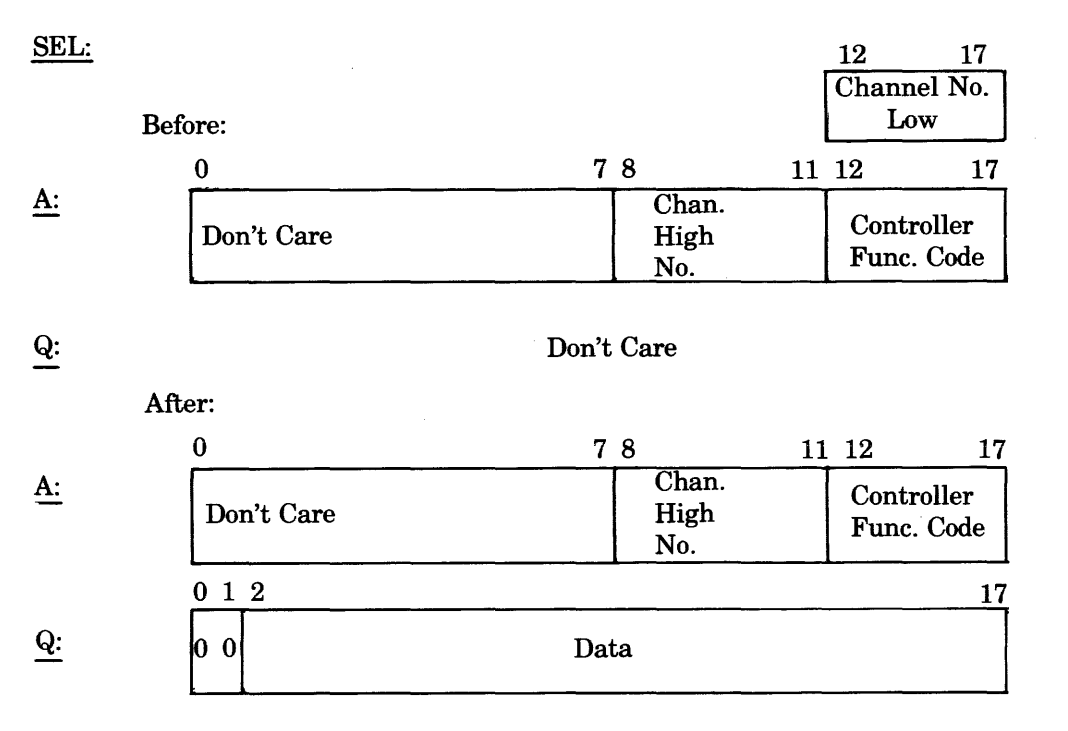

#### **Note:**

The K field  $(Y_{12-17})$  must be octal 00.

#### **INDICATORS**

The indicators are not affected.

#### **CRA - COpy REGISTER TO A** (7332XXs)

# **CAR - COPY A TO REGISTER** (1332XXs)

#### **SUMMARY**

The CRA and CAR instructions allow Test and Diagnostic (T&D) access to registers and controi associaied with the CPU, including the Page Address Table Unit (PATU) and the Cache Memory Unit. The K field of the instruction word (Le., the six low-order bits) specifies the register or function. The K field values are assigned as follows:

- $\bullet$  Octal Oxxxxx CPU
- Octal 10xxxx PATU
- Octal  $11$ xxxx Cache Memory Unit

The PATU and Cache CRA/CAR orders (i.e., K field assignments) are defined in their specific option manual. A list is included here.

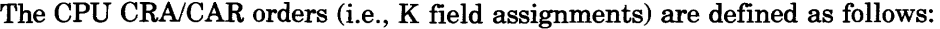

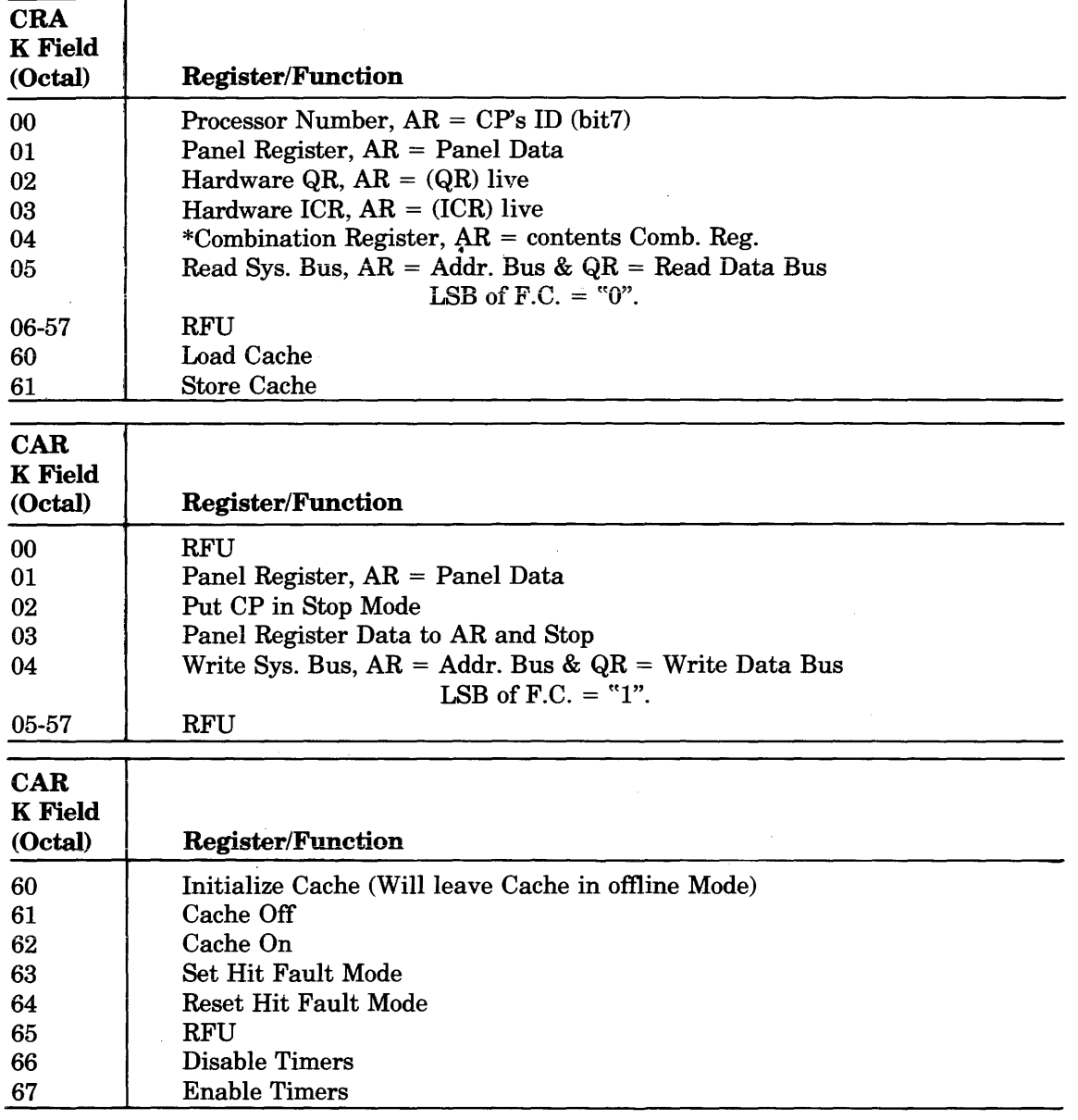

\*The layout of the Combination Register is:

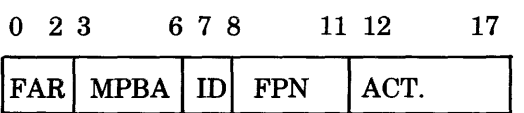

where:

FAR = Fractional Address Register

MPBA = Microprogram Branch Analysis

- ID = Processor Identification
- FPN = Fault Priority Net
- ACT = Activity Counter

# **PAGE ADDRESS TABLE UPDATE**

The page address tables in the DN66 can be updated by single word updates only; double word upates such as STAQ do not work.

# **PIA BASE ADDRESS**

When configuring a PIA on the DN66, the software must specify a base address of Modulo 32 for the hardware communication region.

#### **PIA TRANSFER TIMING ERRORS**

The PIA on the DN66 can get Transfer Timing Errors (TTEs) if a large number of short records are being journalized on disk.

**Note:** 

Paper tape mode is automatically journalized.  $\cdot$ 

# **ABSOLUTE ADDRESSING**

The DN66 has provision for absolute addressing of upper memory (32K to 256K) for I/O channels only. This capability can be achieved from the HDIA, HPIA, HMLC and the console channel.

- To accomplish absolute addressing with the HPIA, the three-bit character addressing tags cannot be used with the LPWs and DCWs, thus giving a full 18-bit address field. Bit 18 of the PCW must now be set to indicate that all 18 bits are valid as an absolute address.
- To accomplish absolute addressing with the HDIA, the three-bit character addressing tags normally in bits 0-2 of the DN66 DCW are not used, thus giving a full 18-bit address field in word zero. Bit 18 of the DN66 DCW (bit 0 of word 1 of the DN66 DCW) must be set to a "1" to indicate unpaged mode and that the 18-bit address field contains an absolute address.
- To accomplish absolute addressing with the HMLC or console channel, the three-bit character address must be placed in bits  $20-22$  of the ICW (bits 2-4 of word 1 of the ICW) thus allowing a full 18-bit addressing field in word O. Bit 18 of the ICW (Bit 1 of word 1 of the ICW) must be set to  $"1"$  to indicate all 18 bits are valid as an absolute address.

#### **STORE MASK REGISTER**

The DN66 stores mask registers on a per-HMLC basis (8 subchannels per group) in locations X012, X212, X412, X612, where X=1 for channel  $#6, 2$  for channel  $#7$ , and 3 for channel  $#10$ , and the format is as follows:

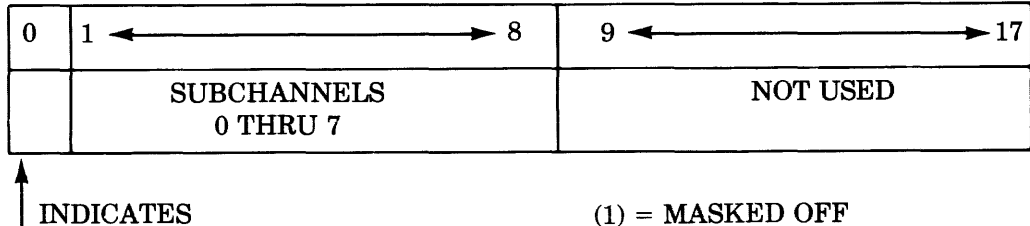

# **INITIALIZING HMLC**

UPDATE

Each HMLC has to be initialized separately by issuing a PCW to the first subchannel on the HMLC.

# **OPTiONAL ASYNC BAUD RATES AND EUROPEAN BAUD RATES**

The standardized ASYNC baud rates are supported the same on both the DN66 and DN6600 as follows:

PCW<sub>2</sub>

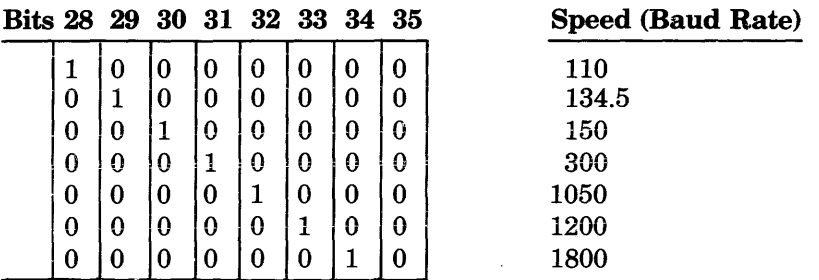

On the DN66, the optional ASYNC baud rates and the European baud rates are supported as follows:

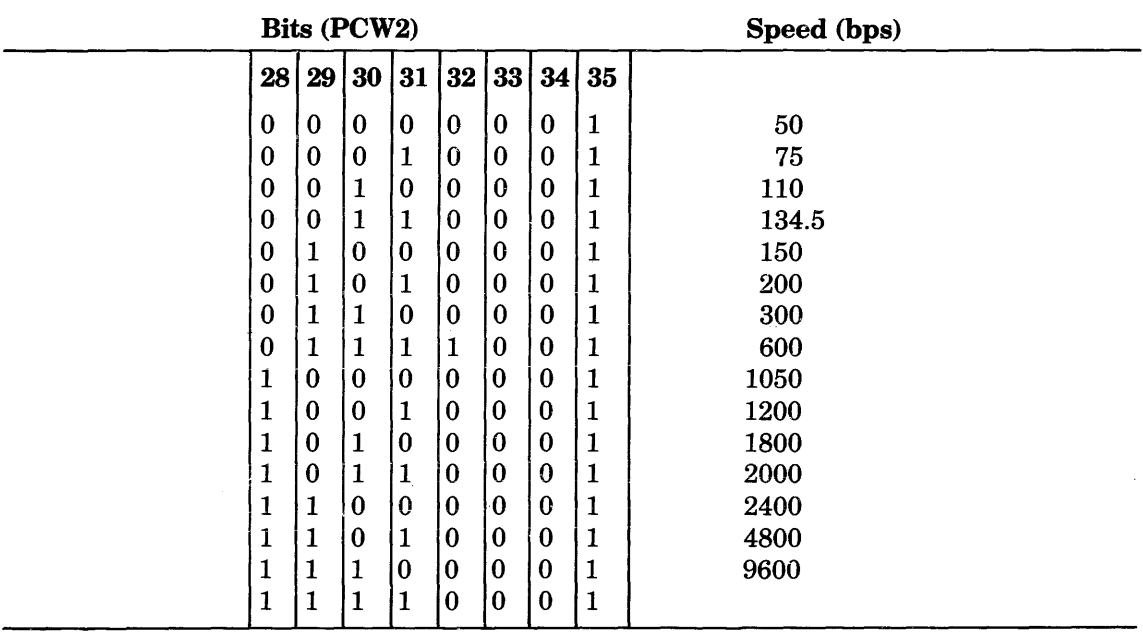

# **PARITY GENERATION FOR COMMUNICATION SUBCHANNELS**

The DN66 generates parity on all eight bits in a character buffer. Therefore, if character parity is carried internally in the machine, the parity bit should be "ANDed" to zero to ensure that any bits which are not data are zero in a character before being given to the hardware for transmission.

# **CURRENT LOOP ADAPTER**

The Current Loop Adapter Board, BIVILFCLAA, available in four-wire mode only, keeps the ring signal on at all times.

# **BREAK FROM ASYNC TERMINALS**

When a line break request is received from an ASYNC terminal, its status is stored (bit 25). This is normal; however, if the break is still in progress (key still depressed), and a Request Status command is issued, break status will not be stored. Software should delay before responding to the break, but there is no guarantee that the break has stopped since it is dependent upon the type of terminal and the length of time the BREAK key is held down.

# **LAST COMMUNICATIONS CHARACTER TRANSMISSION**

After the last character has been read from memory, software usually issues a PCW to turn off RTS. The hardware may be transmitting the last character when it receives the command to turn offRTS. The hardware does not delay, but turns offRTS immediately. If the terminal is in direct connect mode and gates on RTS, it might not recognize the last character transmitted.

### **SUBCHANNEL 10 CODES**

The DN66 stores the subchannel **ID** code in bits 2-8 of the configuration status. Figure C-l identifies the I/D codes for the various subchannel options.

#### **AUTO BAUD DETECTION (134.5 BAUD)**

The DN66 uses a different timing chip which causes the automatic baud detection feature for 134.5-baud terminals to use a different algorithm.

| Mkt. Option<br>No. For: | <b>Mkt. Option</b><br>No. For: | IPI No.         | <b>Board</b><br>Type | <b>Board</b><br><b>Size</b> | ID<br>Code           | No. of<br>CHs    | Async<br>Sync | <b>Baud</b><br>Rate | <b>Comments</b>         |
|-------------------------|--------------------------------|-----------------|----------------------|-----------------------------|----------------------|------------------|---------------|---------------------|-------------------------|
| CPS6058*                | DCP6616                        |                 |                      | -                           |                      | –                | -             |                     | $\sim$                  |
| CPS6650*                | DCP6624                        |                 |                      |                             |                      |                  |               |                     |                         |
| CPS8802*                | <b>DCP6632</b>                 |                 |                      | --                          |                      | —                |               |                     |                         |
| <b>DCU6641</b>          | -                              |                 |                      |                             |                      |                  |               |                     |                         |
| <b>DCU6651</b>          | —                              |                 |                      |                             |                      |                  |               |                     |                         |
| <b>DCP6678</b>          |                                |                 |                      |                             |                      | -                |               |                     |                         |
|                         |                                |                 |                      |                             |                      |                  | —             |                     |                         |
| DCF6610                 | <b>DCF6011</b>                 | <b>BMLFCLAA</b> | <b>BD2CLA</b>        | 1/4                         | 42                   | $\mathbf{2}$     | A             | 9600                | 20/60 MA                |
| <b>DCF6611</b>          | DCF6013, 6014,                 |                 |                      |                             |                      |                  |               |                     |                         |
|                         | 6060                           | BMLF103A        | <b>BD2LAS</b>        | 1/4                         | 53                   | $\boldsymbol{2}$ | s             | 10800               | <b>EIA</b>              |
| <b>DCF6612</b>          | <b>DCF6010</b>                 | BMLF101B        | BD <sub>2</sub> ASC  | 1/4                         | 43                   | $\bf{2}$         | A             | 9600                | <b>EIA</b>              |
| <b>DCF6613</b>          | DCF6014, 6062                  | <b>BMLFDACA</b> | <b>BD2DAC</b>        | 1/4                         | 64                   | $\overline{2}$   | —             | 10                  | ACU                     |
| <b>DCF6614</b>          | DCF6012, 6053                  | BMLF188A        | <b>BD2188</b>        | 1/4                         | 54                   | $\mathbf{1}$     | s             | 10800               | <b>MIL188</b>           |
| <b>DCF6615</b>          | <b>DCF6039</b>                 | <b>BMLFA88A</b> | <b>BD2A88</b>        | 1/4                         | 40                   | $\mathbf 2$      | A             | 9600                | <b>MIL188</b>           |
| <b>DCF6616</b>          |                                |                 |                      | —                           | -                    | ---              | –             |                     |                         |
| <b>DCF6616</b>          | <b>DCF6048</b>                 | BMLF616A        | BD2B8D               | 1/4                         | 51                   | $\mathbf{1}$     | s             | 72000               | <b>MIL188BB</b>         |
| DCF6617                 | <b>DCF6050</b>                 | <b>BMLFH88A</b> | <b>BD2H88</b>        | 1/4                         |                      | $\mathbf{1}$     | S             | 10800               | MIL188 HDLC             |
| <b>DCF6618</b>          |                                | BMLF103A        | <b>BD2LAS</b>        |                             | Replaced by BMLF618A | —                | —             |                     |                         |
| <b>DCF6618</b>          | DCF6015, 6062                  | BMLF618A        | <b>BD2LAS</b>        | 1/4                         | 52                   | $\boldsymbol{2}$ | s             | 10800               | <b>BSC</b>              |
| DCF6619/21              | DCF6016, 6055                  | BMLF619A        | BD <sub>2</sub> CMD  | 1/4                         | 47/46                | $\mathbf{I}$     | S             | 72000               | <b>Current Mode/BSC</b> |
| DCF6619/21              | —                              | <b>BMLFCMSA</b> | <b>BD2CMS</b>        |                             | Replaced by BMLF619A |                  | --            |                     |                         |
| <b>DCF6620</b>          | DCF6019, 6053                  | <b>BMLFDLCA</b> | BD2DLC               | 1/4                         | 50                   | 1                | s             | 10800               | <b>EIA HDLC</b>         |
| <b>DCF6622</b>          | <b>DCF6054</b>                 | <b>BMLFDLDA</b> | BH <sub>4</sub> DLD  | 1/2                         | 146                  | 1                | s             | 72000               | EIA HDLC BB             |
| <b>DCF6623</b>          | <b>DCF6058</b>                 | <b>BMLFDLEA</b> | <b>BH4DLE</b>        | 1/2                         | 147                  | $\mathbf{1}$     | s             | 72000               | CCITT V.35 HDLC         |
| <b>DCF6627</b>          |                                | <b>BMLFBLSA</b> | <b>BD2BLS</b>        |                             | Replaced by BMLF627A | -                | -             |                     |                         |
| <b>DCF6627</b>          | <b>DCF6060</b>                 | BMLF627A        | BD2BLD               | 1/4                         | 55                   | $\mathbf{2}$     | s             | 10800               | CCITT V. 35 B.B.        |

**Figure** C-l. Subchannel ID Codes

# HONEYWELL INFORMATION SYSTEMS Technical Publications Remarks Form

TITLE  $66/DPS$ ,  $68/DPS$  & DPS 8 DATANET 6641/6651/6661/6678 OPERATION ORDER NO.  $X$  AY34, REV. 2 DATED  $MAY$  1980

# ERRORS IN PUBLICATION

 $\mathbf{z}$ ....J

CUT ALONC

#### SUGGESTIONS FOR IMPROVEMENT TO PUBLICATION

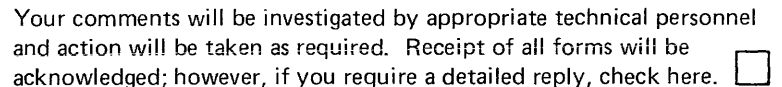

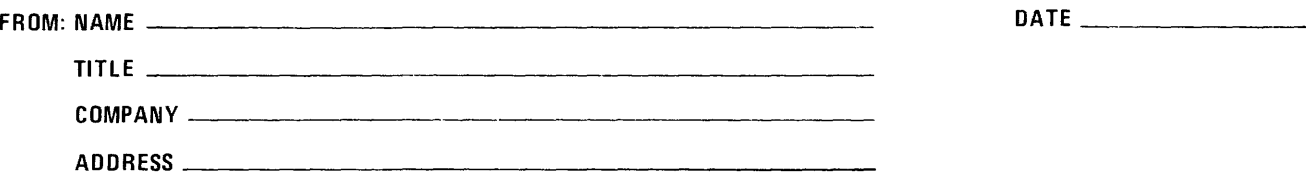

PLEASE FOLD AND TAPE-NOTE: U. S. Postal Service will not deliver stapled forms

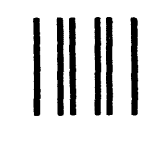

# **BUSINESS REPLY MAIL**

FIRST CLASS PERMIT NO. 39531 WALTHAM, MA02154

POSTAGE WILL BE PAID BY ADDRESSEE

HONEYWELL INFORMATION SYSTEMS 200 SMITH STREET WALTHAM, MA 02154

ATTN: PUBLICATIONS, MS486

# **Honeywell**

 $\frac{1}{2}$ I —<br>I —  $\frac{1}{2}$ I I I

 $\begin{array}{c} \n\end{array}$ 

CUT ALONG LINE

ł

I I I I I  $\frac{1}{2}$  .

 $I = -\frac{1}{\sqrt{1-\frac{1}{\sqrt{1-\$ 

 $\mathbf{I}$ 

NO POSTAGE NECESSARY IF MAILED IN THE UNITED STATES

# **Honeywell**

 $\sim$  $\mathcal{L}$ 

 $\sim$ 

 $\sim$ 

 $\sim$ 

**Honeywell Information Systems**<br>In the U.S.A.: 200 Smith Street, MS 486, Waltham, Massachusetts 02154<br>In Canada: 2025 Sheppard Avenue East, Willowdale, Ontario M2J 1W5<br>In the U.K.: Great West Road, Brentford, Middlesex TW8

 $\mathcal{A}(\mathbf{a})$  , and  $\mathcal{A}(\mathbf{a})$  , and  $\mathcal{A}(\mathbf{a})$ 

 $\bar{\omega}$ 

and a set of  $\mathcal{O}(\log n)$  , where  $\mathcal{O}(\log n)$  is the continuous model of